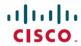

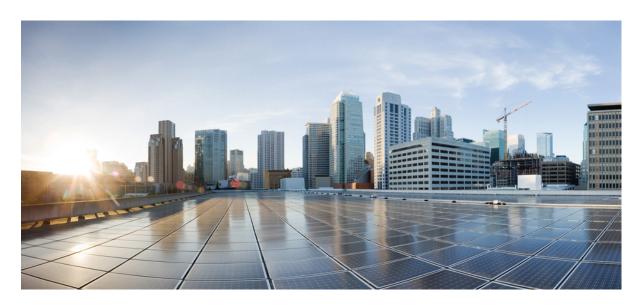

# System Management Configuration Guide for Cisco ASR 9000 Series Routers, IOS XR Release 6.8.x

**First Published: 2021-07-01** 

#### **Americas Headquarters**

Cisco Systems, Inc. 170 West Tasman Drive San Jose, CA 95134-1706 USA http://www.cisco.com Tel: 408 526-4000 800 553-NETS (6387)

Fax: 408 527-0883

THE SPECIFICATIONS AND INFORMATION REGARDING THE PRODUCTS IN THIS MANUAL ARE SUBJECT TO CHANGE WITHOUT NOTICE. ALL STATEMENTS, INFORMATION, AND RECOMMENDATIONS IN THIS MANUAL ARE BELIEVED TO BE ACCURATE BUT ARE PRESENTED WITHOUT WARRANTY OF ANY KIND, EXPRESS OR IMPLIED. USERS MUST TAKE FULL RESPONSIBILITY FOR THEIR APPLICATION OF ANY PRODUCTS.

THE SOFTWARE LICENSE AND LIMITED WARRANTY FOR THE ACCOMPANYING PRODUCT ARE SET FORTH IN THE INFORMATION PACKET THAT SHIPPED WITH THE PRODUCT AND ARE INCORPORATED HEREIN BY THIS REFERENCE. IF YOU ARE UNABLE TO LOCATE THE SOFTWARE LICENSE OR LIMITED WARRANTY, CONTACT YOUR CISCO REPRESENTATIVE FOR A COPY.

The Cisco implementation of TCP header compression is an adaptation of a program developed by the University of California, Berkeley (UCB) as part of UCB's public domain version of the UNIX operating system. All rights reserved. Copyright © 1981, Regents of the University of California.

NOTWITHSTANDING ANY OTHER WARRANTY HEREIN, ALL DOCUMENT FILES AND SOFTWARE OF THESE SUPPLIERS ARE PROVIDED "AS IS" WITH ALL FAULTS. CISCO AND THE ABOVE-NAMED SUPPLIERS DISCLAIM ALL WARRANTIES, EXPRESSED OR IMPLIED, INCLUDING, WITHOUT LIMITATION, THOSE OF MERCHANTABILITY, FITNESS FOR A PARTICULAR PURPOSE AND NONINFRINGEMENT OR ARISING FROM A COURSE OF DEALING, USAGE, OR TRADE PRACTICE.

IN NO EVENT SHALL CISCO OR ITS SUPPLIERS BE LIABLE FOR ANY INDIRECT, SPECIAL, CONSEQUENTIAL, OR INCIDENTAL DAMAGES, INCLUDING, WITHOUT LIMITATION, LOST PROFITS OR LOSS OR DAMAGE TO DATA ARISING OUT OF THE USE OR INABILITY TO USE THIS MANUAL, EVEN IF CISCO OR ITS SUPPLIERS HAVE BEEN ADVISED OF THE POSSIBILITY OF SUCH DAMAGES.

Any Internet Protocol (IP) addresses and phone numbers used in this document are not intended to be actual addresses and phone numbers. Any examples, command display output, network topology diagrams, and other figures included in the document are shown for illustrative purposes only. Any use of actual IP addresses or phone numbers in illustrative content is unintentional and coincidental.

All printed copies and duplicate soft copies of this document are considered uncontrolled. See the current online version for the latest version.

Cisco has more than 200 offices worldwide. Addresses and phone numbers are listed on the Cisco website at www.cisco.com/go/offices.

Cisco and the Cisco logo are trademarks or registered trademarks of Cisco and/or its affiliates in the U.S. and other countries. To view a list of Cisco trademarks, go to this URL: <a href="https://www.cisco.com/c/en/us/about/legal/trademarks.html">https://www.cisco.com/c/en/us/about/legal/trademarks.html</a>. Third-party trademarks mentioned are the property of their respective owners. The use of the word partner does not imply a partnership relationship between Cisco and any other company. (1721R)

© 2021 Cisco Systems, Inc. All rights reserved.

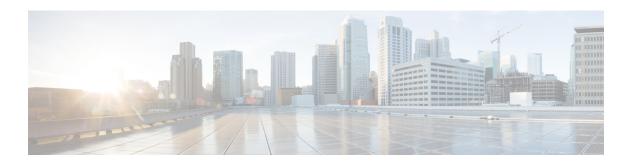

### **Preface**

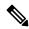

Note

This product has reached end-of-life status. For more information, see the End-of-Life and End-of-Sale Notices.

From Release 6.1.2 onwards, Cisco introduces support for the 64-bit Linux-based IOS XR operating system. Extensive feature parity is maintained between the 32-bit and 64-bit environments. Unless explicitly marked otherwise, the contents of this document are applicable for both the environments. For more details on Cisco IOS XR 64 bit, refer to the Release Notes for Cisco ASR 9000 Series Routers, Release 6.1.2 document.

This guide describes the System Management configuration details for Cisco IOS XR software. This chapter contains details on the changes made to this document.

- Changes to This Document, on page iii
- Communications, Services, and Additional Information, on page iii

## **Changes to This Document**

This table lists the changes made to this document since it was first released.

Table 1: Changes to This Document

| Date      | Summary                           |
|-----------|-----------------------------------|
| July 2021 | Initial release of this document. |

# **Communications, Services, and Additional Information**

- To receive timely, relevant information from Cisco, sign up at Cisco Profile Manager.
- To get the business results you're looking for with the technologies that matter, visit Cisco Services.
- To submit a service request, visit Cisco Support.
- To discover and browse secure, validated enterprise-class apps, products, solutions and services, visit Cisco DevNet.
- To obtain general networking, training, and certification titles, visit Cisco Press.

• To find warranty information for a specific product or product family, access Cisco Warranty Finder.

#### **Cisco Bug Search Tool**

Cisco Bug Search Tool (BST) is a web-based tool that acts as a gateway to the Cisco bug tracking system that maintains a comprehensive list of defects and vulnerabilities in Cisco products and software. BST provides you with detailed defect information about your products and software.

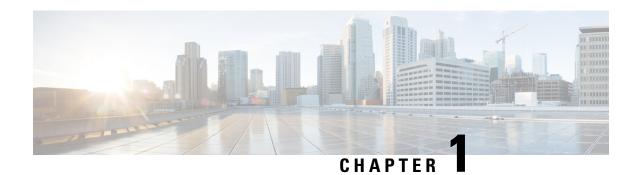

# **Configuring Object Tracking**

This module describes the configuration of object tracking on your Cisco IOS XR network. For complete descriptions of the commands listed in this module, see Related Documents, on page 16. To locate documentation for other commands that might appear in the course of performing a configuration task, search online in *Cisco ASR 9000 Series Aggregation Services Router Commands Master List*.

#### **Table 2: Feature History Table**

| Feature Name             | Release Information | Description                                                                                                    |
|--------------------------|---------------------|----------------------------------------------------------------------------------------------------|
| Enhanced Object Tracking | Release 6.4.2       | The Enhanced Object Tracking feature is introduced. The ability to error-disable interfaces is added based on the state of objects that are tracked. |
| Enhanced Object Tracking | Release 4.2.1       | The ability to create a tracked list based on a threshold percentage or weight was added.                                                            |
| Enhanced Object Tracking | Release 4.0.0       | This feature was introduced.                                                                                                    |

This module contains the following topics:

- Prerequisites for Implementing Object Tracking, on page 1
- Information About Object Tracking, on page 2
- Restrictions for Enhanced Object Tracking, on page 2
- How to Implement Object Tracking, on page 2
- Configure Enhanced Object Tracking, on page 12
- Configuration Examples for Configuring Object Tracking, on page 15
- Additional References, on page 15

# **Prerequisites for Implementing Object Tracking**

You must be in a user group associated with a task group that includes the proper task IDs. The command reference guides include the task IDs required for each command. If you suspect user group assignment is preventing you from using a command, contact your AAA administrator for assistance.

# **Information About Object Tracking**

Object tracking is a mechanism for tracking an object to take any client action on another object as configured by the client. The object on which the client action is performed may not have any relationship to the tracked objects. The client actions are performed based on changes to the properties of the object being tracked.

You can identify each tracked object by a unique name that is specified by the track command in the configuration mode.

The tracking process periodically polls the tracked object and reports any changes to its state. The state of the tracked objects can be up or down. The polling occurs either immediately or after a delay of a configured period.

You can also track multiple objects by a list. You can use a flexible method for combining objects with Boolean logic. This functionality includes:

- **Boolean AND function**—When a tracked list has been assigned a Boolean AND function, each object that is defined within a subset must be in an "up" state. This condition enables the tracked object to be in the "up" state.
- Boolean OR function—When the tracked list has been assigned a Boolean OR function, at least one object that is defined within a subset must also be in an "up" state. This condition enables the tracked object to be in the "up" state.

# **Restrictions for Enhanced Object Tracking**

- You can perform Enhanced Object Tracking only on physical interfaces and not on virtual interfaces.
- The only action you can perform is error-disabling interfaces based on the state of a track (up/down).
- The maximum number of action interfaces that can be added under a single track is 1024.

# **How to Implement Object Tracking**

This section describes the various object tracking procedures.

### **Tracking the Line Protocol State of an Interface**

Perform this task in global configuration mode to track the line protocol state of an interface.

A tracked object is considered up when a line protocol of the interface is up.

After configuring the tracked object, you may associate the interface whose state should be tracked and specify the number of seconds to wait before the tracking object polls the interface for its state.

#### **SUMMARY STEPS**

- 1. configure
- 2. track track-name

- 3. type line-protocol state
- **4. interface** type interface-path-id
- 5. exit
- **6.** (Optional) **delay** { **up** seconds | **down** seconds }
- **7.** Use one of the following commands:
  - $\bullet$  end
  - commit

#### **DETAILED STEPS**

|        | Command or Action                                                         | Purpose                                                                                                    |
|--------|---------------------------------------------------------------------------|----------------------------------------------------------------------------------------------------|
| Step 1 | configure                                                                 | Enters global configuration mode.                                                                                  |
|        | Example:                                                                  |                                                                                                    |
|        | RP/0/RSP0/CPU0:router# configure                                          |                                                                                                    |
| Step 2 | track track-name                                                          | Enters track configuration mode.                                                                                   |
|        | Example:                                                                  | • <i>track-name</i> —Specifies a name for the object to be tracked.                                                |
|        | RP/0/RSP0/CPU0:router(config)# track track1                               |                                                                                                    |
| Step 3 | type line-protocol state                                                  | Creates a track based on the line protocol of an interface.                                                        |
|        | Example:                                                                  |                                                                                                    |
|        | <pre>RP/0/RSP0/CPU0:router(config-track) # type line-protocol state</pre> |                                                                                                    |
| Step 4 | interface type interface-path-id                                          | Specifies the interface to track the protocol state.                                                               |
|        | Example:  RP/0/RSP0/CPU0:router(config-track-line-prot)#                  | • <i>type</i> —Specifies the interface type. For more information, use the question mark (?) online help function. |
|        | interface atm 0/2/0/0.1                                                   | • <i>interface-path-id</i> —Identifies a physical interface or a virtual interface.                                |
|        |                                                                           | Note Use the show interfaces command to see a list of all possible interfaces currently configured on the router.  |
|        |                                                                           | Note The loopback and null interfaces are always in the up state and, therefore, cannot be tracked.                |
| Step 5 | exit                                                                      | Exits the track line protocol configuration mode.                                                                  |
|        | Example:                                                                  |                                                                                                    |

|        | Command or Action                                   | Purpose                                                                                                    |
|--------|-----------------------------------------------------|----------------------------------------------------------------------------------------------------|
|        | RP/0/RSP0/CPU0:router(config-track-line-prot)# exit |                                                                                                    |
| Step 6 | (Optional) delay {up seconds   down seconds}        | Schedules the delay that can occur between tracking whether the object is up or down.                                                            |
|        | Example:                                            |                                                                                                    |
|        | RP/0/RSP0/CPU0:router(config-track) # delay up 10   |                                                                                                    |
| Step 7 | Use one of the following commands:                  | Saves configuration changes.                                                                                                    |
|        | • end                                               | • When you issue the <b>end</b> command, the system prompts                                                                                      |
|        | • commit                                            | you to commit changes:                                                                                                    |
|        | Example:                                            | Uncommitted changes found, commit them                                                                                                    |
|        | RP/0/RSP0/CPU0:router(config-track)# end            | <pre>before exiting(yes/no/cancel)? [cancel]:</pre>                                                                                              |
|        | or                                                  | • Entering <b>yes</b> saves configuration changes to the running configuration file, exits the configuration                                     |
|        | RP/0/RSP0/CPU0:router(config-track)# commit         | session, and returns the router to EXEC mode.                                                                                                    |
|        |                                                     | Entering <b>no</b> exits the configuration session and returns the router to EXEC mode without committing the configuration changes.             |
|        |                                                     | • Entering <b>cancel</b> leaves the router in the current configuration session without exiting or committing the configuration changes.         |
|        |                                                     | • Use the <b>commit</b> command to save the configuration changes to the running configuration file and remain within the configuration session. |

### **Tracking IP Route Reachability**

When a host or a network goes down on a remote site, routing protocols notify the router and the routing table is updated accordingly. The routing process is configured to notify the tracking process when the route state changes due to a routing update.

A tracked object is considered up when a routing table entry exists for the route and the route is accessible.

#### **SUMMARY STEPS**

- 1. configure
- 2. track track-name
- 3. type route reachability
- **4.** Use one of the following commands:
  - vrf vrf-table-name
  - route ipv4 IP-prefix/mask
- 5. exit

- **6.** (Optional) **delay** { **up** seconds | **down** seconds }
- **7.** Use the **commit** or **end** command.

#### **DETAILED STEPS**

|        | Command or Action                                                                    | Purpose                                                                                                   |
|--------|--------------------------------------------------------------------------------------|----------------------------------------------------------------------------------------------------|
| Step 1 | configure                                                                            | Enters global configuration mode.                                                                         |
|        | Example:                                                                             |                                                                                                    |
|        | RP/0/RSP0/CPU0:router# configure                                                     |                                                                                                    |
| Step 2 | track track-name                                                                     | Enters track configuration mode.                                                                          |
|        | Example:                                                                             | • <i>track-name</i> —Specifies a name for the object to be tracked.                                       |
|        | RP/0/RSP0/CPU0:router(config)# track track1                                          |                                                                                                    |
| Step 3 | type route reachability                                                              | Configures the routing process to notify the tracking process                                             |
|        | Example:                                                                             | when the state of the route changes due to a routing update.                                              |
|        | <pre>RP/0/RSP0/CPU0:router(config-track)# type route reachability vrf internet</pre> |                                                                                                    |
| Step 4 | Use one of the following commands:                                                   | Configures the type of IP route to be tracked, which can                                                  |
|        | • vrf vrf-table-name                                                                 | consist of either of the following, depending on your router type:                                        |
|        | • route ipv4 IP-prefix/mask                                                          | • vrf-table-name—A VRF table name.                                                                        |
|        | Example:                                                                             | • <i>IP-prefix/mask</i> —An IP prefix consisting of the netward subnet mask (for example, 10.56.8.10/16). |
|        | <pre>RP/0/RSP0/CPU0:router(config-track-route)# vrf vrf-table-4</pre>                |                                                                                                    |
|        | or                                                                                   |                                                                                                    |
|        | RP/0/RSP0/CPU0:router(config-track-route)# route ipv4 10.56.8.10/16                  |                                                                                                    |
| Step 5 | exit                                                                                 | Exits the track line protocol configuration mode.                                                         |
|        | Example:                                                                             |                                                                                                    |
|        | RP/0/RSP0/CPU0:router(config-track-line-prot)# exit                                  |                                                                                                    |
| Step 6 | (Optional) delay {up seconds   down seconds}                                         | Schedules the delay that can occur between tracking wheth the object is up or down.                       |
|        | Example:                                                                             |                                                                                                    |
|        | RP/0/RSP0/CPU0:router(config-track)# delay up 10                                     |                                                                                                    |
| Step 7 | Use the <b>commit</b> or <b>end</b> command.                                         | <b>commit</b> —Saves the configuration changes, and remains within the configuration session.             |

| Command or Action | Purpose                                                                                    |
|-------------------|--------------------------------------------------------------------------------------------|
|                   | end —Prompts user to take one of these actions:                                            |
|                   | • Yes — Saves configuration changes and exits the configuration session.                   |
|                   | • No —Exits the configuration session without committing the configuration changes.        |
|                   | • Cancel —Remains in the configuration mode, without committing the configuration changes. |

### **Building a Track Based on a List of Objects**

Perform this task in the global configuration mode to create a tracked list of objects (which, in this case, are lists of interfaces or prefixes) using a Boolean expression to determine the state of the list.

A tracked list contains one or more objects. The Boolean expression enables two types of calculations by using either AND or OR operators. For example, when tracking two interfaces, using the AND operator, up means that *both* interfaces are up, and down means that *either* interface is down.

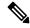

Note

An object must exist before it can be added to a tracked list.

The NOT operator is specified for one or more objects and negates the state of the object.

After configuring the tracked object, you must associate the interface whose state should be tracked and you may optionally specify the number of seconds to wait before the tracking object polls the interface for its state.

#### **SUMMARY STEPS**

- 1. configure
- 2. track track-name
- 3. type list boolean  $\{$  and | or  $\}$
- **4. object** *object-name* [ **not** ]
- 5 evit
- **6.** (Optional) **delay** {**up** seconds | **down** seconds}
- **7.** Use one of the following commands:
  - end
  - commit

#### **DETAILED STEPS**

|        | Command or Action                                                 | Purpose                                                                                                    |
|--------|-------------------------------------------------------------------|----------------------------------------------------------------------------------------------------|
| Step 1 | configure                                                         | Enters global configuration mode.                                                                                                    |
|        | Example:                                                          |                                                                                                    |
|        | RP/0/RSP0/CPU0:router# configure                                  |                                                                                                    |
| Step 2 | track track-name                                                  | Enters track configuration mode.                                                                                                    |
|        | Example:                                                          | • <i>track-name</i> —Specifies a name for the object to be tracked.                                                                                                    |
|        | RP/0/RSP0/CPU0:router(config)# track track1                       |                                                                                                    |
| Step 3 | type list boolean { and   or }                                    | Configures a Boolean list object and enters track list                                                                                                    |
|        | Example:                                                          | configuration mode.                                                                                                    |
|        | RP/0/RSP0/CPU0:router(config-track-list) # type list              | • <b>boolean</b> —Specifies that the state of the tracked list is based on a Boolean calculation.                                                                                                    |
|        | boolean and                                                       | and—Specifies that the list is up if all objects are up, or down if one or more objects are down. For example when tracking two interfaces, up means that both interfaces are up, and down means that either interface is down. |
|        |                                                                   | • or—Specifies that the list is up if at least one object is up. For example, when tracking two interfaces, up means that either interface is up, and down means that both interfaces are down.                                 |
| Step 4 | object object-name [ not ]                                        | Specifies the object to be tracked by the list                                                                                                    |
|        | Example:                                                          | • <i>obect-name</i> —Name of the object to track.                                                                                                    |
|        | <pre>RP/0/RSP0/CPU0:router(config-track-list)# object 3 not</pre> | • not—Negates the state of the object.                                                                                                    |
| Step 5 | exit                                                              | Exits the track line protocol configuration mode.                                                                                                    |
|        | Example:                                                          |                                                                                                    |
|        | RP/0/RSP0/CPU0:router(config-track-line-prot)# exit               |                                                                                                    |
| Step 6 | (Optional) delay {up seconds   down seconds}  Example:            | Schedules the delay that can occur between tracking whether the object is up or down.                                                                                                    |
|        | RP/0/RSP0/CPU0:router(config-track)# delay up 10                  |                                                                                                    |
| Step 7 | Use one of the following commands:                                | Saves configuration changes.                                                                                                    |
|        | • end<br>• commit                                                 | When you issue the <b>end</b> command, the system prompts you to commit changes:                                                                                                    |

| Command or Action                                                | Purpose                                                                                                    |
|------------------------------------------------------------------|----------------------------------------------------------------------------------------------------|
| <pre>Example:     RP/0/RSP0/CPU0:router(config-track)# end</pre> | Uncommitted changes found, commit them before exiting(yes/no/cancel)? [cancel]:                                                                                               |
| <pre>Or  RP/0/RSP0/CPU0:router(config-track)# commit</pre>       | <ul> <li>Entering yes saves configuration changes to the<br/>running configuration file, exits the configuration<br/>session, and returns the router to EXEC mode.</li> </ul> |
|                                                                  | • Entering <b>no</b> exits the configuration session and returns the router to EXEC mode without committing the configuration changes.                                        |
|                                                                  | • Entering <b>cancel</b> leaves the router in the current configuration session without exiting or committing the configuration changes.                                      |
|                                                                  | Use the <b>commit</b> command to save the configuration changes to the running configuration file and remain within the configuration session.                                |

### **Building a Track Based on a List of Objects - Threshold Percentage**

Perform this task in the global configuration mode to create a tracked list of objects (which, in this case, are lists of interfaces or prefixes) using a threshold percentage to determine the state of the list.

#### **SUMMARY STEPS**

- 1. configure
- 2. track track-name
- 3. type list threshold percentage
- **4. object** *object-name*
- 5. threshold percentage up percentage down percentage
- **6.** Use one of the following commands:
  - end
  - commit

#### **DETAILED STEPS**

|        | Command or Action                | Purpose                           |
|--------|----------------------------------|-----------------------------------|
| Step 1 | configure                        | Enters global configuration mode. |
|        | Example:                         |                                   |
|        | RP/0/RSP0/CPU0:router# configure |                                   |

|        | Command or Action                                                                | Purpose                                                                                                    |
|--------|----------------------------------------------------------------------------------|----------------------------------------------------------------------------------------------------|
| Step 2 | track track-name                                                                 | Enters track configuration mode.                                                                                                    |
|        | Example:                                                                         | • <i>track-name</i> —Specifies a name for the object to be tracked.                                                                    |
|        | RP/0/RSP0/CPU0:router(config)# track track1                                      |                                                                                                    |
| Step 3 | type list threshold percentage                                                   | Configures a track of type threshold percentage list.                                                                                  |
|        | Example:                                                                         |                                                                                                    |
|        | RP/0/RSP0/CPU0:router(config-track-list)# type list threshold percentage         |                                                                                                    |
| Step 4 | object object-name                                                               | Configures object 1, object 2, object 3 and object 4 as                                                                                |
|        | Example:                                                                         | members of track type track1.                                                                                                    |
|        | RP/0/RSP0/CPU0:router(config-track-list-threshold)#                              |                                                                                                    |
|        | <pre>object 1 RP/0/RSP0/CPU0:router(config-track-list-threshold)#</pre>          |                                                                                                    |
|        | <pre>object 2 RP/0/RSP0/CPU0:router(config-track-list-threshold)#</pre>          |                                                                                                    |
|        | <pre>object 3 RP/0/RSP0/CPU0:router(config-track-list-threshold)# object 4</pre> |                                                                                                    |
| Step 5 | threshold percentage up percentage down percentage                               | Configures the percentage of objects that need to be UP or                                                                             |
|        | Example:                                                                         | DOWN for the list to be considered UP or Down respectively.                                                                            |
|        | <pre>RP/0/RSP0/CPU0:router(config-track-list-threshold)# threshold</pre>         | For example, if object 1, object 2, and object 3 are in the UP state and object 4 is in the DOWN state, the list is                    |
|        | percentage up 50 down 33                                                         | considered to be in the UP state.                                                                                                    |
| Step 6 | Use one of the following commands:                                               | Saves configuration changes.                                                                                                    |
|        | • end                                                                            | • When you issue the <b>end</b> command, the system prompts                                                                            |
|        | • commit                                                                         | you to commit changes:                                                                                                    |
|        | Example:                                                                         | Uncommitted changes found, commit them                                                                                                 |
|        | RP/0/RSP0/CPU0:router(config-track)# end                                         | <pre>before exiting(yes/no/cancel)? [cancel]:</pre>                                                                                    |
|        | or                                                                               | <ul> <li>Entering yes saves configuration changes to the<br/>running configuration file, exits the configuration</li> </ul>            |
|        | RP/0/RSP0/CPU0:router(config-track)# commit                                      | session, and returns the router to EXEC mode.                                                                                          |
|        |                                                                                  | • Entering <b>no</b> exits the configuration session and returns the router to EXEC mode without committing the configuration changes. |
|        |                                                                                  | Entering <b>cancel</b> leaves the router in the current configuration session without exiting or committing the configuration changes. |

| Command or Action | Purpose                                                                                                    |
|-------------------|----------------------------------------------------------------------------------------------------|
|                   | Use the <b>commit</b> command to save the configuration changes to the running configuration file and remain within the configuration session. |

### **Building a Track Based on a List of Objects - Threshold Weight**

Perform this task in the global configuration mode to create a tracked list of objects (which, in this case, are lists of interfaces or prefixes) using a threshold weight to determine the state of the list.

#### **SUMMARY STEPS**

- 1. configure
- 2. track track-name
- 3. type list threshold weight
- **4. object** *object-name* **weight** *weight*
- 5. threshold weight up weight down weight
- **6.** Use one of the following commands:
  - end
  - commit

#### **DETAILED STEPS**

|        | Command or Action                                                               | Purpose                                                             |
|--------|---------------------------------------------------------------------------------|---------------------------------------------------------------------|
| Step 1 | configure                                                                       | Enters global configuration mode.                                   |
|        | Example:                                                                        |                                                                     |
|        | RP/0/RSP0/CPU0:router# configure                                                |                                                                     |
| Step 2 | track track-name                                                                | Enters track configuration mode.                                    |
|        | Example:                                                                        | • <i>track-name</i> —Specifies a name for the object to be tracked. |
|        | RP/0/RSP0/CPU0:router(config)# track track1                                     |                                                                     |
| Step 3 | type list threshold weight                                                      | Configures a a track of type, threshold weighted list.              |
|        | Example:                                                                        |                                                                     |
|        | <pre>RP/0/RSP0/CPU0:router(config-track-list)# type list threshold weight</pre> |                                                                     |
| Step 4 | object object-name weight weight                                                | Configures object 1, object 2 and object 3 as members of            |
|        | Example:                                                                        | track t1 and with weights 10, 5 and 3 respectively.                 |

|        | Command or Action                                                                                                    | Purpose                                                                                                    |
|--------|----------------------------------------------------------------------------------------------------|----------------------------------------------------------------------------------------------------|
|        | <pre>RP/0/RSP0/CPU0:router(config-track-list-threshold)#   object 1 weight 10 RP/0/RSP0/CPU0:router(config-track-list-threshold)#   object 2 weight 5 RP/0/RSP0/CPU0:router(config-track-list-threshold)#   object 3 weight 3</pre> |                                                                                                    |
| Step 5 | threshold weight up weight down weight  Example:  RP/0/RSP0/CPU0:router(config-track-list-threshold) # threshold weight up 10 down 5                                                                                                | Configures the range of weights for the objects that need to be UP or DOWN for the list to be considered UP or DOWN respectively. In this example, the list is considered to be in the DOWN state because objects 1 and 2 are in the UP state and the cumulative weight is 15 (not in the 10-5 range).                                                                                                    |
| Step 6 | Use one of the following commands:     • end     • commit  Example:  RP/0/RSP0/CPU0:router(config-track) # end or  RP/0/RSP0/CPU0:router(config-track) # commit                                                                     | Saves configuration changes.  • When you issue the end command, the system prompts you to commit changes:  Uncommitted changes found, commit them before exiting(yes/no/cancel)? [cancel]:  • Entering yes saves configuration changes to the running configuration file, exits the configuration session, and returns the router to EXEC mode.  • Entering no exits the configuration session and returns the router to EXEC mode without committing the configuration changes.  • Entering cancel leaves the router in the current configuration session without exiting or committing the configuration changes.  • Use the commit command to save the configuration changes to the running configuration file and remain within the configuration session. |

# **Tracking IPSLA Reachability**

Use this task to enable the tracking of the return code of IP service level agreement (SLA) operations.

#### **SUMMARY STEPS**

- 1. configure
- 2. track track-name
- 3. type rtr ipsla-no reachability
- **4.** Use the **commit** or **end** command.

#### **DETAILED STEPS**

#### **Procedure**

|        | Command or Action                                                                                                    | Purpose                                                                                                    |
|--------|----------------------------------------------------------------------------------------------------|----------------------------------------------------------------------------------------------------|
| Step 1 | configure                                                                                                    | Enters global configuration mode.                                                                                                    |
|        | Example:                                                                                                    |                                                                                                    |
|        | RP/0/RSP0/CPU0:router# configure                                                                                           |                                                                                                    |
| Step 2 | track track-name                                                                                                    | Enters track configuration mode.                                                                                                    |
|        | Example:  RP/0/RSP0/CPU0:router(config) # track t1                                                                         |                                                                                                    |
| Step 3 | <pre>type rtr ipsla-no reachability Example:     RP/0/RSP0/CPU0:router(config-track) # type rtr 100     reachability</pre> | Specifies the IP SLA operation ID to be tracked for reachability. Values for the <i>ipsla-no</i> can range from 1 to 2048.                                                                                                    |
| Step 4 | Use the <b>commit</b> or <b>end</b> command.                                                                               | <ul> <li>commit —Saves the configuration changes and remains within the configuration session.</li> <li>end —Prompts user to take one of these actions:         <ul> <li>Yes — Saves configuration changes and exits the configuration session.</li> <li>No —Exits the configuration session without committing the configuration changes.</li> <li>Cancel —Remains in the configuration session, without committing the configuration changes.</li> </ul> </li> </ul> |

#### **Configuring IPSLA Tracking: Example**

This example shows the configuration of IPSLA tracking:

```
RP/0/RSP0/CPU0:router(config) # track track1
RP/0/RSP0/CPU0:router(config-track) # type rtr 1 reachability
RP/0/RSP0/CPU0:router(config-track) # delay up 5
RP/0/RSP0/CPU0:router(config-track) # delay down 10
```

# **Configure Enhanced Object Tracking**

You can configure tracks with the **action** command to enable Enhanced Object Tracking. As a prerequisite, configure the track type that is to be tracked.

The following example shows how to configure the **action** command on a track based on the change in state of the track:

```
/* Configure track1 to track line-protocol state of the interface FourHundredGigE0/0/0/1
*/
Router#configure
Router(config) #track track1
Router(config-track) #type line-protocol state
Router(config-track-line-prot)#interface FourHundredGigE0/0/0/1
Router(config-track-line-prot) #exit
Router(config-track) #exit
^{\prime \star} Configure track2 to track line-protocol state of the interface FourHundredGigE0/1/0/1
* /
Router(config) #track track2
Router(config-track) #type line-protocol state
Router(config-track-line-prot) #interface FourHundredGigE0/1/0/1
Router(config-track-line-prot) #exit
Router(config-track) #exit
/* Configure track3 with boolean AND of track1 state and track2 state. Specify actions to
take when track3 state changes. */
Router(config) #track track3
Router(config-track) #type list boolean and
Router(config-track-list-boolean) #object track1
Router(config-track-list-boolean) #object track2
Router (config-track-line-boolean) #exit
Router(config-track) #action
Router(config-track-action) #track-down error-disable interface FourHundredGigE0/0/0/0
auto-recover
Router(config-track-action) #track-down error-disable interface FourHundredGigE0/1/0/0
```

The following running configuration example shows you how to configure the **action** command for the scenario described in Figure 1.

```
track track1
type line-protocol state
  interface FourHundredGigEO/O/O/1
!
!
track track2
type line-protocol state
  interface FourHundredGigEO/1/O/1
!
!
track track3
type list boolean and
  object track1
  object track2
!
action
  track-down error-disable interface FourHundredGigEO/0/O/O auto-recover
  track-down error-disable interface FourHundredGigEO/1/O/O
```

#### Verification

To view the state of the track, use the **show track** command.

Initially, let us assume the line-protocol state of FourHundredGigE0/0/0/1 (track1 interface) and FourHundredGigE0/1/0/1 (track2 interface) are up and HundredGigE0/0/0/35 (track4 interface) is down.

```
Router#show track
Track track3

List boolean and is UP
7 changes, last change 16:04:28 IST Mon Jul 02 2018
object track2 UP
object track1 UP

Track track1

Interface FourHundredGigE0/0/0/1 line-protocol
Line protocol is UP
7 changes, last change 16:04:28 IST Mon Jul 02 2018

Track track2

Interface FourHundredGigE0/1/0/1 line-protocol
Line protocol is UP
7 changes, last change 16:02:41 IST Mon Jul 02 2018
```

To verify if the interface configured for tracking is error-disabled, use the **show error-disable** command. As none of the track states match the track-action state, there are no error-disabled interfaces.

# Router#show error-disable Interface Error-Disable reason Retry (s) Time disabled

There are no interfaces error-disabled matching the given criteria

Dougton#ahorr ammon diaahla

To view the status of all the interfaces of the tracked object, use the **show interface brief** command.

| Router# <b>show interface brief</b> Intf Name |    | LineP State | Encap Type | MTU (byte) | BW (Kbps) |
|-----------------------------------------------|----|-------------|------------|------------|-----------|
| FourHundredGigE0/0/0/0                        | up | up          | ARPA       | 1514       | 100000000 |
| FourHundredGigE0/0/0/1                        | up | up          | ARPA       | 1514       | 100000000 |
| FourHundredGigE0/1/0/0                        | up | up          | ARPA       | 1514       | 100000000 |
| FourHundredGigE0/1/0/1                        | up | up          | ARPA       | 1514       | 100000000 |

When a track state changes, the corresponding track action happens and the status of the interfaces configured in the action changes. The state of track3 becomes "down" when either track1 state or track2 state becomes "down". The following **show error-disable** command displays the corresponding output.

| Router#Show error-d | ISADIE                |           |               |
|---------------------|-----------------------|-----------|---------------|
| Interface           | Error-Disable reason  | Retry (s) | Time disabled |
|                     |                       |           |               |
| FH0/0/0/0           |                       |           |               |
| FHU/U/U/U           | ot-track-state-change |           | 08:42:08      |

When the state of track3 is "down", the **show interface brief** command displays the following output.

| Router#show interface brief |            |             |            |            |
|-----------------------------|------------|-------------|------------|------------|
| Intf Name                   | Intf State | LineP State | Encap Type | MTU (byte) |
| BW (Kbps)                   |            |             |            |            |
| FourHundredGigE0/0/0/0      | admin-down | admin-down  | ARPA       | 1514       |
| 10000000                    |            |             |            |            |
| FourHundredGigE0/0/0/1      | admin-down | admin-down  | ARPA       | 1514       |
| 10000000                    |            |             |            |            |
| FourHundredGigE0/1/0/0      | admin-down | admin-down  | ARPA       | 1514       |
| 10000000                    |            |             |            |            |
| FourHundredGigE0/1/0/1      | up         | up          | ARPA       | 1514       |
| 10000000                    |            |             |            |            |

When track3 state comes back up, the error-disable status on the interface FourHundredGigE0/0/0/0 clears. This is because of the **auto-recover** configuration for FourHundredGigE0/0/0/0. However, interface FourHundredGigE0/1/0/0 remains in the error-disable status because **auto-recover** isn't configured on this interface.

The change reflects in the output of the **show interface brief** command.

| RP/0/0/CPU0:ios#show inte | rface brief |             |            |            |           |
|---------------------------|-------------|-------------|------------|------------|-----------|
| Intf Name                 | Intf State  | LineP State | Encap Type | MTU (byte) | BW (Kbps) |
|                           |             |             |            |            |           |
| FourHundredGigE0/0/0/0    | up          | up          | ARPA       | 1514       | 100000000 |
| FourHundredGigE0/0/0/1    | up          | up          | ARPA       | 1514       | 100000000 |
| FourHundredGigE0/1/0/0    | err-disable | admin-down  | ARPA       | 1514       | 100000000 |
| FourHundredGigE0/1/0/1    | up          | up          | ARPA       | 1514       | 100000000 |

# **Configuration Examples for Configuring Object Tracking**

#### **Configuring IPSLA Tracking: Example**

This example shows the configuration of IPSLA tracking, including the ACL and IPSLA configuration:

#### ACL configuration:

```
RP/0/RSP0/CPU0:router(config) # ipv4 access-list abf-track
RP/0/RSP0/CPU0:router(config-ipv4-acl) # 10 permit any any nexthop track track1 1.2.3.4
```

#### Object tracking configuration:

```
RP/0/RSP0/CPU0:router(config) # track track1
RP/0/RSP0/CPU0:router(config-track) # type rtr 1 reachability
RP/0/RSP0/CPU0:router(config-track) # delay up 5
RP/0/RSP0/CPU0:router(config-track) # delay down 10
```

#### IPSLA configuration:

```
RP/0/RSP0/CPU0:router(config) # ipsla
RP/0/RSP0/CPU0:router(config-ipsla) # operation 1
RP/0/RSP0/CPU0:router(config-ipsla-op) # type icmp echo
RP/0/RSP0/CPU0:router(config-ipsla-icmp-echo) # source address 2.3.4.5
RP/0/RSP0/CPU0:router(config-ipsla-icmp-echo) # destination address 1.2.3.4
RP/0/RSP0/CPU0:router(config-ipsla-icmp-echo) # frequency 60
RP/0/RSP0/CPU0:router(config-ipsla-icmp-echo) # exit
RP/0/RSP0/CPU0:router(config-ipsla-op) # exit
RP/0/RSP0/CPU0:router(config-ipsla) # schedule operation 1
RP/0/RSP0/CPU0:router(config-ipsla-sched) # start-time now
RP/0/RSP0/CPU0:router(config-ipsla-sched) # life forever
```

### **Additional References**

The following sections provide references related to implementing object tracking for IPSec network security.

#### **Related Documents**

| Related Topic                    | Document Title                                                                                                    |
|----------------------------------|----------------------------------------------------------------------------------------------------|
| IP SLA configuration information | Implementing IP Service Level Agreements on the Cisco ASR 9000 Series<br>Router module in System Monitoring Configuration Guide for Cisco ASR<br>9000 Series Routers |
| IP SLA commands                  | IP Service Level Agreement Commands on the Cisco ASR 9000 Series<br>Router module in System Monitoring Command Reference for Cisco ASR<br>9000 Series Routers        |
| Object tracking commands         | Object Tracking Commands on the Cisco ASR 9000 Series Router module in System Management Command Reference for Cisco ASR 9000 Series Routers                         |

#### **Standards**

| Standards                                                                                                    | Title |
|----------------------------------------------------------------------------------------------------|-------|
| No new or modified standards are supported by this feature, and support for existing standards has not been modified by this feature. |       |

#### **MIBs**

| MBs | MIBs Link                                                                                                    |
|-----|----------------------------------------------------------------------------------------------------|
|     | To locate and download MIBs using Cisco IOS XR software, use the Cisco MIB Locator found at the following URL and choose a platform under the Cisco Access Products menu:<br>http://cisco.com/public/sw-center/netmgmt/cmtk/mibs.shtml |

#### **RFCs**

| RFCs        | Title                                           |
|-------------|-------------------------------------------------|
| RFC<br>2401 | Security Architecture for the Internet Protocol |

#### **Technical Assistance**

| Description                                                                                                    | Link                                              |
|----------------------------------------------------------------------------------------------------|---------------------------------------------------|
| The Cisco Technical Support website contains thousands of pages of searchable technical content, including links to products, technologies, solutions, technical tips, and tools. Registered Cisco.com users can log in from this page to access even more content. | http://www.cisco.com/cisco/web/support/index.html |

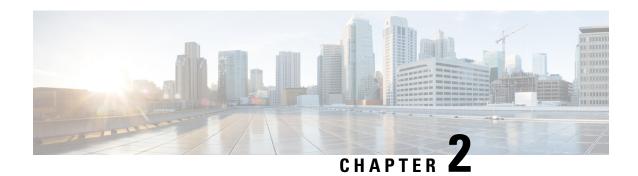

# **Configuring Network Time Protocol**

Network Time Protocol (NTP) is a protocol designed to time-synchronize devices within a network. Cisco IOS XR software implements NTPv4. NTPv4 retains backwards compatibility with the older versions of NTP, including NTPv3 and NTPv2 but excluding NTPv1, which has been discontinued due to security vulnerabilities.

This module describes the tasks you need to implement NTP on the Cisco IOS XR software.

For more information about NTP on the Cisco IOS XR software and complete descriptions of the NTP commands listed in this module, see Related Documents, on page 42. To locate documentation for other commands that might appear in the course of running a configuration task, search online in *Cisco ASR 9000 Series Aggregation Services Router Commands Master List*.

Table 3: Feature History for Implementing NTP on Cisco IOS XR Software

| Release       | Modification                                                                                                    |
|---------------|----------------------------------------------------------------------------------------------------|
| Release 3.7.2 | This feature was introduced.                                                                                                    |
| Release 3.9.0 | Support was added for IPv6 addresses, VRFs, multicast-based associations, and burst and iburst modes for poll-based associations. |
| Release 4.3.0 | Support was added for NTP-PTP interworking.                                                                                       |
| Release 4.3.1 | Support was added for NTP server inside VRF interface                                                                             |

This module contains the following topics:

- Prerequisites for Implementing NTP on Cisco IOS XR Software, on page 18
- Information About Implementing NTP, on page 18
- How to Implement NTP, on page 20
- Configuration Examples for Implementing NTP, on page 37
- FQDN for NTP Server, on page 40
- Configuring NTP server inside VRF interface, on page 40
- Additional References, on page 42

# Prerequisites for Implementing NTP on Cisco IOS XR Software

You must be in a user group associated with a task group that includes the proper task IDs. The command reference guides include the task IDs required for each command. If you suspect user group assignment is preventing you from using a command, contact your AAA administrator for assistance.

# Information About Implementing NTP

NTP synchronizes timekeeping among a set of distributed time servers and clients. This synchronization allows events to be correlated when system logs are created and other time-specific events occur.

NTP uses the User Datagram Protocol (UDP) as its transport protocol. All NTP communication uses Coordinated Universal Time (UTC). An NTP network usually receives its time from an authoritative time source, such as a radio clock or an atomic clock attached to a time server. NTP distributes this time across the network. NTP is extremely efficient; no more than one packet per minute is necessary to synchronize two machines to within a millisecond of each other.

NTP uses the concept of a "stratum" to describe how many NTP "hops" away a machine is from an authoritative time source. A "stratum 1" time server typically has an authoritative time source (such as a radio or atomic clock, or a GPS time source) directly attached, a "stratum 2" time server receives its time via NTP from a "stratum 1" time server, and so on.

NTP avoids synchronizing to a machine whose time may not be accurate, in two ways. First, NTP never synchronizes to a machine that is not synchronized itself. Second, NTP compares the time reported by several machines and does not synchronize to a machine whose time is significantly different than the others, even if its stratum is lower. This strategy effectively builds a self-organizing tree of NTP servers.

The Cisco implementation of NTP does not support stratum 1 service; in other words, it is not possible to connect to a radio or atomic clock (for some specific platforms, however, you can connect a GPS time-source device). We recommend that time service for your network be derived from the public NTP servers available in the IP Internet.

If the network is isolated from the Internet, the Cisco implementation of NTP allows a machine to be configured so that it acts as though it is synchronized via NTP, when in fact it has determined the time using other means. Other machines can then synchronize to that machine via NTP.

Several manufacturers include NTP software for their host systems, and a publicly available version for systems running UNIX and its various derivatives is also available. This software also allows UNIX-derivative servers to acquire the time directly from an atomic clock, which would subsequently propagate time information along to Cisco routers.

The communications between machines running NTP (known as *associations*) are usually statically configured; each machine is given the IP address of all machines with which it should form associations. Accurate timekeeping is made possible by exchanging NTP messages between each pair of machines with an association.

The Cisco implementation of NTP supports two ways that a networking device can obtain NTP time information on a network:

- By polling host servers
- By listening to NTP broadcasts

In a LAN environment, NTP can be configured to use IP broadcast messages. As compared to polling, IP broadcast messages reduce configuration complexity, because each machine can simply be configured to send or receive broadcast or multicast messages. However, the accuracy of timekeeping is marginally reduced because the information flow is one-way only.

An NTP broadcast client listens for broadcast messages sent by an NTP broadcast server at a designated IPv4 address. The client synchronizes the local clock using the first received broadcast message.

The time kept on a machine is a critical resource, so we strongly recommend that you use the security features of NTP to avoid the accidental or malicious setting of incorrect time. Two mechanisms are available: an access list-based restriction scheme and an encrypted authentication mechanism.

When multiple sources of time (VINES, hardware clock, manual configuration) are available, NTP is always considered to be more authoritative. NTP time overrides the time set by any other method.

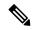

Note

NTP associations will not be formed if the packets received are from a VRF which is different from the VRF that is configured for the NTP server or peer.

#### Preventing Issues due to GPS Week Number Rollover (WNRO)

- If there are no GPS sources in the NTP source chain or server chain, there is no impact of GPS Week Number Rollover (WNRO).
- GPS WNRO affects only the system clock and not user traffic.
- Contact your GPS manufacturer to fix the GPS source for this condition.

To mitigate impact of GPS sources that are subject to GPS WNRO perform the following optional workarounds:

• If the GPS source has been identified to be a cause of potential disruption on April 6, 2019 (or after), configure ntp master in the Cisco that is device connected to this source, and its clock on the Stratum 1 device to preventively isolate it. This configuration enables the device to present its own clock for synchronization to downstream NTP clients.

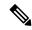

Note

The usage of ntp master command as mentioned above is only a workaround to this condition. Use this command until the GPS source-related conditions are resolved, and to prevent the distribution of incorrect clock values throughout the network.

• Configure multiple NTP servers (ideally 4, but more than 3) at Stratum 2 level of the network, to enable NTP clients at Stratum 2 level to get clock from more than one Stratum 1 server. This way, WNRO affected Stratum 1 servers are staged to be marked as 'false ticker' or 'outlier' clock sources as compared to other non-WNRO affected Stratum 1 servers.

### **NTP-PTP Interworking**

NTP-PTP interworking provides the ability to use PTP, as well as other valid time of day (TOD) sources such as Data over Cable Service Interface Specification (DOCSIS) Timing Interface (DTI) and global positioning

system (GPS), as the time source for the operating system. Prior to the support of NTP-PTP interworking, only backplane time was supported for the operating system time.

NTP-PTP interworking also provides the means to communicate status changes between PTP and NTP processes. It also supports the unambiguous control of the operating system time and backplane time in the event of bootup, switchovers or card and process failures.

#### **Related Topics**

Configuring NTP-PTP Interworking, on page 33

# **How to Implement NTP**

### **Configuring Poll-Based Associations**

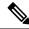

Note

No specific command enables NTP; the first NTP configuration command that you issue enables NTP.

You can configure the following types of poll-based associations between the router and other devices (which may also be routers):

- · Client mode
- Symmetric active mode

The client and the symmetric active modes should be used when NTP is required to provide a high level of time accuracy and reliability.

When a networking device is operating in the client mode, it polls its assigned time serving hosts for the current time. The networking device then picks a host from all the polled time servers to synchronize with. Because the relationship that is established in this case is a client-host relationship, the host does not capture or use any time information sent by the local client device. This mode is most suited for file-server and workstation clients that are not required to provide any form of time synchronization to other local clients. Use the **server** command to individually specify the time-serving hosts that you want your networking device to consider synchronizing with and to set your networking device to operate in the client mode.

When a networking device is operating in the symmetric active mode, it polls its assigned time-serving hosts for the current time and it responds to polls by its hosts. Because this is a peer-to-peer relationship, the host also retains time-related information about the local networking device that it is communicating with. This mode should be used when there are several mutually redundant servers that are interconnected via diverse network paths. Most stratum 1 and stratum 2 servers on the Internet today adopt this form of network setup. Use the **peer** command to individually specify the time-serving hosts that you want your networking device to consider synchronizing with and to set your networking device to operate in the symmetric active mode.

When the router polls several other devices for the time, the router selects one device with which to synchronize.

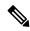

Note

To configure a peer-to-peer association between the router and another device, you must also configure the router as a peer on the other device.

You can configure multiple peers and servers, but you cannot configure a single IP address as both a peer and a server at the same time.

To change the configuration of a specific IP address from peer to server or from server to peer, use the **no** form of the **peer** or **server** command to remove the current configuration before you perform the new configuration. If you do not remove the old configuration before performing the new configuration, the new configuration does not overwrite the old configuration.

#### **SUMMARY STEPS**

- 1. configure
- 2. ntp
- **3. server** *ip-address* [**version** *number*] [**key** *key-id*] [**minpoll** *interval*] [**maxpoll** *interval*] [**source** *type interface-path-id*] [**prefer**] [**burst**] [**iburst**]
- **4. peer** *ip-address* [**version** *number*] [**key** *key-id*] [**minpoll** *interval*] [**maxpoll** *interval*] [**source** *type interface-path-id*] [**prefer**]
- **5.** Use one of the following commands:
  - end
  - commit

#### **DETAILED STEPS**

|        | Command or Action                                                                                                    | Purpose                                                                                                    |
|--------|----------------------------------------------------------------------------------------------------|----------------------------------------------------------------------------------------------------|
| Step 1 | configure                                                                                                    | Enters global configuration mode.                                                                                                  |
|        | Example:                                                                                                    |                                                                                                    |
|        | RP/0/RSP0/CPU0:router# configure                                                                                                    |                                                                                                    |
| Step 2 | ntp                                                                                                    | Enters NTP configuration mode.                                                                                                    |
|        | Example:                                                                                                    |                                                                                                    |
|        | RP/0/RSP0/CPU0:router(config)# ntp                                                                                                    |                                                                                                    |
| Step 3 | server ip-address [version number] [key key-id] [minpoll interval] [maxpoll interval] [source type interface-path-id] [prefer] [burst] [iburst] | Forms a server association with another system. This step can be repeated as necessary to form associations with multiple devices. |
|        | Example:                                                                                                    |                                                                                                    |
|        | RP/0/RSP0/CPU0:router(config-ntp)# server 172.16.22.44 minpoll 8 maxpoll 12                                                                     |                                                                                                    |

|        | Command or Action                                                                                                    | Purpose                                                                                                    |
|--------|----------------------------------------------------------------------------------------------------|----------------------------------------------------------------------------------------------------|
| Step 4 | <pre>peer ip-address [version number] [key key-id] [minpoll interval] [maxpoll interval] [source type interface-path-id] [prefer]</pre> | Forms a peer association with another system. This step can be repeated as necessary to form associations with multiple systems.                                              |
|        | Example:  RP/0/RSP0/CPU0:router(config-ntp) # peer 192.168.22.33     minpoll 8 maxpoll 12 source tengige 0/0/0/1                        | Note To complete the configuration of a peer-to-peer association between the router and the remote device, the router must also be configured as a peer on the remote device. |
| Step 5 | Use one of the following commands:                                                                                                    | Saves configuration changes.                                                                                                    |
|        | • end<br>• commit                                                                                                    | When you issue the <b>end</b> command, the system prompts you to commit changes:                                                                                              |
|        | Example:                                                                                                    | Uncommitted changes found, commit them before                                                                                                    |
|        | RP/0/RSP0/CPU0:router(config-ntp)# end  Or                                                                                              | exiting(yes/no/cancel)? [cancel]:                                                                                                    |
|        | RP/0/RSP0/CPU0:router(config-ntp)# commit                                                                                               | • Entering <b>yes</b> saves configuration changes to the running configuration file, exits the configuration session, and returns the router to EXEC mode.                    |
|        |                                                                                                    | • Entering <b>no</b> exits the configuration session and returns the router to EXEC mode without committing the configuration changes.                                        |
|        |                                                                                                    | • Entering <b>cancel</b> leaves the router in the current configuration session without exiting or committing the configuration changes.                                      |
|        |                                                                                                    | • Use the <b>commit</b> command to save the configuration changes to the running configuration file and remain within the configuration session.                              |

### **Configuring Broadcast-Based NTP Associates**

In a broadcast-based NTP association, an NTP server propagates NTP broadcast packets throughout a network. Broadcast clients listen for the NTP broadcast packets propagated by the NTP server and do not engage in any polling.

Broadcast-based NTP associations should be used when time accuracy and reliability requirements are modest and if your network is localized and has a large number of clients (more than 20). Broadcast-based NTP associations also are recommended for use on networks that have limited bandwidth, system memory, or CPU resources. Time accuracy is marginally reduced in broadcast-based NTP associations because information flows only one way.

Use the **broadcast client** command to set your networking device to listen for NTP broadcast packets propagated through a network. For broadcast client mode to work, the broadcast server and its clients must be located on the same subnet. The time server that is transmitting NTP broadcast packets must be enabled on the interface of the given device using the **broadcast** command.

Use the **broadcast** command to set your networking device to send NTP broadcast packets.

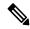

Note

No specific command enables NTP; the first NTP configuration command that you issue enables NTP.

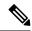

Note

If you enable NTP broadcast on the physical interface, subinterface or bundle interface, then it breaks the inter-VRF Poll-Based association between client and server. As these interfaces also handle NTP unicast traffic, the interface designated as broadcast, rejects service unicast clients on it. So, NTP broadcast and NTP unicast are not allowed on the same interface.

#### **SUMMARY STEPS**

- 1. configure
- 2. ntp
- 3. (Optional) broadcastdelay microseconds
- **4. interface** *type interface-path-id*
- 5. broadcast client
- **6.** broadcast [destination ip-address] [key key-id] [version number]
- **7.** Use one of the following commands:
  - end
  - commit

#### **DETAILED STEPS**

|        | Command or Action                                      | Purpose                                                    |
|--------|--------------------------------------------------------|------------------------------------------------------------|
| Step 1 | configure                                              | Enters global configuration mode.                          |
|        | Example:                                               |                                                            |
|        | RP/0/RSP0/CPU0:router# configure                       |                                                            |
| Step 2 | ntp                                                    | Enters NTP configuration mode.                             |
|        | Example:                                               |                                                            |
|        | RP/0/RSP0/CPU0:router(config)# ntp                     |                                                            |
| Step 3 | (Optional) broadcastdelay microseconds                 | Adjusts the estimated round-trip delay for NTP broadcasts. |
|        | Example:                                               |                                                            |
|        | RP/0/RSP0/CPU0:router(config-ntp)# broadcastdelay 5000 |                                                            |

|        | Command or Action                                                         | Purpose                                                                                                    |
|--------|---------------------------------------------------------------------------|----------------------------------------------------------------------------------------------------|
| Step 4 | interface type interface-path-id                                          | Enters NTP interface configuration mode.                                                                                                    |
|        | Example:                                                                  |                                                                                                    |
|        | RP/0/RSP0/CPU0:router(config-ntp)# interface POS 0/1/0/0                  |                                                                                                    |
| Step 5 | broadcast client                                                          | Configures the specified interface to receive NTP broadcast                                                                                                    |
|        | Example:                                                                  | packets.                                                                                                    |
|        | <pre>RP/0/RSP0/CPU0:router(config-ntp-int)# broadcast client</pre>        | Note Go to next step to configure the interface to send NTP broadcast packets.                                                                                                |
| Step 6 | broadcast [destination ip-address] [key key-id] [version number]          | Configures the specified interface to send NTP broadcast packets.                                                                                                    |
|        | Example:                                                                  | Note                                                                                                    |
|        | RP/0/RSP0/CPU0:router(config-ntp-int)# broadcast destination 10.50.32.149 | Go to previous step to configure the interface to receive NTP broadcast packets.                                                                                              |
| Step 7 | Use one of the following commands:                                        | Saves configuration changes.                                                                                                    |
|        | • end<br>• commit                                                         | When you issue the <b>end</b> command, the system prompts you to commit changes:                                                                                              |
|        | Example:  RP/0/RSP0/CPU0:router(config-ntp-int)# end                      | Uncommitted changes found, commit them before exiting(yes/no/cancel)? [cancel]:                                                                                               |
|        | <pre>Or  RP/0/RSP0/CPU0:router(config-ntp-int)# commit</pre>              | <ul> <li>Entering yes saves configuration changes to the<br/>running configuration file, exits the configuration<br/>session, and returns the router to EXEC mode.</li> </ul> |
|        |                                                                           | • Entering <b>no</b> exits the configuration session and returns the router to EXEC mode without committing the configuration changes.                                        |
|        |                                                                           | • Entering <b>cancel</b> leaves the router in the current configuration session without exiting or committing the configuration changes.                                      |
|        |                                                                           | Use the <b>commit</b> command to save the configuration changes to the running configuration file and remain within the configuration session.                                |

### **Configuring NTP Access Groups**

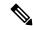

Note

No specific command enables NTP; the first NTP configuration command that you issue enables NTP.

The access list-based restriction scheme allows you to grant or deny certain access privileges to an entire network, a subnet within a network, or a host within a subnet.

The access group options are scanned in the following order, from least restrictive to most restrictive:

- 1. **peer**—Allows time requests and NTP control queries and allows the system to synchronize itself to a system whose address passes the access list criteria.
- **2. serve**—Allows time requests and NTP control queries, but does not allow the system to synchronize itself to a system whose address passes the access list criteria.
- 3. serve-only—Allows only time requests from a system whose address passes the access list criteria.
- **4. query-only**—Allows only NTP control queries from a system whose address passes the access list criteria.

If the source IP address matches the access lists for more than one access type, the first type is granted. If no access groups are specified, all access types are granted to all systems. If any access groups are specified, only the specified access types are granted.

For details on NTP control queries, see RFC 1305 (NTP version 3).

#### **SUMMARY STEPS**

- 1. configure
- 2. ntp
- **3.** access-group{peer | query-only | serve | serve-only} access-list-name
- **4.** Use one of the following commands:
  - end
  - commit

#### **DETAILED STEPS**

|        | Command or Action                  | Purpose                           |
|--------|------------------------------------|-----------------------------------|
| Step 1 | configure                          | Enters global configuration mode. |
|        | Example:                           |                                   |
|        | RP/0/RSP0/CPU0:router# configure   |                                   |
| Step 2 | ntp                                | Enters NTP configuration mode.    |
|        | Example:                           |                                   |
|        | RP/0/RSP0/CPU0:router(config)# ntp |                                   |

|        | Command or Action                                                     | Purpose                                                                                                    |
|--------|-----------------------------------------------------------------------|----------------------------------------------------------------------------------------------------|
| Step 3 | access-group{peer   query-only   serve   serve-only} access-list-name | Creates an access group and applies a basic IPv4 or IPv6 access list to it.                                                                                                   |
|        | Example:                                                              |                                                                                                    |
|        | RP/0/RSP0/CPU0:router(config-ntp)# access-group peer access1          |                                                                                                    |
| Step 4 | Use one of the following commands:                                    | Saves configuration changes.                                                                                                    |
|        | • end<br>• commit                                                     | <ul> <li>When you issue the end command, the system<br/>prompts you to commit changes:</li> </ul>                                                                             |
|        | Example:                                                              | Uncommitted changes found, commit them before                                                                                                    |
|        | RP/0/RSP0/CPU0:router(config-ntp)# end  or                            | <pre>exiting(yes/no/cancel)? [cancel]:</pre>                                                                                                    |
|        | RP/0/RSP0/CPU0:router(config-ntp)# commit                             | <ul> <li>Entering yes saves configuration changes to the<br/>running configuration file, exits the configuration<br/>session, and returns the router to EXEC mode.</li> </ul> |
|        |                                                                       | • Entering <b>no</b> exits the configuration session and returns the router to EXEC mode without committing the configuration changes.                                        |
|        |                                                                       | • Entering <b>cancel</b> leaves the router in the current configuration session without exiting or committing the configuration changes.                                      |
|        |                                                                       | • Use the <b>commit</b> command to save the configuration changes to the running configuration file and remain within the configuration session.                              |

### **Configuring NTP Authentication**

This task explains how to configure NTP authentication.

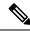

Note

No specific command enables NTP; the first NTP configuration command that you issue enables NTP.

The encrypted NTP authentication scheme should be used when a reliable form of access control is required. Unlike the access-list-based restriction scheme that is based on IP addresses, the encrypted authentication scheme uses authentication keys and an authentication process to determine if NTP synchronization packets sent by designated peers or servers on a local network are deemed as trusted, before the time information that it carries along is accepted.

The authentication process begins from the moment an NTP packet is created. A message authentication code (MAC) is computed using the MD5 Message Digest Algorithm and the MAC is embedded into an NTP synchronization packet. The NTP synchronization packet together with the embedded MAC and key number are transmitted to the receiving client. If authentication is enabled and the key is trusted, the receiving client

computes the MAC in the same way. If the computed MAC matches the embedded MAC, the system is allowed to sync to the server that uses this key in its packets.

After NTP authentication is properly configured, your networking device only synchronizes with and provides synchronization to trusted time sources.

#### **SUMMARY STEPS**

- 1. configure
- 2. ntp
- 3. authenticate
- 4. authentication-key key-number md5 [clear | encrypted] key-name
- **5. trusted-key** *key-number*
- **6.** Use one of the following commands:
  - end
  - commit

#### **DETAILED STEPS**

|        | Command or Action                                     | Purpose                                                                                                |
|--------|-------------------------------------------------------|----------------------------------------------------------------------------------------------------|
| Step 1 | configure                                             | Enters global configuration mode.                                                                      |
|        | Example:                                              |                                                                                                    |
|        | RP/0/RSP0/CPU0:router# configure                      |                                                                                                    |
| Step 2 | ntp                                                   | Enters NTP configuration mode.                                                                         |
|        | Example:                                              |                                                                                                    |
|        | RP/0/RSP0/CPU0:router(config)# ntp                    |                                                                                                    |
| Step 3 | authenticate                                          | Enables the NTP authentication feature.                                                                |
|        | Example:                                              |                                                                                                    |
|        | RP/0/RSP0/CPU0:router(config-ntp)# authenticate       |                                                                                                    |
| Step 4 | authentication-key key-number md5 [clear   encrypted] | Defines the authentication keys.                                                                       |
|        | key-name                                              | • Each key has a key number, a type, a value, and,                                                     |
|        | Example:                                              | optionally, a name. Starting from Cisco IOS-XR<br>Release 7.5.1 the following authentication types are |
|        | RP/0/RSP0/CPU0:router(config-ntp)#                    | supported:                                                                                             |
|        | authentication-key 42<br>md5 clear key1               | cmac CMAC authentication                                                                               |
|        |                                                       | • md5 MD5 authentication                                                                               |
|        |                                                       | • sha1 SHA1 authentication                                                                             |

|        | Command or Action                                 | Purpose                                                                                                    |
|--------|---------------------------------------------------|----------------------------------------------------------------------------------------------------|
|        |                                                   | • sha2 SHA2 authentication                                                                                                    |
| Step 5 | trusted-key key-number                            | Defines trusted authentication keys.                                                                                                    |
|        | Example:                                          | • If a key is trusted, this router only synchronizes to a system that uses this key in its NTP packets.                                                    |
|        | RP/0/RSP0/CPU0:router(config-ntp)# trusted-key 42 |                                                                                                    |
| Step 6 | Use one of the following commands:                | Saves configuration changes.                                                                                                    |
|        | • end<br>• commit                                 | When you issue the <b>end</b> command, the system prompts you to commit changes:                                                                           |
|        | Example:                                          | Uncommitted changes found, commit them before                                                                                                    |
|        | RP/0/RSP0/CPU0:router(config-ntp)# end            | <pre>exiting(yes/no/cancel)? [cancel]:</pre>                                                                                                    |
|        | Or  RP/0/RSP0/CPU0:router(config-ntp)# commit     | • Entering <b>yes</b> saves configuration changes to the running configuration file, exits the configuration session, and returns the router to EXEC mode. |
|        |                                                   | • Entering <b>no</b> exits the configuration session and returns the router to EXEC mode without committing the configuration changes.                     |
|        |                                                   | • Entering <b>cancel</b> leaves the router in the current configuration session without exiting or committing the configuration changes.                   |
|        |                                                   | Use the <b>commit</b> command to save the configuration changes to the running configuration file and remain within the configuration session.             |

### **Disabling NTP Services on a Specific Interface**

NTP services are disabled on all interfaces by default.

NTP is enabled globally when any NTP commands are entered. You can selectively prevent NTP packets from being received through a specific interface by turning off NTP on a given interface.

#### **SUMMARY STEPS**

- 1. configure
- **2**. ntp
- **3.** Use one of the following commands:
  - no interface type interface-path-id
  - interface type interface-path-id disable
- **4.** Use one of the following commands:

- $\bullet$  end
- commit

#### **DETAILED STEPS**

|        | Command or Action                                                | Purpose                                                                                                    |
|--------|------------------------------------------------------------------|----------------------------------------------------------------------------------------------------|
| Step 1 | configure                                                        | Enters global configuration mode.                                                                                                    |
|        | Example:                                                         |                                                                                                    |
|        | RP/0/RSP0/CPU0:router# configure                                 |                                                                                                    |
| Step 2 | ntp                                                              | Enters NTP configuration mode.                                                                                                    |
|        | Example:                                                         |                                                                                                    |
|        | RP/0/RSP0/CPU0:router(config)# ntp                               |                                                                                                    |
| Step 3 | Use one of the following commands:                               | Disables NTP services on the specified interface.                                                                                                    |
|        | • no interface type interface-path-id                            |                                                                                                    |
|        | • interface type interface-path-id disable                       |                                                                                                    |
|        | Example:                                                         |                                                                                                    |
|        | RP/0/RSP0/CPU0:router(config-ntp)# no interface pos 0/0/0/1      |                                                                                                    |
|        | or                                                               |                                                                                                    |
|        | RP/0/RSP0/CPU0:router(config-ntp)# interface POS 0/0/0/1 disable |                                                                                                    |
| Step 4 | Use one of the following commands:                               | Saves configuration changes.                                                                                                    |
|        | • end                                                            | • When you issue the <b>end</b> command, the system                                                                                                    |
|        | • commit                                                         | prompts you to commit changes:                                                                                                    |
|        | Example:                                                         | Uncommitted changes found, commit them before                                                                                                    |
|        | RP/0/RSP0/CPU0:router(config-ntp)# end                           | exiting(yes/no/cancel)?                                                                                                    |
|        | or                                                               | [cancel]:                                                                                                    |
|        | RP/0/RSP0/CPU0:router(config-ntp)# commit                        | <ul> <li>Entering yes saves configuration changes to the<br/>running configuration file, exits the configuration<br/>session, and returns the router to EXEC mode.</li> </ul> |
|        |                                                                  | • Entering <b>no</b> exits the configuration session and returns the router to EXEC mode without committing the configuration changes.                                        |

| Command or Action | Purpose                                                                                                    |
|-------------------|----------------------------------------------------------------------------------------------------|
|                   | Entering cancel leaves the router in the current configuration session without exiting or committing the configuration changes.                  |
|                   | • Use the <b>commit</b> command to save the configuration changes to the running configuration file and remain within the configuration session. |

### **Configuring the Source IP Address for NTP Packets**

By default, the source IP address of an NTP packet sent by the router is the address of the interface through which the NTP packet is sent. Use this procedure to set a different source address.

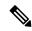

Note

No specific command enables NTP; the first NTP configuration command that you issue enables NTP.

#### **SUMMARY STEPS**

- 1. configure
- 2. ntp
- **3. source** *type interface-path-id*
- **4.** Use one of the following commands:
  - end
  - commit

#### **DETAILED STEPS**

|        | Command or Action                  | Purpose                                                  |
|--------|------------------------------------|----------------------------------------------------------|
| Step 1 | configure                          | Enters global configuration mode.                        |
|        | Example:                           |                                                          |
|        | RP/0/RSP0/CPU0:router# configure   |                                                          |
| Step 2 | ntp                                | Enters NTP configuration mode.                           |
|        | Example:                           |                                                          |
|        | RP/0/RSP0/CPU0:router(config)# ntp |                                                          |
| Step 3 | source type interface-path-id      | Configures an interface from which the IP source address |
|        | Example:                           | is taken.                                                |
|        |                                    | Note                                                     |

|        | Command or Action                                                                                | Purpose                                                                                                    |
|--------|--------------------------------------------------------------------------------------------------|----------------------------------------------------------------------------------------------------|
|        | RP/0/RSP0/CPU0:router(config-ntp)# source POS 0/0/0/1                                            | This interface is used for the source address for all packets sent to all destinations. If a source address is to be used for a specific association, use the <b>source</b> keyword in the <b>peer</b> or <b>server</b> command shown in Configuring Poll-Based Associations, on page 20. |
| Step 4 | Use one of the following commands:                                                               | Saves configuration changes.                                                                                                    |
|        | • end<br>• commit                                                                                | <ul> <li>When you issue the end command, the system<br/>prompts you to commit changes:</li> </ul>                                                                                                    |
|        | Example:                                                                                         | Uncommitted changes found, commit them before                                                                                                    |
|        | <pre>RP/0/RSP0/CPU0:router(config-ntp)# end  Or  RP/0/RSP0/CPU0:router(config-ntp)# commit</pre> | <pre>exiting(yes/no/cancel)? [cancel]:</pre>                                                                                                    |
|        |                                                                                                  | • Entering <b>yes</b> saves configuration changes to the running configuration file, exits the configuration session, and returns the router to EXEC mode.                                                                                                    |
|        |                                                                                                  | • Entering <b>no</b> exits the configuration session and returns the router to EXEC mode without committing the configuration changes.                                                                                                    |
|        |                                                                                                  | • Entering <b>cancel</b> leaves the router in the current configuration session without exiting or committing the configuration changes.                                                                                                    |
|        |                                                                                                  | • Use the <b>commit</b> command to save the configuration changes to the running configuration file and remain within the configuration session.                                                                                                    |

### **Configuring the System as an Authoritative NTP Server**

You can configure the router to act as an authoritative NTP server, even if the system is not synchronized to an outside time source.

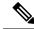

Note

No specific command enables NTP; the first NTP configuration command that you issue enables NTP.

#### **SUMMARY STEPS**

- 1. configure
- 2. ntp
- 3. master stratum
- **4.** Use one of the following commands:
  - end
  - commit

#### **DETAILED STEPS**

|        | Command or Action                             | Purpose                                                                                                    |
|--------|-----------------------------------------------|----------------------------------------------------------------------------------------------------|
| Step 1 | configure                                     | Enters global configuration mode.                                                                                                    |
|        | Example:                                      |                                                                                                    |
|        | RP/0/RSP0/CPU0:router# configure              |                                                                                                    |
| Step 2 | ntp                                           | Enters NTP configuration mode.                                                                                                    |
|        | Example:                                      |                                                                                                    |
|        | RP/0/RSP0/CPU0:router(config)# ntp            |                                                                                                    |
| Step 3 | master stratum                                | Makes the router an authoritative NTP                                                                                                    |
|        | Example:                                      | server.                                                                                                    |
|        | RP/0/RSP0/CPU0:router(config-ntp)# master 9   | Use the <b>master</b> command with caution. It is very easy to override valid time sources using this command, especially if a low stratum number is configured. Configuring multiple machines in the same network with the <b>master</b> command can cause instability in time keeping if the machines do not agree on the time. |
| Step 4 | Use one of the following commands:            | Saves configuration changes.                                                                                                    |
|        | • end • commit                                | <ul> <li>When you issue the end command, the system<br/>prompts you to commit changes:</li> </ul>                                                                                                    |
|        | Example:                                      | r r raysaatta sa a Saa                                                                                                    |
|        |                                               | Uncommitted changes found, commit them before                                                                                                    |
|        | RP/0/RSP0/CPU0:router(config-ntp)# end        | <pre>exiting(yes/no/cancel)? [cancel]:</pre>                                                                                                    |
|        | Or  RP/0/RSP0/CPU0:router(config-ntp)# commit | • Entering <b>yes</b> saves configuration changes to the running configuration file, exits the configuration session, and returns the router to EXEC mode.                                                                                                    |
|        |                                               | • Entering <b>no</b> exits the configuration session and returns the router to EXEC mode without committing the configuration changes.                                                                                                    |
|        |                                               | • Entering <b>cancel</b> leaves the router in the current configuration session without exiting or committing the configuration changes.                                                                                                    |
|        |                                               | • Use the <b>commit</b> command to save the configuration changes to the running configuration file and remain within the configuration session.                                                                                                    |

### **Configuring NTP-PTP Interworking**

Use this task to configure NTP to use PTP as the time source.

#### Before you begin

PTP must be supported and enabled on the router before NTP-PTP interworking can be configured. If PTP is not enabled, you receive an error message similar to the following when you try to commit the configuration:

```
RP/0/RSP0/CPU0:router(config) # ntp master primary-reference-clock
RP/0/RSP0/CPU0:router(config) # commit

% Failed to commit one or more configuration items. Please issue
'show configuration failed' from this session to view the errors

RP/0/RSP0/CPU0:router(config) # show configuration failed
[:::]
ntp
master primary-reference-clock
!!% 'ip-ntp' detected the 'fatal' condition 'PTP is not supported on this platform'
!
end
```

Refer to the Configuring PTP, on page 145 module for more information.

#### **SUMMARY STEPS**

- 1. configure
- 2. ntp
- 3. master primary-reference-clock
- **4.** Use one of the following commands:
  - end
  - commit

#### **DETAILED STEPS**

#### **Procedure**

|        | Command or Action                  | Purpose                           |
|--------|------------------------------------|-----------------------------------|
| Step 1 | configure                          | Enters global configuration mode. |
|        | Example:                           |                                   |
|        | RP/0/RSP0/CPU0:router# configure   |                                   |
| Step 2 | ntp                                | Enters NTP configuration mode.    |
|        | Example:                           |                                   |
|        | RP/0/RSP0/CPU0:router(config)# ntp |                                   |

|        | Command or Action                                                            | Purpose                                                                                                    |
|--------|------------------------------------------------------------------------------|----------------------------------------------------------------------------------------------------|
| Step 3 | master primary-reference-clock                                               | Specifies PTP to be the NTP time source.                                                                                                    |
|        | Example:                                                                     |                                                                                                    |
|        | <pre>RP/0/RSP0/CPU0:router(config-ntp)# master primary-reference-clock</pre> |                                                                                                    |
| Step 4 | Use one of the following commands:                                           | Saves configuration changes.                                                                                                    |
|        | • end • commit                                                               | <ul> <li>When you issue the end command, the system<br/>prompts you to commit changes:</li> </ul>                                                                             |
|        | Example:                                                                     | Uncommitted changes found, commit them before                                                                                                    |
|        | RP/0/RSP0/CPU0:router(config-ntp)# end  or                                   | <pre>exiting(yes/no/cancel)? [cancel]:</pre>                                                                                                    |
|        | RP/0/RSP0/CPU0:router(config-ntp)# commit                                    | <ul> <li>Entering yes saves configuration changes to the<br/>running configuration file, exits the configuration<br/>session, and returns the router to EXEC mode.</li> </ul> |
|        |                                                                              | • Entering <b>no</b> exits the configuration session and returns the router to EXEC mode without committing the configuration changes.                                        |
|        |                                                                              | • Entering <b>cancel</b> leaves the router in the current configuration session without exiting or committing the configuration changes.                                      |
|        |                                                                              | • Use the <b>commit</b> command to save the configuration changes to the running configuration file and remain within the configuration session.                              |

### **Updating the Hardware Clock**

On devices that have hardware clocks (system calendars), you can configure the hardware clock to be periodically updated from the software clock. This is advisable for devices using NTP, because the time and date on the software clock (set using NTP) is more accurate than the hardware clock. The time setting on the hardware clock has the potential to drift slightly over time.

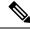

Note

No specific command enables NTP; the first NTP configuration command that you issue enables NTP.

#### **SUMMARY STEPS**

- 1. configure
- 2. ntp
- 3. update-calendar
- **4.** Use one of the following commands:

- end
- commit

#### **DETAILED STEPS**

#### **Procedure**

|        | Command or Action                                  | Purpose                                                                                                    |
|--------|----------------------------------------------------|----------------------------------------------------------------------------------------------------|
| Step 1 | configure                                          | Enters global configuration mode.                                                                                                    |
|        | Example:                                           |                                                                                                    |
|        | RP/0/RSP0/CPU0:router# configure                   |                                                                                                    |
| Step 2 | ntp                                                | Enters NTP configuration mode.                                                                                                    |
|        | Example:                                           |                                                                                                    |
|        | RP/0/RSP0/CPU0:router(config)# ntp                 |                                                                                                    |
| Step 3 | update-calendar                                    | Configures the router to update its system calendar from                                                                                         |
|        | Example:                                           | the software clock at periodic intervals.                                                                                                    |
|        | RP/0/RSP0/CPU0:router(config-ntp)# update-calendar |                                                                                                    |
| Step 4 | Use one of the following commands:                 | Saves configuration changes.                                                                                                    |
|        | • end                                              | • When you issue the <b>end</b> command, the system                                                                                              |
|        | • commit                                           | prompts you to commit changes:                                                                                                    |
|        | Example:                                           | Uncommitted changes found, commit them before                                                                                                    |
|        | RP/0/RSP0/CPU0:router(config-ntp)# end             | <pre>exiting(yes/no/cancel)? [cancel]:</pre>                                                                                                    |
|        | or                                                 | • Entering <b>yes</b> saves configuration changes to the                                                                                         |
|        | RP/0/RSP0/CPU0:router(config-ntp)# commit          | running configuration file, exits the configuration session, and returns the router to EXEC mode.                                                |
|        |                                                    | • Entering <b>no</b> exits the configuration session and returns the router to EXEC mode without committing the configuration changes.           |
|        |                                                    | • Entering <b>cancel</b> leaves the router in the current configuration session without exiting or committing the configuration changes.         |
|        |                                                    | • Use the <b>commit</b> command to save the configuration changes to the running configuration file and remain within the configuration session. |

### **Verifying the Status of the External Reference Clock**

This task explains how to verify the status of NTP components.

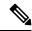

Note

The commands can be entered in any order.

#### **SUMMARY STEPS**

- 1. show ntp associations [detail] [location node-id]
- 2. show ntp status [location node-id]

#### **DETAILED STEPS**

#### **Procedure**

| -                                                        | Command or Action                            | Purpose                                  |
|----------------------------------------------------------|----------------------------------------------|------------------------------------------|
| Step 1 show ntp associations [detail] [location node-id] |                                              | Displays the status of NTP associations. |
|                                                          | Example:                                     |                                          |
|                                                          | RP/0/RSP0/CPU0:router# show ntp associations |                                          |
| Step 2                                                   | show ntp status [location node-id]           | Displays the status of NTP.              |
|                                                          | Example:                                     |                                          |
|                                                          | RP/0/RSP0/CPU0:router# show ntp status       |                                          |

### **Examples**

The following is sample output from the **show ntp associations** command:

RP/0/RSP0/CPU0:router# show ntp associations

```
address ref clock st when poll reach delay offset disp +~127.127.1.1 127.127.1.1 5 5 1024 37 0.0 0.00 438.3 *~172.19.69.1 172.24.114.33 3 13 1024 1 2.0 67.16 0.0 * master (synced), # master (unsynced), + selected, - candidate, ~ configured
```

The following is sample output from the **show ntp status** command:

```
RP/0/RSP0/CPU0:router# show ntp status
```

```
Clock is synchronized, stratum 4, reference is 172.19.69.1 nominal freq is 1000.0000 Hz, actual freq is 999.9988 Hz, precision is 2**26 reference time is C54C131B.9EECF6CA (07:26:19.620 UTC Mon Nov 24 2008) clock offset is 66.3685 msec, root delay is 7.80 msec root dispersion is 950.04 msec, peer dispersion is 3.38 msec
```

# **Configuration Examples for Implementing NTP**

#### **Configuring Poll-Based Associations: Example**

The following example shows an NTP configuration in which the router's system clock is configured to form a peer association with the time server host at IP address 192.168.22.33, and to allow the system clock to be synchronized by time server hosts at IP address 10.0.2.1 and 172.19.69.1:

```
ntp
  server 10.0.2.1 minpoll 5 maxpoll 7
peer 192.168.22.33
server 172.19.69.1
```

#### **Configuring Broadcast-Based Associations: Example**

The following example shows an NTP client configuration in which interface 0/2/0/0 is configured to receive NTP broadcast packets, and the estimated round-trip delay between an NTP client and an NTP broadcast server is set to 2 microseconds:

```
ntp
  interface tengige 0/2/0/0
   broadcast client
  exit
broadcastdelay 2
```

The following example shows an NTP server configuration where interface 0/2/0/2 is configured to be a broadcast server:

```
ntp
  interface tengige 0/2/0/2
  broadcast
```

#### **Configuring NTP Access Groups: Example**

The following example shows a NTP access group configuration where the following access group restrictions are applied:

- Peer restrictions are applied to IP addresses that pass the criteria of the access list named peer-acl.
- Serve restrictions are applied to IP addresses that pass the criteria of access list named serve-acl.
- Serve-only restrictions are applied to IP addresses that pass the criteria of the access list named serve-only-acl.
- Query-only restrictions are applied to IP addresses that pass the criteria of the access list named query-only-acl.

```
ntp
peer 10.1.1.1
```

```
peer 10.1.1.1
 peer 10.2.2.2
 peer 10.3.3.3
 peer 10.4.4.4
 peer 10.5.5.5
 peer 10.6.6.6
 peer 10.7.7.7
 peer 10.8.8.8
 access-group peer peer-acl
 access-group serve serve-acl
 access-group serve-only serve-only-acl
 access-group query-only query-only-acl
ipv4 access-list peer-acl
 10 permit ip host 10.1.1.1 any
 20 permit ip host 10.8.8.8 any
 exit
ipv4 access-list serve-acl
 10 permit ip host 10.4.4.4 any
 20 permit ip host 10.5.5.5 any
 exit
ipv4 access-list query-only-acl
 10 permit ip host 10.2.2.2 any
 20 permit ip host 10.3.3.3 any
 exit
ipv4 access-list serve-only-acl
 10 permit ip host 10.6.6.6 any
 20 permit ip host 10.7.7.7 any
 exit
```

#### **Configuring NTP Authentication: Example**

The following example shows an NTP authentication configuration. In this example, the following is configured:

- NTP authentication is enabled.
- Two authentication keys are configured (key 2 and key 3).
- The router is configured to allow its software clock to be synchronized with the clock of the peer (or vice versa) at IP address 10.3.32.154 using authentication key 2.
- The router is configured to allow its software clock to be synchronized with the clock by the device at IP address 10.32.154.145 using authentication key 3.
- The router is configured to synchronize only to systems providing authentication key 3 in their NTP packets.

```
ntp
  authenticate
  authentication-key 2 md5 encrypted 06120A2D40031D1008124
  authentication-key 3 md5 encrypted 1311121E074110232621
  trusted-key 3
  server 10.3.32.154 key 3
  peer 10.32.154.145 key 2
```

#### Disabling NTP on an Interface: Example

The following example shows an NTP configuration in which 0/2/0/0 interface is disabled:

```
ntp
  interface tengige 0/2/0/0
    disable
    exit
  authentication-key 2 md5 encrypted 06120A2D40031D1008124
  authentication-key 3 md5 encrypted 1311121E074110232621
  authenticate
  trusted-key 3
  server 10.3.32.154 key 3
  peer 10.32.154.145 key 2
```

#### Configuring the Source IP Address for NTP Packets: Example

The following example shows an NTP configuration in which Ethernet management interface 0/0/CPU0/0 is configured as the source address for NTP packets:

```
ntp
  authentication-key 2 md5 encrypted 06120A2D40031D1008124
  authentication-key 3 md5 encrypted 1311121E074110232621
  authenticate
  trusted-key 3
  server 10.3.32.154 key 3
  peer 10.32.154.145 key 2
  source MgmtEth0/0/CPU0/0
```

#### Configuring the System as an Authoritative NTP Server: Example

The following example shows a NTP configuration in which the router is configured to use its own NTP master clock to synchronize with peers when an external NTP source becomes unavailable:

```
ntp
master 6
```

#### **Updating the Hardware Clock: Example**

The following example shows an NTP configuration in which the router is configured to update its hardware clock from the software clock at periodic intervals:

```
ntp
server 10.3.32.154
update-calendar
```

### **FQDN** for NTP Server

NTP on Cisco IOS XR Software supports configuration of servers and peers using their Fully Qualified Domain Names (FQDN). While configuring, the FQDN is resolved via DNS into its corresponding IPv4 or IPv6 address and is stored in the running-configuration of the system. NTP supports FQDN for both IPv4 and IPv6 protocols. You can configure FQDN on default vrf.

### Configure FQDN for NTP server

#### Configuration Example for FQDN on NTP Server on Default VRF

Use the **ntp server** command with the FQDN name to configure FQDN on default VRF. You dont need to specify VRF name. In the following example, time.cisco.com is the FQDN.

```
Router#configure
Router(config)#ntp server time.cisco.com
Router(config)#commit
```

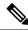

Note

When you are configuring FQDN over default VRF, you don't need to specify VRF name.

#### **Running Configuration**

Use the **show running-config ntp** command to see the ntp running configuration.

```
Router#show running-config ntp
ntp
server 10.48.59.212
!
```

#### Verification

Use the **show ntp associations** command to verify that an NTP association has come up.

Router#show ntp associations

```
address ref clock st when poll reach delay offset disp ~10.48.59.212 173.38.201.67 2 42 128 3 196.06 -14.25 3949.4 * sys peer, # selected, + candidate, - outlayer, x falseticker, ~ configured
```

# **Configuring NTP server inside VRF interface**

This task explains how to configure NTP server inside VRF interface.

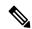

Note

No specific command enables NTP; the first NTP configuration command that you issue enables NTP.

#### **SUMMARY STEPS**

- 1. configure
- 2. ntp
- **3. vrf** *vrf*-name
- **4. source** *interface-type interface-instance*
- **5.** Use one of the following commands:
  - end
  - commit

#### **DETAILED STEPS**

#### **Procedure**

|        | Command or Action                                  | Purpose                                                                                                    |
|--------|----------------------------------------------------|----------------------------------------------------------------------------------------------------|
| Step 1 | configure                                          | Enters global configuration mode.                                                                                                    |
|        | Example:                                           |                                                                                                    |
|        | RP/0/RSP0/CPU0:router# configure                   |                                                                                                    |
| Step 2 | ntp                                                | Enters NTP configuration mode.                                                                                                    |
|        | Example:                                           |                                                                                                    |
|        | RP/0/RSP0/CPU0:router(config)# ntp                 |                                                                                                    |
| Step 3 | vrf vrf-name                                       | Specify name of a VRF (VPN- routing and forwarding)                                                                                                    |
|        | Example:                                           | instance to configure.                                                                                                    |
|        | RP/0/RSP0/CPU0:router(config)# ntp vrf Customer_A  |                                                                                                    |
| Step 4 | source interface-type interface-instance           | Configures an interface from which the IP source address                                                                                                    |
|        | Example:                                           | is taken. This allows IOS-XR to respond to NTP queries on VRF interfaces, in this case the source is BVI.                                                                                                    |
|        | RP/0/RSP0/CPU0:router(config) # ntp vrf Customer_A | Note                                                                                                    |
|        | Source DV1 70                                      | This interface is used for the source address for all packets sent to all destinations. If a source address is to be used for a specific association, use the <b>source</b> keyword in the <b>peer</b> or <b>server</b> command shown in Configuring Poll-Based Associations, on page 20. |
| Step 5 | Use one of the following commands:                 | Saves configuration changes.                                                                                                    |
|        | • end                                              | • When you issue the <b>end</b> command, the system                                                                                                    |
|        | • commit                                           | prompts you to commit changes:                                                                                                    |
|        | Example:                                           | Uncommitted changes found, commit them before                                                                                                    |
|        | RP/0/RSP0/CPU0:router(config-ntp)# end             |                                                                                                    |

| Command or Action                         | Purpose                                                                                                    |
|-------------------------------------------|----------------------------------------------------------------------------------------------------|
| or                                        | exiting(yes/no/cancel)? [cancel]:                                                                                                    |
| RP/0/RSP0/CPU0:router(config-ntp)# commit | <ul> <li>Entering yes saves configuration changes to the<br/>running configuration file, exits the configuration<br/>session, and returns the router to EXEC mode.</li> </ul> |
|                                           | • Entering <b>no</b> exits the configuration session and returns the router to EXEC mode without committing the configuration changes.                                        |
|                                           | • Entering <b>cancel</b> leaves the router in the current configuration session without exiting or committing the configuration changes.                                      |
|                                           | • Use the <b>commit</b> command to save the configuration changes to the running configuration file and remain within the configuration session.                              |

# **Additional References**

The following sections provide references related to implementing NTP on Cisco IOS XR software.

#### **Related Documents**

| Related Topic                                                | Document Title                                                                                                    |
|--------------------------------------------------------------|----------------------------------------------------------------------------------------------------|
| Cisco IOS XR clock commands                                  | Clock Commands on the Cisco ASR 9000 Series Router module of System Management Command Reference for Cisco ASR 9000 Series Routers           |
| Cisco IOS XR NTP commands                                    | NTP Commands on module of System Management Command<br>Reference for Cisco ASR 9000 Series Routers                                           |
| Information about getting started with Cisco IOS XR Software | Cisco ASR 9000 Series Aggregation Services Router Getting<br>Started Guide                                                                   |
| Cisco IOS XR master command index                            | Cisco ASR 9000 Series Aggregation Services Router Commands<br>Master List                                                                    |
| Information about user groups and task IDs                   | Configuring AAA Services on the Cisco ASR 9000 Series Router module of System Security Configuration Guide for Cisco ASR 9000 Series Routers |

#### **Standards**

| Standards                                                                                                    | Title |
|----------------------------------------------------------------------------------------------------|-------|
| No new or modified standards are supported by this feature, and support for existing standards has not been modified by this feature. | _     |

#### **MIBs**

| MBs | MIBs Link                                                                                                    |
|-----|----------------------------------------------------------------------------------------------------|
|     | To locate and download MIBs using Cisco IOS XR software, use the Cisco MIB Locator found at the following URL and choose a platform under the Cisco Access Products menu:<br>http://cisco.com/public/sw-center/netmgmt/cmtk/mibs.shtml |

#### **RFCs**

| RFCs     | Title                                                                         |
|----------|-------------------------------------------------------------------------------|
| RFC 1059 | Network Time Protocol, Version 1: Specification and Implementation            |
| RFC 1119 | Network Time Protocol, Version 2: Specification and Implementation            |
| RFC 1305 | Network Time Protocol, Version 3: Specification, Implementation, and Analysis |

#### **Technical Assistance**

| Description                                                                                                    | Link                                              |
|----------------------------------------------------------------------------------------------------|---------------------------------------------------|
| The Cisco Technical Support website contains thousands of pages of searchable technical content, including links to products, technologies, solutions, technical tips, and tools. Registered Cisco.com users can log in from this page to access even more content. | http://www.cisco.com/cisco/web/support/index.html |

**Additional References** 

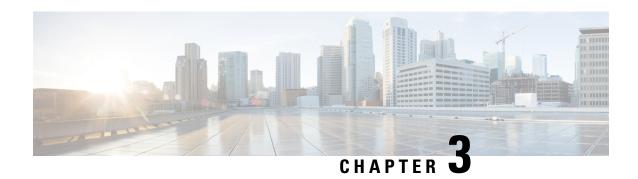

# **Configuring Network Configuration Protocol**

This module provides details of the Network Configuration Protocol. For relevant commands, see *System Security Command Reference for Cisco ASR 9000 Series Routers*.

| Release       | Modification                                                                                                    |
|---------------|----------------------------------------------------------------------------------------------------|
| Release 5.3.0 | This feature was introduced.                                                                                                    |
| Release 5.3.1 | Support extended for more Yang models.                                                                                                    |
| Release 6.0   | Support extended for the Netconf subsystem configuration to be vrf aware. The configuration of the netconf port is no longer sufficient to start the Netconf subsystem support. At least one vrf needs to be configured. The configuration of the port is now optional. |

- The Network Configuration Protocol, on page 45
- Netconf and Yang, on page 47
- Supported Yang Models, on page 48
- Denial of Services Defence for Netconf-Yang, on page 48
- Dynamic Loading of Operational Yang Models, on page 49
- Enabling NETCONF over SSH, on page 49
- Additional Reference, on page 52

# The Network Configuration Protocol

The Network Configuration Protocol (Netconf) provides mechanisms to install, manipulate, and delete the configuration of network devices. It uses an Extensible Markup Language (XML)-based data encoding for the configuration data as well as the protocol messages. Yang is a data modeling language used with Netconf.

Netconf uses a simple RPC-based (Remote Procedure Call) mechanism to facilitate communication between a client and a server. The client can be a script or application typically running as part of a network manager. The server is typically a network device.

The configuration of features need not be done the traditional way (using CLIs), the client application (controller) reads the Yang model and communicates with the Netconf server (IOS XR) accordingly.

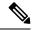

Note

Following are the deviations from IETF-NACM YANG, where the system does not support:

- The ordered-by-user functionality for rule-lists and rules. rule-lists & rules are sorted based on name.
- The enable-nacm leaf.
- The *notification* related leafs (notification-name & denied-notifications.)

### **Netconf Sessions and Operations**

A Netconf session is the logical connection between a network configuration application and a network device. A device should be capable of supporting multiple sessions and atleast one Netconf session.

Characteristics of a netconf session:

- Netconf is connection-oriented SSH is the underlying transport.
- The netconf client establishes session with the server.
- Netconf sessions are established with the hello message. Features and capabilities are announced.
- Sessions can be terminated using the *close* or *kill* messages.

Basic Netconf operations:

- Get configuration <get-config>
- Get all information <get>
- Edit configuration <edit-config>
- Copy configuration <copy-config>

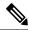

Note

<copy-config> does not support source attribute with "data store" at present.

- <lock>, <unlock>
- <kill-session>
- <close-session>
- Commit configuration <commit>

### The Yang data model

Each feature has a defined Yang Model which is synthesized from the schemas. A model is published in a tree format and includes:

- Top level nodes and their subtrees
- Subtrees that augment nodes in other yang models

```
Example: The aaa Yang model
module: Cisco-IOS-XR-aaa-lib-cfg
   +--rw aaa
      +--rw accountings
      | +--rw accounting* [type listname]
           --rw type xr:Cisco-ios-xr-string
+--rw listname xr:Cisco-ios
           +--rw rp-failover? Aaa-accounting-rp-failover
+--rw broadcast? Aaa-accounting-broadcast
           +--rw type-xr? Aaa-accounting
+--rw method* Aaa-method
           +--rw method* Aaa-method
+--rw server-group-name* string
      +--rw authorizations
      | +--rw authorization* [type listname]
                                      xr:Cisco-ios-xr-string
           +--rw type
            +--rw listname
                                      xr:Cisco-ios-xr-string
            +--rw method*
                                        Aaa-method
            +--rw server-group-name* string
      +--rw accounting-update!
      | +--rw type
                                    Aaa-accounting-update
      | +--rw periodic-interval? uint32
      +--rw authentications
         +--rw authentication* [type listname]
            +--rw type
                                       xr:Cisco-ios-xr-string
            +--rw listname
                                       xr:Cisco-ios-xr-string
            +--rw method*
                                       Aaa-method
            +--rw server-group-name* string
```

Advantages of using the Yang model are:

- Yang supports programmatic interfaces.
- Yang supports simplified network management applications.
- Yang supports interoperability that provides a standard way to model management data.

# **Netconf and Yang**

The workflow displayed here, will help the user to understand how Netconf-Yang can configure and control the network with minimal user intervention. The required components:

- Cisco Router (ASR9000 series or CRS) with Netconf capability
- Netconf Client Application with connection to the router

| S. No. | Device / component                    | Action                                                                                                |
|--------|---------------------------------------|----------------------------------------------------------------------------------------------------|
| 1      | Cisco router (ASR 9000 or CRS router) | Login/ access the router.                                                                             |
| 2      | Cisco router                          | Prerequisites for enabling Netconf.  • k9sec pie must be installed.  • Crypto keys must be generated. |

| S. No. | Device / component                                                                          | Action                                                                                                    |
|--------|---------------------------------------------------------------------------------------------|----------------------------------------------------------------------------------------------------|
| 3      | Cisco router                                                                                | Enable Netconf agent. Use the <b>netconf-yang agent ssh</b> and <b>ssh server netconf</b> command. The port can be selected. By default, it is set as 830.                              |
| 4      | Cisco router                                                                                | Yang models are a part of the software image. The models can be retrieved from the router, using the <get-schema> operation.</get-schema>                                               |
| 5      | Netconf client (application)                                                                | Installs and processes the Yang models.                                                                                                    |
|        | The application can be on any standalone application or a SDN controller supporting Netconf | The client can offer a list of supported yang models; else the user will have to browse and locate the required yang file.                                                              |
|        |                                                                                             | There is a yang model file for each configuration module; for instance if the user wants to configure CDP, the relevant yang model is Cisco-IOS-XR-cdp-cfg                              |
|        |                                                                                             | Note Refer the table which lists all the supported yang models. Supported Yang Models , on page 48                                                                                      |
| 5      | Netconf client                                                                              | Sends Netconf operation request over SSH to the router. A configuration request could include Yang-based XML data to the router. Currently, SSH is the only supported transport method. |
| 6      | Cisco router                                                                                | Understands the Yang-based XML data and the network is configured accordingly (in case of configuration request from the client).                                                       |
|        |                                                                                             | The interactions between the client and the router happens until the network is configured as desired.                                                                                  |

# **Supported Yang Models**

The Yang models can be downloaded from a prescribed location (ftp server) or can also be retrieved directly from the router using the get-schema operation.

For a feature, separate Yang models are available for configuring the feature and to get operational statistics (show commands). The **-cfg.yang** suffix denotes configuration and **-oper\*.yang** is for operational data statistics. In some cases, **-oper** is followed by **-sub**, indicating that a submodule(s) is available.

For a list of supported Yang models, see https://github.com/YangModels/yang/tree/master/vendor/cisco/xr

# **Denial of Services Defence for Netconf-Yang**

In case of a DoS (Denial of Service) attack on Netconf, wherein, Netconf receives numerous requests in a short span of time, the router may become irresponsive if Netconf consumes most of the bandwidth or CPU

processing time. This can be prevented, by limiting the traffic directed at the Netconf agent. This is achieved using the **netconf-yang agent rate-limit** and **netconf-yang agent session** commands.

If rate-limit is set, the Netconf processor measures the incoming traffic from the SSH server. If the incoming traffic exceeds the set rate-limit, the packets are dropped.

If session-limit is set, the Netconf processor checks for the number of open sessions. If the number of current sessions is greater than or equal to, the set limit, no new sessions are opened.

Session idle- timeout and absolute-timeout also prevent DoS attacks. The Netconf processor closes the sessions, even without user input or intervention, as soon at the time out session is greater than or equal to the set time limit.

The relevant commands are discussed in detail, in the System Security Command Reference for Cisco ASR 9000 Series Routers

# **Dynamic Loading of Operational Yang Models**

Netconf is enhanced to pre-load only the configurational yang models in memory, when it starts. The operational yang models are loaded into memory only when a request is issued. This helps reduce consumption of the RAM memory.

# **Enabling NETCONF over SSH**

This task enables NETCONF over SSH. SSH is currently the only supported transport method.

If the client supports, Netconf over ssh can utilize the multi-channeling capabilities of IOS XR ssh server. For additional details about Multi-channeling in SSH, see *Implementing Secure Shell* in *System Security Configuration Guide*.

#### **Prerequisites:**

- k9sec pie must be installed, otherwise the port configuration for the netconf ssh server cannot be completed. (The Netconf subsystem for SSH, as well as, SSH cannot be configured without the k9sec pie.)
- Crypto keys must be generated prior to this configuration.
- The Netconf-YANG feature is packaged in the mgbl pie, which must be installed before enabling the Netconf-YANG agent.

#### SUMMARY STEPS

- 1. configure
- 2. netconf-yang agent ssh
- **3. ssh server netconf** [**vrf** *vrf*-name [**ipv4 access-list** *ipv6* **access-list** *ipv6* **access** *list name*] [**ipv6 access-list** *ipv6* **access**
- 4. ssh server netconf port port-number

#### **DETAILED STEPS**

#### **Procedure**

|        | Command or Action                                                                                                    | Purpose                                                                                                    |
|--------|----------------------------------------------------------------------------------------------------|----------------------------------------------------------------------------------------------------|
| Step 1 | configure Example:                                                                                                    | Enters global configuration mode.                                                                                                    |
|        | RP/0/RSP0/CPU0:router# configure                                                                                                    |                                                                                                    |
| Step 2 | <pre>netconf-yang agent ssh Example:     RP/0/RSP0/CPU0:router (config) # netconf agent ssh</pre>                                                                                                    | Enables NETCONF agent over SSH connection. After NETCONF is enabled, the Yang model in the controllcker, can configure the relevant models.  Note  The Yang models can be retrieved from the router via NETCONF <get-schema> operation.</get-schema>                                                                                                    |
| Step 3 | <pre>ssh server netconf [vrf vrf-name [ipv4 access-listipv4 access list name] [ipv6 access-list ipv6 access list name]]  Example:  RP/0/RSP0/CPU0:router (config) # ssh server netconf vrf netconfvrf ipv4 access-list InternetFilter</pre> | Brings up the netconf subsytem support with SSH server using a specified VRF of up to 32 characters. If no VRF is specified, the default VRF is used. To stop the SSH server from receiving any further connections for the specified VRF, use the <b>no</b> form of this command.  Optionally ACLs for IPv4 and IPv6 can be used to restrict access to the netconf subsystem of the ssh server before the port is opened.  Note  The netconf subsystem support with SSH server can be configured for use with multiple VRFs. |
| Step 4 | <pre>ssh server netconf port port-number  Example:  RP/0/RSP0/CPU0:router (config) # ssh server netconf port 830</pre>                                                                                                    | Configures a port for the netconf ssh server. This command is optional. If no port is specified, port 830 is uses by default.  Note 830 is the IANA-assigned TCP port for NETCONF over SSH, but it can be changed using this command.                                                                                                    |

#### What to do next

The **show netconf-yang statistics** command and **show netconf-yang clients** command can be used to verify the configuration details of the netconf agent.

The **clear netconf-yang agent session** command clears the specified Netconf session (on the Netconf server side).

### **Examples: Netconf over SSH**

This section illustrates some examples relevant to Netconf:

#### Enabling netconf-yang for ssh transport and netconf subsystem for default vrf with default port (830)

```
config
netconf-yang agent ssh
ssh server netconf vrf default
!
```

# Enabling netconf-yang for ssh transport and netconf subsystem for vrf green and vrf red with netconf port (831)

```
config
netconf-yang agent ssh
!
ssh server netconf vrf green
ssh server netconf vrf red
ssh server netconf port 831
!
!
```

#### Show command outputs

```
show netconf-yang statistics
Summary statistics
                       requests
                                              total time|
                                                           min time per request|
                                                                                  max
time per request| avg time per request|
                                0 |
other
                                         0h 0m 0s
                                                      0msl
                                                                0h 0m 0s
                                                                             0msl
0h 0m 0s
             0ms|
                        Oh Om
                               0s
                                    0ms|
close-session
                                4 |
                                         0h 0m 0s
                                                                0h 0m 0s
                                                      3ms|
                                                                             0ms|
 0h 0m 0s
             1ms|
                        0h 0m
                               0s
                                    0ms|
kill-session
                                         Oh
                                                                Oh Om
                                0 1
                                             0m 0s
                                                      0ms|
                                                                        0.5
                                                                             Oms I
0h 0m 0s
             0ms|
                        Oh Om
                               0s
                                    0ms|
get-schema
                                0 |
                                         0h 0m 0s
                                                      0ms|
                                                                Oh Om
                                                                        0s
                                                                             0ms|
0h 0m 0s
             0ms|
                        Oh Om
                               0s
                                    0ms|
get
                                0 |
                                         0h
                                             0m
                                                 0s
                                                                0h
                                                                    0m
                                                                        0s
                                                                             Oms|
                                                      0msl
0h 0m 0s
             0msl
                        0h
                          0m
                               0s
                                                                0h 0m 0s
aet-confia
                                1 I
                                         0h 0m 0s
                                                      1msl
                                                                             1ms I
0h 0m 0s
                        0h
                           0m
                               0s
                                    1ms|
edit-config
                                3 |
                                         0h 0m 0s
                                                      2ms|
                                                                0h 0m 0s
                                                                             0ms|
0h 0m 0s
             1ms|
                        0h
                           0m
                               0s
                                    0ms|
commit
                                0 |
                                         0h
                                             0m 0s
                                                      0ms|
                                                                0h 0m
                                                                        0s
                                                                             0ms|
0h 0m 0s
                        Oh Om
             0msl
                               0s
                                    0msl
cancel-commit
                                0 |
                                         0h 0m 0s
                                                      0ms|
                                                                0h
                                                                    0m
                                                                        0s
                                                                             Oms|
                                    0ms|
0h 0m 0s
             0ms|
                        Oh Om
                               0s
                                0 |
                                         0h 0m 0s
                                                      0msl
                                                                Oh Om
                                                                        0s
                                                                             0msl
lock
                           0m
0h 0m 0s
                        0h
             0ms|
                               0s
                                    Oms|
unlock
                                0 1
                                         0h 0m 0s
                                                      0ms|
                                                                Oh Om
                                                                        0s
                                                                             0msl
0h 0m 0s
             0ms|
                        Oh Om
                               0s
                                    0ms|
                                0 |
                                         0h 0m 0s
                                                                   0m 0s
discard-changes
                                                      0ms|
                                                                             0ms|
0h 0m 0s
             0msl
                        Oh Om
                               0.5
                                    Omsl
validate
                                0 |
                                         0h 0m 0s
                                                      0ms|
                                                                0h
                                                                    0m 0s
                                                                             Oms|
0h 0m 0s
             0ms|
                        Oh Om
                               0s
                                    0ms|
show netconf-yang clients
client session ID| NC version|
                                                             last OP time|
                                  client connect time
                                                                                 last
OP type | <lock>|
                                  0d 0h 0m 2s|
22969|
                      1.1
                                                             11:11:24|
close-session|
                     Nol
15389|
                     1.1|
                                0d 0h 0m 1s|
                                                          11:11:25|
                                                                            get-config|
          Nol
```

### **Additional Reference**

#### **Table 4: Related Documents**

| Related Topic | Document Title                                                                                   |  |  |
|---------------|--------------------------------------------------------------------------------------------------|--|--|
|               | For related commands, see System Security Command<br>Reference for Cisco ASR 9000 Series Routers |  |  |

#### Table 5: Standards

| Component        | RFCs |
|------------------|------|
| YANG             | 6020 |
| NETCONF          | 6241 |
| NETCONF over SSH | 6242 |

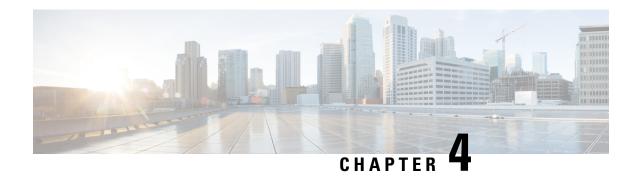

# **Configuring Open Flow Agent**

OpenFlow is a specification from the Open Networking Foundation (ONF) that defines a flowbased forwarding infrastructure (L2-L4 Ethernet switch model) and a standardized application programmatic interface (protocol definition) to learn capabilities, add and remove flow control entries and request statistics. OpenFlow allows a controller to direct the forwarding functions of a switch through a secure channel.

This module has details about the Open Flow Agent, relevant concepts and configurations.

#### Table 6: Feature History for Implementing OFACisco IOS XR Software

| Release       | Modification                    |
|---------------|---------------------------------|
| Release 5.1.2 | This feature was introduced.    |
| Release 5.3.4 | OnePK support was discontinued. |

- OpenFlow, on page 54
- OpenFlow Agent Packet In and Out Feature, on page 56
- OpenFlow Agent with NetFlow Collection and Analytics, on page 57
- OFA on Cisco Routers and Switches, on page 58
- Functional Components, on page 58
- OFA on ASR 9000 series routers, on page 58
- OpenFlow Matches, on page 58
- OpenFlow Actions, on page 61
- Cisco Extension Actions, on page 62
- Set Field Actions, on page 63
- Configuring OneP for Openflow, on page 65
- Configuring a Layer 2 Logical Switch for the OpenFlow Agent, on page 66
- Configuring a Layer 2 Layer 3 Logical Switch for the OpenFlow Agent, on page 68
- Configuring a Layer 3\_VRF Logical Switch for the OpenFlow Agent, on page 70
- Configuring a Layer 3 Dual-stack Logical Switch for the OpenFlow Agent, on page 71
- Enabling TLS, on page 73
- Configuring NetFlow for the OpenFlow Agent, on page 74
- Configuration Examples: Openflow, on page 77
- Usecase for Layer2, on page 79
- Usecase for Layer3, on page 80

# OpenFlow

Openflow is an open standard to communicate between controllers, which are running applications and network elements (such as, routers and switches).

For details regarding OpenFlow, please refer the OpenFlow chapter in the *System Management Configuration Guide for Cisco ASR 9000 Series Routers*.

### An overview of OFA

OpenFlow is a specification from the Open Networking Foundation (ONF) that defines a flowbased forwarding infrastructure (L2-L4 Ethernet switch model) and a standardized application programmatic interface (protocol definition) to learn capabilities, add and remove flow control entries and request statistics. OpenFlow allows a controller to direct the forwarding functions of a switch through a secure channel. Local device configuration is out of scope of the OpenFlow protocol. OpenFlow essentially provides a forwarding instruction set, allowing applications to directly program any-to-any routing and switching, with header field rewrite. New matches and actions can be applied to packets in arbitrary unconstrained fashion, allowing routing and switching on the new criteria. Routers and switches embed the fast packet forwarding and the high level routing decisions together into their software on the same device. With only a few exceptions based on user configuration, all routing and switching decisions are made by the built-in protocols and control plane logic that reside on the switch.

### **Prerequisites for OpenFlow Agent**

The following prerequisites are required to use the OpenFlow agent on the platforms supporting IOS-XR:

- Special build of the Release 5.1.x software that has the OpenFlow functionality is required.
- The Enhanced Ethernet line card for the Cisco ASR 9000 Series Router is required for the OpenFlow agent feature.
- Any controller with version 1.1 or 1.3 is required (example, POX, ODL).
- The asr9k-k9sec Package Installation Envelope (PIE) must be present. The asr9k-mpls PIE is required for support on MPLS core (such as, PWHE).

### **Restrictions for OpenFlow Agent**

- Same interface cannot be added to more than one logical open flow switch.
- No support for output as an action for layer3 openflow logical switch (such as pipeline131, 132).
- Only layer 3 interface support for netflow sampling statistics.

### **Advantages**

The advantages with Open Flow Agent are:

- · increases network scalability
- reduces network complexity
- · allows greater application control

enables customer-feature-independence

### **About OpenFlow**

The OpenFlow protocol is based on the concept of an Ethernet switch, with an internal flow-table and standardized interface to allow traffic flows on a switch to be added or removed. The OpenFlow protocol defines the communications channel between the OpenFlow agent and the OpenFlow controller. In an OpenFlow network, the OpenFlow Agent exists on the switch and the OpenFlow controller exists on a server, which is external to the switch. Any network management is either part of the controller or accomplished through the controller.

In the Cisco OpenFlow scheme, the physical switch is divided into multiple logical switches by using the CLI to configure the connection to the controller for each logical switch and enable interfaces for each logical switch. The Openflow Agent software manages these logical switches.

The following figure shows the Cisco implementation of the OpenFlow network.

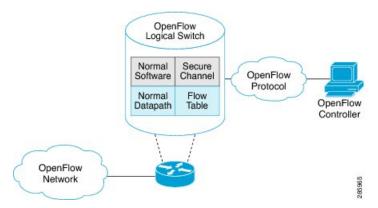

### **Openflow Mode for ASR9000**

Openflow for the Cisco ASR 9000 Series router functions in the Integrated Hybrid mode. In this mode, both Openflow and normal switching and routing (for layer 3) operations such as L2 ethernet switching, L3 routing, etc are supported. Packets processed as the Openflow forwarding path can be processed as a normal forwarding path.

### **OpenFlow Table Types**

An OpenFlow flow table consists of a set of flows. Each flow contains a set of matches and actions. A table has a set of capabilities in terms of supported matches and actions. Just like a policy-map, a table can be applied to a set of targets but only in the ingress direction. Hence, OpenFlow matches and actions are applied to the incoming traffic only.

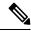

Note

A set of ordered tables is referred to as a pipeline. A pipeline may contain one or more ordered tables. An OpenFlow pipeline of an OpenFlow switch on ASR9K supports only one flow table.

Table 7: OpenFlow Table Types

| Table<br>Type | Pipeline | Supported Interfaces                                                                                                  | Description                                                                                                    |
|---------------|----------|----------------------------------------------------------------------------------------------------|----------------------------------------------------------------------------------------------------|
| L2            | 129      | Bridge-domain, Gigabit<br>ethernet, Bundle,<br>Bundle-subinterfaces,<br>PWHE-subinterfaces                            | <ul> <li>Supports L2 header matches.</li> <li>Supports L2 actions.</li> <li>Can be applied to the ingress L2 interfaces.</li> </ul>                                |
| L2_L3         | 130      | Bridge-domain, Gigabit<br>ethernet, Bundle,<br>Bundle-subinterfaces,<br>PWHE-subinterfaces                            | <ul> <li>Supports L2 and L3 (IPv4/IPv6) header matches.</li> <li>Supports L2 actions.</li> <li>Can be applied to the ingress L2 interfaces.</li> </ul>             |
| L3_V4         | 131      | VRF and global interfaces,<br>BVI (ipv4 only),<br>Bridge-domain, Gigabit<br>ethernet, Bundle,<br>Bundle-subinterfaces | <ul> <li>Supports L3 (IPv4) header matches.</li> <li>Supports L3 (IPv4) actions.</li> <li>Can be applied to the ingress L3 interfaces.</li> </ul>                  |
| L3_DS         | 132      | VRF and global interfaces,<br>BVI, Bridge-domain, Gigabit<br>ethernet, Bundle,<br>Bundle-subinterfaces                | <ul> <li>Supports L2 and L3 (IPv4/IPv6) header matches.</li> <li>Supports L3 (IPv4/IPv6) actions.</li> <li>Can be applied to the ingress L3 interfaces.</li> </ul> |

- L2 Table--Supports L2 header matches and has L2 actions only. This table type can be applied to the ingress of an L2 interface.
- L2\_L3 Table--Supports L2 and L3 header matches and has L2 actions only. Match parameters can be IPv4 or IPv6 type. This table type can be applied to the ingress of an L2 interface.
- L3\_V4 Table--Supports L3 IPv4 header matches and has L3 actions only. This table type can be applied to the ingress of L3 interfaces.
- L3\_DS(Dual Stack) Table--Supports L2 and L3 IPv4 and IPv6 (Dual Stack) matches and has L3 actions only. This table type can be applied to the ingress of L3 interfaces.

# **OpenFlow Agent Packet In and Out Feature**

The Packet In and Out feature allows a flow to be programmed by the OpenFlow Agent logical switch so that packets are sent to the Controller. The special output port: **OFP\_CONTROLLER** is specified for the flow action.

The Packet In and Out feature enables support for the OpenFlow output-to-port action. The output action tells the OpenFlow Agent to send all packets matching the flow to a specific port.

# **OpenFlow Agent with NetFlow Collection and Analytics**

Applications can be provided with on-demand analytics by using the OpenFlow protocol with NetFlow. NetFlow provides statistics on packets flowing through the router, and is the standard for acquiring IP operational data from IP networks.

The following NetFlow maps must be configured:

- Flow Exporter Map—Specifies the destination IP address of the NetFlow collector where the NetFlow Version 9 packets are sent.
- Flow Monitor Map—Specifies the profile of the NetFlow producer, including the timeout values of active and inactive timers, size of the NetfFow cache and the exporter to be used.
- Sampler Map—Specifies how often Network Processor (NPU) needs to sample incoming and outgoing packets and create flow-packets to punt to the Line Card (LC) Central Processing Unit (CPU).

The following parameters must be specified on the OpenFlow Agent logical switch:

- Interface associated with the OpenFlow Agent logical switch that is enabled for NetFlow.
- Flow Monitor Map
- · Sampler Map
- · Controller IP address

Figure 1: OpenFlow Agent and NetFlow collection and analytics workflow

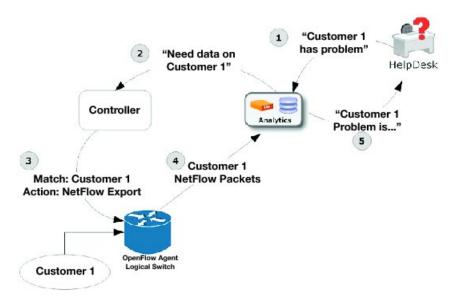

- 1. The help desk application tells the analytics application that Customer 1 has a problem.
- 2. The analytics application determines that it requires more information and requests more network data about Customer 1 from the Controller.
- **3.** The Controller instructs the OpenFlow logical switch on the router to look for Customer 1 packets and generate and export NetFlow data based on Customer 1 packet flows.

- **4.** The OpenFlow Agent logical switch exports NetFlow packets to the analytics application where they are processed.
- 5. The analytics application informs the help desk application of the problem.

### **OFA on Cisco Routers and Switches**

OpenFlow SDN Applications expect network elements to speak standard OpenFlow protocol and to implement standard OpenFlow switch model. The OpenFlow Agent as a local process provides:

- · OF protocol stack
- OF switch model derived from disparate Cisco software and hardware
- Version, model and feature negotiation
- · Local aggregation of state and statistics
- Native dedicated CLI and troubleshooting
- High Availability

# **Functional Components**

OpenFlow supports the configuration of multiple controllers for a logical switch. The Openflow agent can connect to a single controller or up to 8 controllers. It creates connections to all configured controllers to provide the controllers access to the OpenFlow logical switch flow tables and interfaces. It will receive flow entries from the controllers and report interface and flow status and statistics to the controllers.

The set nexthop action for layer 3 matches is implemented through a Cisco extension to the OpenFlow (1.0 and 1.3) protocol.

### **OFA on ASR 9000 series routers**

The OpenFlow Agent supports multiple logical switch instances on ASR9K platform, with each logical switch managing a set of physical/logical interfaces, an L2 bridge domain or a VRF. Each logical switch may have one openflow connection to a single controller, or multiple connects for reliability, each to a different controller . The openflow connection to the controller uses standard TLS or plain TCP.

When the logical switch initialises a connection to the configured controller, the signaling version for the agent-controller connection is negotiated based on the bitmap version supported on both- agent and controller sides. When a logical switch starts up for the first time or at the time a logical switch loses contact with all controllers, it operates in either fail-secure mode (with default-set rule) or fail-standalone mode depending on the CLI of fail-standalone (on or off). The default for configuration is in the fail-secure mode.

# **OpenFlow Matches**

Matches are supported on ingress port and various packet headers depending upon the packet type. Flows can have priorities. Hence, the highest priority flow entry that matches the packet gets selected.

Following table shows the list of matches supported on ASR9K for various table types:

| OpenFlow Matches                                         |                                         | OpenFlow Switch Types Supported on ASR9K |                  |                                   |       |  |
|----------------------------------------------------------|-----------------------------------------|------------------------------------------|------------------|-----------------------------------|-------|--|
|                                                          |                                         |                                          | L2 Bridge domain | Applied to L3 or L3 VRF interface |       |  |
| OXM Flow match field<br>type for OpenFlow<br>basic class | Description                             | L2 only                                  | L2_L3            | L3_V4                             | L3_DS |  |
| OFPXMT_OFB_IN_PORT                                       | Switch input port                       | Yes                                      | Yes              | Yes                               | Yes   |  |
| OFPXMI_OFB_IN_PHY_PORT                                   | Switch physical port                    | No                                       | No               | No                                | No    |  |
| OFPXMT_OFB_METADATA                                      | Metadata<br>passed<br>between<br>tables | No                                       | No               | No                                | No    |  |
| OFPXMT_OFB_ETH_DST                                       | Ethernet destination address            | Yes                                      | Yes              | No                                | Yes   |  |
| OFPXMT_OFB_ETH_SRC                                       | Ethernet source address                 | Yes                                      | Yes              | No                                | Yes   |  |
| OFPXMT_OFB_ETH_TYPE                                      | Ethernet frame type                     | Yes                                      | Yes              | No                                | Yes   |  |
| OFPXMT_OFB_VLAN_VID                                      | VLAN ID                                 | Yes                                      | Yes              | No                                | Yes   |  |
| OFPXMT_OFB_VLAN_PCP                                      | VLAN<br>priority                        | Yes                                      | Yes              | No                                | Yes   |  |
| OFPXMT_OFB_IP_DSCP                                       | IP DSCP (6 bits in ToS field)           | No                                       | Yes              | Yes                               | Yes   |  |
| OFPXMT_OFB_IP_ECN                                        | IP ECN (2<br>bits in ToS<br>field)      | No                                       | No               | No                                | No    |  |
| OFPXMT_OFB_IP_PROTO                                      | IP protocol                             | No                                       | Yes              | Yes                               | Yes   |  |
| OFPXMT_OFB_IPV4_SRC                                      | IPv4 source address                     | No                                       | Yes              | Yes                               | Yes   |  |
| OFPXMT_OFB_IPV4_DST                                      | IPv4<br>destination<br>address          | No                                       | Yes              | Yes                               | Yes   |  |
| OFPXMT_OFB_TCP_SRC                                       | TCP source port                         | No                                       | Yes              | Yes                               | Yes   |  |
| OFPXMT_OFB_TCP_DST                                       | TCP<br>destination<br>port              | No                                       | Yes              | Yes                               | Yes   |  |

| OpenFlow Matches       |                                   | OpenFlow Switch Types Supported on ASR9K |                       |                                   |     |  |
|------------------------|-----------------------------------|------------------------------------------|-----------------------|-----------------------------------|-----|--|
|                        |                                   | Applied                                  | l to L2 Bridge domain | Applied to L3 or L3 VRF interface |     |  |
| OFPXMT_OFB_UDP_SRC     | UDP source port                   | No                                       | Yes                   | Yes                               | Yes |  |
| OFPXMT_OFB_UDP_DST     | UDP<br>destination<br>port        | No                                       | Yes                   | Yes                               | Yes |  |
| OFPXMT_OFB_SCTP_SRC    | SCTP source port                  | No                                       | Yes                   | Yes                               | Yes |  |
| OFPXMT_OFB_SCTP_DST    | SCTP<br>destination<br>port       | No                                       | No                    | No                                | No  |  |
| OFPXMI_OFB_ICMPV4_TYPE | ICMP type                         | No                                       | No                    | No                                | No  |  |
| OFPXMI_OFB_ICMPV4_CODE | ICMP code                         | No                                       | No                    | No                                | No  |  |
| OFPXMT_OFB_ARP_OP      | ARP opcode                        | No                                       | No                    | No                                | No  |  |
| OFPXMT_OFB_ARP_SPA     | ARP source<br>IPv4 address        | No                                       | No                    | No                                | No  |  |
| OFPXMT_OFB_ARP_TPA     | ARP target<br>IPv4 address        | No                                       | No                    | No                                | No  |  |
| OFPXMT_OFB_ARP_SHA     | ARP source<br>hardware<br>address | No                                       | No                    | No                                | No  |  |
| OFPXMT_OFB_ARP_THA     | ARP target<br>hardware<br>address | No                                       | No                    | No                                | No  |  |
| OFPXMT_OFB_IPV6_SRC    | IPv6 source address               | No                                       | Yes                   | No                                | Yes |  |
| OFPXMT_OFB_IPV6_DST    | IPv6<br>destination<br>address    | No                                       | Yes                   | No                                | Yes |  |
| OFPXMT_OFB_IPV6_FLABEL | IPv6 Flow<br>Label                | No                                       | No                    | No                                | No  |  |
| OFPXMI_OFB_ICMPV6_TYPE | ICMPv6 type                       | No                                       | No                    | No                                | No  |  |
| OFPXMI_OFB_ICMPV6_CODE | ICMPv6 code                       | No                                       | No                    | No                                | No  |  |
| OPXMI_OB_PV6_ND_TARCET | Target address for ND             | No                                       | No                    | No                                | No  |  |
| OFPXMT_OFB_IPV6_ND_SLL | Source<br>link-layer for<br>ND    | No                                       | No                    | No                                | No  |  |

| OpenFlow Matches        |                                             | OpenFlow Switch Types Supported on ASR9K |                                   |    |     |  |
|-------------------------|---------------------------------------------|------------------------------------------|-----------------------------------|----|-----|--|
|                         | Applied to L2 Bridge domain                 |                                          | Applied to L3 or L3 VRF interface |    |     |  |
| OFPXMT_OFB_IPV6_ND_TILL | Target<br>link-layer for<br>ND              | No                                       | No                                | No | No  |  |
| OFPXMT_OFB_MPLS_LABEL   | MPLS label                                  | No                                       | No                                | No | Yes |  |
| OFPXMT_OFB_MPLS_TC      | MPLS TC                                     | No                                       | No                                | No | No  |  |
| OFPXMT_OFP_MPLS_BOS     | MPLS BoS<br>bit                             | No                                       | No                                | No | Yes |  |
| OFPXMT_OFB_PBB_ISID     | PBB I-SID                                   | No                                       | No                                | No | No  |  |
| OFPXMT_OFB_TUNNEL_ID    | Logical Port<br>Metadata                    | No                                       | No                                | No | No  |  |
| OPPXMI_OPB_IPV6_EXTHDR  | IPv6<br>Extension<br>Header<br>pseudo-field | No                                       | No                                | No | No  |  |

# **OpenFlow Actions**

Packet forwarding and packet modification types of actions are supported. The lists of actions are always immediately applied to the packet.

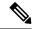

Note

- Only "Apply-actions" instruction (OFPIT\_APPLY\_ACTIONS) of OpenFlow 1.3 is supported.
- Pipeline processing instructions that allow packets to be sent to subsequent tables for further processing are not supported in this release.
- Group tables and Meter tables are not supported.

Following table shows the list of action types supported on ASR9K for various table types.

| OpenFlow Actions                                    | OpenFlow Switch Types Supported on ASR9K |         |                                   |       |       |
|-----------------------------------------------------|------------------------------------------|---------|-----------------------------------|-------|-------|
|                                                     | Applied to L2 Bridge domain              |         | Applied to L3 or L3 VRF interface |       |       |
| OXM Flow action field type for OpenFlow basic class |                                          | L2 only | L2_L3                             | L3_V4 | L3_DS |
| OFPAT_OUTPUT                                        | Output to switch port.                   | Yes     | Yes                               | No    | No    |
| OFPAT_COPY_TTL_OUT                                  | Copy TTL "outwards"                      | No      | No                                | No    | No    |

| OpenFlow Actions   | OpenFlow Switch Types Supported on ASR9K         |     |                       |            |                                   |  |
|--------------------|--------------------------------------------------|-----|-----------------------|------------|-----------------------------------|--|
|                    |                                                  |     | l to L2 Bridge domain | Applied to | Applied to L3 or L3 VRF interface |  |
| OFPAT_COPY_TTL_IN  | Copy TTL "inwards"                               | No  | No                    | No         | No                                |  |
| OFPAT_SET_MPLS_TTL | MPLS TTL                                         | No  | No                    | No         | No                                |  |
| OFPAT_DEC_MPLS_TTL | Decrement<br>MPLS TTL                            | No  | No                    | No         | No                                |  |
| OFPAT_PUSH_VLAN    | Push a new<br>VLAN tag                           | Yes | Yes                   | No         | No                                |  |
| OFPAT_POP_VLAN     | Pop the outer VLAN tag                           | Yes | Yes                   | No         | No                                |  |
| OFPAT_PUSH_MPLS    | Push a new<br>MPLS tag                           | No  | No                    | No         | No                                |  |
| OFPAT_POP_MPLS     | Pop the outer<br>MPLS tag                        | No  | No                    | No         | No                                |  |
| OFPAT_SET_QUEUE    | Set queue id when outputting to a port           | No  | No                    | No         | No                                |  |
| OFPAT_GROUP        | Apply group                                      | No  | No                    | No         | No                                |  |
| OFPAT_SET_NW_TTL   | IP TTL                                           | No  | No                    | No         | No                                |  |
| OFPAT_DEC_NW_TTL   | Decrement IP<br>TTL                              | No  | No                    | No         | No                                |  |
| OFPAT_SET_FIELD    | Set a header<br>field using<br>OXM TLV<br>format | Yes | Yes                   | Yes        | Yes                               |  |
| OFPAT_PUSH_PBB     | Push a new<br>PBB service<br>tag (I-TAG)         | No  | No                    | No         | No                                |  |
| OFPAT_POP_PBB      | Pop the outer<br>PBB service<br>tag              | No  | No                    | No         | No                                |  |

# **Cisco Extension Actions**

The set ipv4 or set ipv6 nexthop actions are used to redirect an ipv4 or ipv6 packet to the specified nexthop address, instead of using the destination address in the packet. This provides ABF (ACL Based Forwarding) kind of functionality using OpenFlow. However, VRF support and nexthop tracking as supported by CLI based ABF feature is not supported in this release.

The set fcid (Forward Class ID) action can be used to support PBTS (Policy Based Tunnel Selection) functionality using OpenFlow.

Following table shows the list of actions added by Cisco to support some extra features on ASR9K.

| Cisco proprietary actions                                |                                                    | OpenFlow Switch Types Supported on ASR9K |       |                                   |       |
|----------------------------------------------------------|----------------------------------------------------|------------------------------------------|-------|-----------------------------------|-------|
|                                                          |                                                    | Applied to L2 Bridge domain              |       | Applied to L3 or L3 VRF interface |       |
| OXM Flow match field<br>type for OpenFlow<br>basic class | Description                                        | L2 only                                  | L2_L3 | L3_V4                             | L3_DS |
| Set Ipv4 Nexthop                                         | Set ipv4<br>nexthop<br>address                     | No                                       | No    | Yes                               | Yes   |
| Set Ipv6 Nexthop                                         | Set ipv6<br>nexthop<br>address                     | No                                       | No    | No                                | Yes   |
| Set Forward Class ID                                     | Set forward class ID                               | No                                       | No    | Yes                               | Yes   |
| Set VRF                                                  | Set forward<br>ipv4/ipv6<br>packet based<br>on VRF | No                                       | No    | Yes                               | Yes   |

# **Set Field Actions**

This table lists the set field actions supported by the Cisco ASR 9000 series router:

| OpenFlow Matches                                         |                              | OpenFlow Switch Types Supported on ASR9K |       |                                   |       |
|----------------------------------------------------------|------------------------------|------------------------------------------|-------|-----------------------------------|-------|
|                                                          |                              | Applied to L2 Bridge domain              |       | Applied to L3 or L3 VRF interface |       |
| OXM Flow match field<br>type for OpenFlow<br>basic class | Description                  | L2 only                                  | L2_L3 | L3_V4                             | L3_DS |
| OFPXMT_OFB_ETH_DST                                       | Ethernet destination address | Yes                                      | Yes   | No                                | No    |
| OFPXMT_OFB_ETH_SRC                                       | Ethernet source address      | Yes                                      | Yes   | No                                | No    |
| OFPXMT_OFB_ETH_TYPE                                      | Ethernet frame type          | No                                       | No    | No                                | No    |
| OFPXMT_OFB_VLAN_VID                                      | VLAN ID                      | Yes                                      | Yes   | No                                | No    |
| OFPXMT_OFB_VLAN_PCP                                      | VLAN<br>priority             | Yes                                      | Yes   | No                                | No    |

| OpenFlow Matches       |                                     | OpenFlow Switch Types Supported on ASR9K |    |                                   |     |
|------------------------|-------------------------------------|------------------------------------------|----|-----------------------------------|-----|
|                        |                                     | Applied to L2 Bridge domain              |    | Applied to L3 or L3 VRF interface |     |
| OFPXMT_OFB_IP_DSCP     | IP DSCP (6<br>bits in ToS<br>field) | No                                       | No | Yes                               | Yes |
| OFPXMT_OFB_IP_ECN      | IP ECN (2<br>bits in ToS<br>field)  | No                                       | No | No                                | No  |
| OFPXMT_OFB_IP_PROTO    | IP protocol                         | No                                       | No | No                                | No  |
| OFPXMT_OFB_IPV4_SRC    | IPv4 source address                 | No                                       | No | Yes                               | Yes |
| OFPXMT_OFB_IPV4_DST    | IPv4<br>destination<br>address      | No                                       | No | Yes                               | Yes |
| OFPXMT_OFB_TCP_SRC     | TCP source port                     | No                                       | No | Yes                               | Yes |
| OFPXMT_OFB_TCP_DST     | TCP<br>destination<br>port          | No                                       | No | Yes                               | Yes |
| OFPXMT_OFB_UDP_SRC     | UDP source port                     | No                                       | No | Yes                               | Yes |
| OFPXMT_OFB_UDP_DST     | UDP<br>destination<br>port          | No                                       | No | Yes                               | Yes |
| OFPXMT_OFB_SCTP_SRC    | SCTP source port                    | No                                       | No | No                                | No  |
| OFPXMT_OFB_SCTP_DST    | SCTP<br>destination<br>port         | No                                       | No | No                                | No  |
| OFPXMI_OFB_ICMPV4_TYPE | ICMP type                           | No                                       | No | No                                | No  |
| OFPXMI_OFB_ICMPV4_CODE | ICMP code                           | No                                       | No | No                                | No  |
| OFPXMT_OFB_ARP_OP      | ARP opcode                          | No                                       | No | No                                | No  |
| OFPXMT_OFB_ARP_SPA     | ARP source<br>IPv4 address          | No                                       | No | No                                | No  |
| OFPXMT_OFB_ARP_TPA     | ARP target<br>IPv4 address          | No                                       | No | No                                | No  |
| OFPXMT_OFB_ARP_SHA     | ARP source<br>hardware<br>address   | No                                       | No | No                                | No  |

| OpenFlow Matches        |                                             | OpenFlow Switch Types Supported on ASR9K |    |                                   |    |
|-------------------------|---------------------------------------------|------------------------------------------|----|-----------------------------------|----|
|                         |                                             | Applied to L2 Bridge domain              |    | Applied to L3 or L3 VRF interface |    |
| OFPXMT_OFB_ARP_THA      | ARP target<br>hardware<br>address           | No                                       | No | No                                | No |
| OFPXMT_OFB_IPV6_SRC     | IPv6 source address                         | No                                       | No | No                                | No |
| OFPXMT_OFB_IPV6_DST     | IPv6<br>destination<br>address              | No                                       | No | No                                | No |
| OFPXMI_OFB_IPV6_FLABEL  | IPv6 Flow<br>Label                          | No                                       | No | No                                | No |
| OFPXMI_OFB_ICMPV6_TYPE  | ICMPv6 type                                 | No                                       | No | No                                | No |
| OFPXMI_OFB_ICMPV6_CODE  | ICMPv6 code                                 | No                                       | No | No                                | No |
| CHXMI_CBB_PV6_ND_TARCET | Target address<br>for ND                    | No                                       | No | No                                | No |
| OPPXMI_OFB_IPV6_ND_SLL  | Source<br>link-layer for<br>ND              | No                                       | No | No                                | No |
| OPXMI_OFB_PV6_ND_TLL    | Target<br>link-layer for<br>ND              | No                                       | No | No                                | No |
| OFPXMI_OFB_MPLS_LABEL   | MPLS label                                  | No                                       | No | No                                | No |
| OFPXMT_OFB_MPLS_TC      | MPLS TC                                     | No                                       | No | No                                | No |
| OFPXMT_OFP_MPLS_BOS     | MPLS BoS<br>bit                             | No                                       | No | No                                | No |
| OFPXMT_OFB_PBB_ISID     | PBB I-SID                                   | No                                       | No | No                                | No |
| OFPXMI_OFB_TUNNEL_ID    | Logical Port<br>Metadata                    | No                                       | No | No                                | No |
| OPXMI_OPB_PV6_EXTHDR    | IPv6<br>Extension<br>Header<br>pseudo-field | No                                       | No | No                                | No |

# **Configuring OneP for Openflow**

#### **SUMMARY STEPS**

- 1. configure
- 2. onep

- 3. datapath transport vpathudp sender-id number
- **4.** Use the **commit** or **end** command.

#### **DETAILED STEPS**

#### **Procedure**

| Command or Action                                                                                                    | Purpose                                                                                                    |
|----------------------------------------------------------------------------------------------------|----------------------------------------------------------------------------------------------------|
| configure                                                                                                    | Enters global configuration mode.                                                                                                    |
| Example:                                                                                                    |                                                                                                    |
| RP/0/RSP0/CPU0:router# configure                                                                                                 |                                                                                                    |
| onep                                                                                                    | Enters the OneP configuration mode.                                                                                                    |
| <pre>Example:     RP/0/RSP0/CPU0:router (config) # onep</pre>                                                                    |                                                                                                    |
| datapath transport vpathudp sender-id number  Example:  RP/0/RSP0/CPU0:router (config) # datapath transport vpathudp sender-id 1 | Configures the virtual-path udp transport datapath for the specified sender-id.                                                                                                    |
| Use the <b>commit</b> or <b>end</b> command.                                                                                     | commit —Saves the configuration changes and remains within the configuration session.  end —Prompts user to take one of these actions:                                                                                                    |
|                                                                                                    | <ul> <li>Yes — Saves configuration changes and exits the configuration session.</li> <li>No —Exits the configuration session without committing the configuration changes.</li> <li>Cancel —Remains in the configuration session, without committing the configuration changes.</li> </ul> |
|                                                                                                    | configure  Example:  RP/0/RSP0/CPU0:router# configure  onep  Example:  RP/0/RSP0/CPU0:router (config) # onep  datapath transport vpathudp sender-id number  Example:  RP/0/RSP0/CPU0:router (config) # datapath transport vpathudp sender-id 1                                             |

# Configuring a Layer 2 Logical Switch for the OpenFlow Agent

#### **SUMMARY STEPS**

- 1. configure
- 2. openflow
- **3. switch** *switch -id* **pipeline** *pipeline-number*
- **4. tls trust-point local** *local-tp-name* **remote** *remote-tp-name*
- $\textbf{5.} \quad \textbf{bridge-group} \ \textit{SDN-id} \ \textbf{bridge-domain} \ \textit{switch-id}$
- **6.** controller ipv4 *ip-address* security [tls | none]
- 7. commit

#### **8.** Use the **commit** or **end** command.

#### **DETAILED STEPS**

#### **Procedure**

|        | Command or Action                                                                                        | Purpose                                                                                                    |  |
|--------|----------------------------------------------------------------------------------------------------|----------------------------------------------------------------------------------------------------|--|
| Step 1 | configure                                                                                                | Enters global configuration mode.                                                                                                    |  |
|        | Example:                                                                                                 |                                                                                                    |  |
|        | RP/0/RSP0/CPU0:router# configure                                                                         |                                                                                                    |  |
| Step 2 | openflow                                                                                                 | Enters the openflow configuration mode.                                                                                                    |  |
|        | Example:                                                                                                 |                                                                                                    |  |
|        | RP/0/RSP0/CPU0:router(config)# openflow                                                                  |                                                                                                    |  |
| Step 3 | switch switch -id pipeline pipeline-number                                                               | Enters the logical switch configuration mode. For L2-only                                                                                                    |  |
|        | Example:                                                                                                 | switch, the pipeline number is 129.                                                                                                    |  |
|        | <pre>RP/0/RSP0/CPU0:router(config-openflow)# switch 1 pipeline 129</pre>                                 |                                                                                                    |  |
| Step 4 | tls trust-point local local-tp-name remote remote-tp-name                                                | Enters the TLS configuration mode. Configures the local                                                                                                    |  |
| •      | Example:                                                                                                 | and remote trustpoints.                                                                                                    |  |
|        | <pre>RP/0/RSP0/CPU0:router(config-openflow-switch) # tls trust-point local tp1 remote tp2</pre>          |                                                                                                    |  |
| Step 5 | bridge-group SDN-id bridge-domain switch-id                                                              | Configures the bridge-domain for the openflow switch. For                                                                                                    |  |
|        | Example:                                                                                                 | layer2, the bridge-domain can be configured in the openflow switch and the interfaces of the bridge-domain will be learnt                                                                                                    |  |
|        | RP/0/RSP0/CPU0:router (config-openflow) # bridge-group SDN-1 bridge-domain of2                           | by the openflow switch.                                                                                                    |  |
| Step 6 | controller ipv4 ip-address security [tls   none]                                                         | Configures the Openflow controller for the logical switch.                                                                                                    |  |
|        | Example:  RP/0/RSP0/CPU0:router(config-openflow-switch) # controller ipv4 5.0.1.1 port 6633 security tls | Configures the Openflow controller for the logical switch. Once the <b>controller</b> command is entered, a connection to the OpenFlow controller is started for the logical switch. The <b>tls</b> keyword enables the TLS connection, whereas the <b>none</b> keyword enables the TCP connection. |  |
|        |                                                                                                    | Note The OpenFlow Agent can connect to a single Controller or up to 8 Controllers. Repeat this step if you need to configure additional Controllers. An openflow switch can communicate to multiple controllers (the support for high-availability is a controller functionality).                  |  |
| Step 7 | commit                                                                                                   | Adds the Layer 2 logical switch configuration for the                                                                                                    |  |
|        | Example:                                                                                                 | OpenFlow agent to the running configuration.                                                                                                    |  |

|        | Command or Action                             | Purpose                                                                                       |
|--------|-----------------------------------------------|-----------------------------------------------------------------------------------------------|
| _      | RP/0/RSP0/CPU0:router(logical-switch)# commit |                                                                                               |
| Step 8 | Use the <b>commit</b> or <b>end</b> command.  | <b>commit</b> —Saves the configuration changes and remains within the configuration session.  |
|        |                                               | end —Prompts user to take one of these actions:                                               |
|        |                                               | • Yes — Saves configuration changes and exits the configuration session.                      |
|        |                                               | • No —Exits the configuration session without committing the configuration changes.           |
|        |                                               | • Cancel —Remains in the configuration session, without committing the configuration changes. |

#### What to do next

Repeat these steps to configure another logical switch for the OpenFlow Agent.

# Configuring a Layer 2\_Layer 3 Logical Switch for the OpenFlow Agent

#### **SUMMARY STEPS**

- 1. configure
- 2. openflow
- **3. switch** *switch -id* **pipeline** *pipeline-number*
- **4. tls trust-point local** *local-tp-name* **remote** *remote-tp-name*
- 5. bridge-group SDN-id bridge-domain switch-id
- **6.** controller ipv4 *ip-address* security [tls | none]
- 7. commit
- **8.** Use the **commit** or **end** command.

#### **DETAILED STEPS**

#### **Procedure**

|        | Command or Action                | Purpose                           |
|--------|----------------------------------|-----------------------------------|
| Step 1 | configure                        | Enters global configuration mode. |
|        | Example:                         |                                   |
|        | RP/0/RSP0/CPU0:router# configure |                                   |

|        | Command or Action                                                                                        | Purpose                                                                                                    |
|--------|----------------------------------------------------------------------------------------------------|----------------------------------------------------------------------------------------------------|
| Step 2 | openflow                                                                                                 | Enters the openflow configuration mode.                                                                                                    |
|        | Example:                                                                                                 |                                                                                                    |
|        | RP/0/RSP0/CPU0:router(config)# openflow                                                                  |                                                                                                    |
| Step 3 | switch switch -id pipeline pipeline-number                                                               | Enters the logical switch configuration mode. For L2_L3                                                                                                    |
|        | Example:                                                                                                 | switch, the pipeline number is 130.                                                                                                    |
|        | <pre>RP/0/RSP0/CPU0:router(config-openflow)# switch 1 pipeline 130</pre>                                 |                                                                                                    |
| Step 4 | tls trust-point local local-tp-name remote remote-tp-name                                                | Enters the TLS configuration mode. Configures the local                                                                                                    |
|        | Example:                                                                                                 | and remote trustpoints.                                                                                                    |
|        | <pre>RP/0/RSP0/CPU0:router(config-openflow-switch)# tls trust-point local tp1 remote tp2</pre>           |                                                                                                    |
| Step 5 | bridge-group SDN-id bridge-domain switch-id                                                              | Configures a bridge-domain for the openflow switch.                                                                                                    |
|        | Example:                                                                                                 |                                                                                                    |
|        | RP/0/RSP0/CPU0:router (config-openflow) # bridge-group SDN-1 bridge-domain of2                           |                                                                                                    |
| Step 6 | controller ipv4 ip-address security [tls   none]                                                         | Configures the Openflow controller for the logical switch.                                                                                                    |
|        | Example:  RP/0/RSP0/CPU0:router(config-openflow-switch) # controller ipv4 5.0.1.1 port 6633 security tls | Configures the Openflow controller for the logical switch. Once the <b>controller</b> command is entered, a connection to the OpenFlow controller is started for the logical switch. The <b>tls</b> keyword enables the TLS connection, whereas the <b>none</b> keyword enables the TCP connection. |
|        |                                                                                                    | Note The OpenFlow Agent can connect to a single Controller or up to 8 Controllers. Repeat this step if you need to configure additional Controllers. An openflow switch can communicate to multiple controllers (the support for high-availability is a controller functionality).                  |
| Step 7 | <pre>commit Example:     RP/0/RSP0/CPU0:router(logical-switch)# commit</pre>                             | Adds the Layer 2 logical switch configuration for the OpenFlow agent to the running configuration.                                                                                                    |
| Step 8 | Use the <b>commit</b> or <b>end</b> command.                                                             | <b>commit</b> —Saves the configuration changes and remains within the configuration session.                                                                                                    |
|        |                                                                                                    | end —Prompts user to take one of these actions:                                                                                                    |
|        |                                                                                                    | Yes — Saves configuration changes and exits the configuration session.                                                                                                    |
|        |                                                                                                    | • No —Exits the configuration session without committing the configuration changes.                                                                                                    |

| Command or Action | Purpose                                                                                     |
|-------------------|---------------------------------------------------------------------------------------------|
|                   | Cancel —Remains in the configuration session, without committing the configuration changes. |

#### What to do next

Repeat these steps to configure another logical switch for the OpenFlow Agent.

# Configuring a Layer 3\_VRF Logical Switch for the OpenFlow Agent

#### **SUMMARY STEPS**

- 1. configure
- 2. openflow
- **3. switch** *switch -id* **pipeline** *pipeline-number*
- 4. vrf IPv4
- **5. tls trust-point local** *local-tp-name* **remote** *remote-tp-name*
- **6.** controller ipv4 *ip-address* security [tls | none]
- 7. commit
- **8.** Use the **commit** or **end** command.

### **DETAILED STEPS**

|        | Command or Action                                                         | Purpose                                                                                            |
|--------|---------------------------------------------------------------------------|----------------------------------------------------------------------------------------------------|
| Step 1 | configure                                                                 | Enters global configuration mode.                                                                  |
|        | Example:                                                                  |                                                                                                    |
|        | RP/0/RSP0/CPU0:router# configure                                          |                                                                                                    |
| Step 2 | openflow                                                                  | Enters the openflow configuration mode.                                                            |
|        | Example:                                                                  |                                                                                                    |
|        | RP/0/RSP0/CPU0:router(config)# openflow                                   |                                                                                                    |
| Step 3 | switch switch -id pipeline pipeline-number                                | Enters the logical switch configuration mode. For L3_V4(VRF) switch, the pipeline number is 131.   |
|        | Example:                                                                  |                                                                                                    |
|        | <pre>RP/0/RSP0/CPU0:router(config-openflow) # switch 1 pipeline 131</pre> |                                                                                                    |
| Step 4 | vrf IPv4                                                                  | VRF configuration. All the interfaces belonging to IPv4 VRF will be learnt by the openflow switch. |
|        | Example:                                                                  |                                                                                                    |

|        | Command or Action                                                                                                    | Purpose                                                                                                    |
|--------|----------------------------------------------------------------------------------------------------|----------------------------------------------------------------------------------------------------|
|        | RP/0/RSP0/CPU0:router(config)# vrf IPv4                                                                                                    |                                                                                                    |
| Step 5 | <pre>tls trust-point local local-tp-name remote remote-tp-name Example:     RP/0/RSP0/CPU0:router(config-openflow-switch) # tls     trust-point local tp1 remote tp2</pre> | Enters the TLS configuration mode. Configures the local and remote trustpoints.                                                                                                    |
| Step 6 | controller ipv4 ip-address security [tls   none]                                                                                                    | Configures the Openflow controller for the logical switch.                                                                                                    |
|        | Example:  RP/0/RSP0/CPU0:router(config-openflow-switch) # controller ipv4 5.0.1.1 port 6633 security tls                                                                   | Configures the Openflow controller for the logical switch. Once the <b>controller</b> command is entered, a connection to the OpenFlow controller is started for the logical switch. |
|        |                                                                                                    | Note The OpenFlow Agent can connect to a single Controller or up to 8 Controllers. Repeat this step if you need to configure additional Controllers.                                 |
| Step 7 | <pre>commit Example:     RP/0/RSP0/CPU0:router(logical-switch) # commit</pre>                                                                                              | Adds the Layer 2 logical switch configuration for the OpenFlow agent to the running configuration.                                                                                   |
| Step 8 | Use the <b>commit</b> or <b>end</b> command.                                                                                                    | <b>commit</b> —Saves the configuration changes and remains within the configuration session.                                                                                         |
|        |                                                                                                    | end —Prompts user to take one of these actions:                                                                                                    |
|        |                                                                                                    | <ul> <li>Yes — Saves configuration changes and exits the<br/>configuration session.</li> </ul>                                                                                       |
|        |                                                                                                    | • No —Exits the configuration session without committing the configuration changes.                                                                                                  |
|        |                                                                                                    | Cancel —Remains in the configuration session, without committing the configuration changes.                                                                                          |

### What to do next

Repeat these steps to configure another logical switch for the OpenFlow Agent.

# Configuring a Layer 3\_Dual-stack Logical Switch for the OpenFlow Agent

### **SUMMARY STEPS**

- 1. configure
- 2. openflow
- **3. switch** *switch -id* **pipeline** *pipeline-number*

- **4. interface** type interface-path-id
- **5. tls trust-point local** *local-tp-name* **remote** *remote-tp-name*
- 6. bridge-group SDN-id bridge-domain switch-id
- 7. controller ipv4 ip-address security [tls | none]
- 8. commit
- **9.** Use the **commit** or **end** command.

### **DETAILED STEPS**

|        | Command or Action                                                                              | Purpose                                                                                                    |
|--------|------------------------------------------------------------------------------------------------|----------------------------------------------------------------------------------------------------|
| Step 1 | configure                                                                                      | Enters global configuration mode.                                                                                         |
|        | Example:                                                                                       |                                                                                                    |
|        | RP/0/RSP0/CPU0:router# configure                                                               |                                                                                                    |
| Step 2 | openflow                                                                                       | Enters the openflow configuration mode.                                                                                   |
|        | Example:                                                                                       |                                                                                                    |
|        | RP/0/RSP0/CPU0:router(config)# openflow                                                        |                                                                                                    |
| Step 3 | switch switch -id pipeline pipeline-number                                                     | Enters the logical switch configuration mode. For L3_DS                                                                   |
|        | Example:                                                                                       | switch, the pipeline number is 132.                                                                                       |
|        | <pre>RP/0/RSP0/CPU0:router(config-openflow)# switch 1 pipeline 132</pre>                       |                                                                                                    |
| Step 4 | interface type interface-path-id                                                               | Interface configuration.                                                                                                  |
|        | Example:                                                                                       | Note                                                                                                    |
|        | <pre>RP/0/RSP0/CPU0:router(config-openflow)# interface Bundle-Ether2.1</pre>                   | VRFs can be configured here. Both IPv4 abd IPv6 VRFs are supported.                                                       |
| Step 5 | tls trust-point local local-tp-name remote remote-tp-name                                      | Enters the TLS configuration mode. Configures the local                                                                   |
|        | Example:                                                                                       | and remote trustpoints.                                                                                                   |
|        | <pre>RP/0/RSP0/CPU0:router(config-openflow-switch)# tls trust-point local tp1 remote tp2</pre> | 3                                                                                                    |
| Step 6 | bridge-group SDN-id bridge-domain switch-id                                                    |                                                                                                    |
|        | Example:                                                                                       |                                                                                                    |
|        | RP/0/RSP0/CPU0:router (config-openflow) # bridge-group SDN-1 bridge-domain of2                 |                                                                                                    |
| Step 7 | controller ipv4 ip-address security [tls   none]                                               | Configures the Openflow controller for the logical switch.                                                                |
|        | Example:                                                                                       | Configures the Openflow controller for the logical switch.                                                                |
|        | RP/0/RSP0/CPU0:router(config-openflow-switch)# controller ipv4 5.0.1.1 port 6633 security tls  | Once the <b>controller</b> command is entered, a connection to the OpenFlow controller is started for the logical switch. |
|        |                                                                                                | Note                                                                                                    |

|        | Command or Action                                                             | Purpose                                                                                                    |
|--------|-------------------------------------------------------------------------------|----------------------------------------------------------------------------------------------------|
|        |                                                                               | The OpenFlow Agent can connect to a single Controller or up to 8 Controllers. Repeat this step if you need to configure additional Controllers. |
| Step 8 | <pre>commit Example:     RP/0/RSP0/CPU0:router(logical-switch) # commit</pre> | Adds the Layer 2 logical switch configuration for the OpenFlow agent to the running configuration.                                              |
| Step 9 | Use the <b>commit</b> or <b>end</b> command.                                  | <b>commit</b> —Saves the configuration changes and remains within the configuration session.                                                    |
|        |                                                                               | <b>end</b> —Prompts user to take one of these actions:                                                                                          |
|        |                                                                               | <ul> <li>Yes — Saves configuration changes and exits the<br/>configuration session.</li> </ul>                                                  |
|        |                                                                               | • No —Exits the configuration session without committing the configuration changes.                                                             |
|        |                                                                               | • Cancel —Remains in the configuration session, without committing the configuration changes.                                                   |

### What to do next

Repeat these steps to configure another logical switch for the OpenFlow Agent.

# **Enabling TLS**

### **SUMMARY STEPS**

- 1. configure
- 2. openflow switch logical-switch-id
- **3. tls trust-point local** *local-tp-name* **remote** *remote-tp-name*
- 4. commit
- 5. end

### **DETAILED STEPS**

|        | Command or Action                | Purpose                           |
|--------|----------------------------------|-----------------------------------|
| Step 1 | configure                        | Enters global configuration mode. |
|        | Example:                         |                                   |
|        | RP/0/RSP0/CPU0:router# configure |                                   |

|        | Command or Action                                                                              | Purpose                                                                                    |
|--------|------------------------------------------------------------------------------------------------|--------------------------------------------------------------------------------------------|
| Step 2 | openflow switch logical-switch-id                                                              | Enters the OpenFlow logical switch configuration mode.                                     |
|        | Example:                                                                                       |                                                                                            |
|        | RP/0/RSP0/CPU0:router(config)# openflow switch 100                                             |                                                                                            |
| Step 3 | tls trust-point local local-tp-name remote remote-tp-name                                      | Enters the TLS configuration mode. Configures the local                                    |
|        | Example:                                                                                       | and remote trustpoints.                                                                    |
|        | <pre>RP/0/RSP0/CPU0:router(config-openflow-switch)# tls trust-point local tp1 remote tp2</pre> |                                                                                            |
| Step 4 | commit                                                                                         | Adds the logical switch configuration for the OpenFlow agent to the running configuration. |
|        | Example:                                                                                       |                                                                                            |
|        | RP/0/RSP0/CPU0:router(config-openflow-switch)#commit                                           |                                                                                            |
| Step 5 | end                                                                                            | Exits logical switch configuration mode and enters EXEC                                    |
|        | Example:                                                                                       | mode.                                                                                      |
|        | RP/0/RSP0/CPU0:router(config-openflow-switch)# end                                             |                                                                                            |

# **Configuring NetFlow for the OpenFlow Agent**

### **SUMMARY STEPS**

- 1. configure
- 2. flow exporter-map fem-name
- 3. **destination** *location*
- 4. version v9
- 5. commit
- 6. exit
- **7. flow monitor-map** *map-name*
- 8. record ipv4
- **9. exporter** *map-name*
- **10.** cache entries number
- 11. cache timeout {active timeout-value | inactive timeout-value | update timeout-value}
- 12. commit
- **13**. exit
- **14. sampler-map** *map-name*
- 15. random 1 out-of sampling-interval
- 16. commit
- **17**. exit
- **18.** Use the **commit** or **end** command.

### **DETAILED STEPS**

|        | Command or Action                                                  | Purpose                                                                                               |
|--------|--------------------------------------------------------------------|----------------------------------------------------------------------------------------------------|
| Step 1 | configure                                                          | Enters global configuration mode.                                                                     |
|        | Example:                                                           |                                                                                                    |
|        | RP/0/RSP0/CPU0:router# configure                                   |                                                                                                    |
| Step 2 | flow exporter-map fem-name                                         | Enters flow exporter map configuration mode.                                                          |
|        | Example:                                                           | Note                                                                                                  |
|        | <pre>RP/0/RSP0/CPU0:router(config)# flow exporter-map fem</pre>    | A single flow monitor map can support up to eight exporters.                                          |
| Step 3 | destination location                                               | Configures the export destination for the flow exporter                                               |
|        | Example:                                                           | map. The destination <b>location</b> argument can be a hostname or an IP address.                     |
|        | <pre>RP/0/RSP0/CPU0:router(config-fem)# destination 10.0.1.2</pre> | of all IT address.                                                                                    |
| Step 4 | version v9                                                         | Specifies export version parameters and enters the flow                                               |
|        | Example:                                                           | exporter map version configuration mode.                                                              |
|        | RP/0/RSP0/CPU0:router(config-fem)# version v9                      |                                                                                                    |
| Step 5 | commit                                                             | Commits the configuration changes to running to the running configuration.                            |
|        | Example:                                                           |                                                                                                    |
|        | RP/0/RSP0/CPU0:router(config-fem-ver)# commit                      |                                                                                                    |
| Step 6 | exit                                                               | Exits flow exporter map version configuration mode and                                                |
|        | Example:                                                           | enters global configuration mode.                                                                     |
|        | RP/0/RSP0/CPU0:router(config-fem-ver)# exit                        |                                                                                                    |
| Step 7 | flow monitor-map map-name                                          | Creates a monitor map and configures a monitor map nam and enters flow monitor map configuration mode |
|        | Example:                                                           |                                                                                                    |
|        | <pre>RP/0/RSP0/CPU0:router(config)# flow monitor-map mmap</pre>    |                                                                                                    |
| Step 8 | record ipv4                                                        | Configures the flow record map name for IPv4. By default,                                             |
|        | Example:                                                           | the originating autonomous system (AS) numbers are collected and exported.                            |
|        | RP/0/RSP0/CPU0:router(config-fmm)# record ipv4                     |                                                                                                    |
| Step 9 | exporter map-name                                                  | Associates an exporter map with a monitor map.                                                        |
|        | Example:                                                           | Note                                                                                                  |
|        | RP/0/RSP0/CPU0:router(config-fmm)# exporter fmap                   | A single flow monitor map can support up to eight exporters.                                          |

|         | Command or Action                                                                                                    | Purpose                                                                                                    |
|---------|----------------------------------------------------------------------------------------------------|----------------------------------------------------------------------------------------------------|
| Step 10 | <pre>cache entries number Example:  RP/0/RSP0/CPU0:router(config-fmm) # cache entries 4096</pre>                                                                       | (Optional) Configures the number of entries in the flow cache. Replace the number argument with the number of flow entries allowed in the flow cache, in the range from 4096 through 1000000.  The default number of cache entries is 65535.                                                                                                    |
| Step 11 | <pre>cache timeout {active timeout-value   inactive timeout-value   update timeout-value}  Example:  RP/0/RSP0/CPU0:router(config-fmm) # cache timeout active 10</pre> | <ul> <li>(Optional) Configures the active, inactive, or update flow cache timeout value.</li> <li>• The default timeout value for the inactive flow cache is 15 seconds.</li> <li>• The default timeout value for the active flow cache is 1800 seconds.</li> <li>• The default timeout value for the update flow cache is 1800 seconds.</li> <li>• The update keyword and timeout-value argument are used for permanent caches only. It specifies the timeout value that is used to export entries from permanent caches. In this case, the entries are exported but remain the cache.</li> </ul> |
| Step 12 | <pre>commit Example:     RP/0/RSP0/CPU0:router(config-fmm) # commit</pre>                                                                                              | Commits the configuration changes to running to the running configuration.                                                                                                    |
| Step 13 | <pre>exit Example:     RP/0/RSP0/CPU0:router(config-fmm) # exit</pre>                                                                                                  | Exits flow monitor map version configuration mode and enters global configuration mode.                                                                                                    |
| Step 14 | <pre>sampler-map map-name Example: RP/0/RSP0/CPU0:router(config) # sampler-map</pre>                                                                                   | Creates a sampler map and enters sampler map configuration mode.  Note  When configuring a sampler map, be aware that NetFlow supports policing at a rate of 35,000 packets per second per direction for each individual line card.                                                                                                    |
| Step 15 | <pre>random 1 out-of sampling-interval Example:     RP/0/RSP0/CPU0:router(config-sm) # random 1 out-of     65535</pre>                                                 | Configures the sampling interval to use random mode for sampling packets. For the <i>sampling-interval</i> argument, specify a number from 1 to 65535.                                                                                                    |
| Step 16 | <pre>commit Example:     RP/0/RSP0/CPU0:router(config-sm) # commit</pre>                                                                                               | Commits the configuration changes to running to the running configuration.                                                                                                    |

|         | Command or Action                                                   | Purpose                                                                                                    |
|---------|---------------------------------------------------------------------|----------------------------------------------------------------------------------------------------|
| Step 17 | <pre>exit Example:     RP/0/RSP0/CPU0:router(config-sm)# exit</pre> | Exits sampler map version configuration mode and enters global configuration mode.                                                                                                    |
| Step 18 | Use the <b>commit</b> or <b>end</b> command.                        | <ul> <li>commit — Saves the configuration changes and remains within the configuration session.</li> <li>end — Prompts user to take one of these actions:</li> <li>Yes — Saves configuration changes and exits the configuration session.</li> <li>No — Exits the configuration session without committing the configuration changes.</li> <li>Cancel — Remains in the configuration session, without committing the configuration changes.</li> </ul> |

#### What to do next

Go to the "Associating the OpenFlow Agent Logical Switch with NetFlow" section to complete the second part of this configuration.

# **Configuration Examples: Openflow**

### Attaching a bridge domain to an Openflow Switch: Examples

• Attaching a L2-only Openflow switch

```
openflow
switch 1 pipeline 129
  tls trust-point local tp1 remote tp1
  bridge-group SDN-2 bridge-domain OF-2
  controller ipv4 5.0.1.200 port 6653 security tls
```

Attaching a L2\_L3 Openflow switch

```
openflow
switch 1 pipeline 130
  tls trust-point local tp1 remote tp1
bridge-group SDN-2 bridge-domain OF-2
controller ipv4 5.0.1.200 port 6653 security tls
```

• L3\_V4 switch can be attached either to a VRF or directly to layer 3 interfaces under global VRF. In case of VRF, all the interfaces in that VRF become part of the OpenFlow switch.

```
openflow
switch 11 pipeline 131
  vrf IPv4
```

```
controller ipv4 5.0.1.200 port 6653 security none
```

L3\_DS switch can be attached either to a VRF or directly to layer 3 interfaces under global VRF.

```
openflow
switch 12 pipeline 132
vrf IPv4
controller ipv4 5.0.1.200 port 6653 security none
```

### OpenFlowAgentwithNetFlowCollectionandAnalyticsConfiguration:Example

The following example describes the NetFlow exporter map configuration for the OpenFlow logical switch.

```
Device> enable
Device# configure terminal
Device(config)# flow exporter-map fem
Device(config-fem)# destination 10.0.1.2
Device(config-fem)# version v9
Device(config-fem-ver)# commit
Device(config-fem-ver)# exit
```

The following example describes the NetFlow monitor map configuration for the OpenFlow logical switch.

```
Device(config) # flow monitor-map mmap
Device(config-fmm) # record ipv4
Device(config-fmm) # exporter fmap
Device(config-fmm) # cache entries 4096
Device(config-fmm) # commit
Device(config-fmm) # exit
```

The following example describes the NetFlow sampler map configuration for the OpenFlow logical switch.

```
Device(config) # sampler-map
Device(config-sm) # random 1 out-of 65535
Device(config-sm) # commit
Device(config-sm) # exit
```

The following example describes how the OpenFlow Agent logical switch is configured so that the NetFlow collection and analytics are associated with it.

```
Device(config) # openflow switch 100 netflow
Device(logical-switch) # flow monitor mmap sampler smap
Device(logical-switch) # interface GigabitEthernet0/1/0/6
Router(logical-switch) # controller 10.0.1.2 port 6633
Device(logical-switch) # commit
Device(logical-switch) # end
```

The following example describes **show** command output for an OpenFlow Agent logical switch that is configured with NetFlow collection and analytics.

```
Device# show openflow switch 100
Fri Jan 25 14:29:21.078 UTC
Logical Switch Context
        Id:
                              100
        Switch type:
                              Netflow
        Layer:
                              NONE
        Layer:
Signal version:
                              Openflow 1.0
                             secure
        Data plane:
        Fallback:
                             normal
        Config state:
                             no-shutdown
        Working state:
                              enabled
        TLS version:
                              NONE
        TLS private key:
                             none:none
        TLS private key file: NONE
        TLS certificate file: NONE
                           10.0.1.2:6633, last alive ping: 2013-01-25 14:29:20
        Controller:
        Netflow Monitor:
                              mmap
        Netflow Sampler:
                              smap
        Loopback i/f:
                             <none>
        Loopback addr:
                              <none>
        Interfaces:
               GigabitEthernet0/1/0/6
Device# show openflow switch 100 flows
Fri Jan 25 14:29:24.787 UTC
Logical Openflow Switch [100]:
NXST FLOW reply (xid=0x0):
cookie=0x0, duration=204.729s, table=0, n_packets=0, n_bytes=0, priority=500 actions=netflow
Switch flow count: 1
Device# show openflow switch 100 controllers
Fri Jan 25 14:29:28.660 UTC
Logical Openflow Switch [100]:
       Controller [tcp:10.0.1.2:6633]
          role : Other connected : Yes state
                            : ACTIVE
          sec_since_connect : 487
```

### **Usecase for Layer2**

**The Scenario:** Enterprise Data Center needs to perform data backup to multiple other backup sites based on the Traffic flow. The Main DC is in Vlan 100 and Backup sites are at VLAN 1000,1001,1002. These Sites are interconnected through L2VPN.

**The Solution:** Openflow, we can match any Layer 2 header field (in this example we have taken priority bits) and steer the traffic to go on any L2 interconnect and also rewrite the VLANs appropriately.

## **Usecase for Layer3**

**The Scenario:** Three different flows from 3 different sites connected to PE1 are trying to send 350 mbps of traffic each to PE2. The bandwidth of the shortest link, Path-2 (between PE1 and PE2) is only 1 Gigabit. Hence Path-2 gets congested as soon as the third site begins to send traffic.

**The Solution:** Openflow controller can be used to install rules on PE1:

- Match on Flow 1 (destined to Video server) and redirect traffic to Path-2
- Match on Flow 2 (destined to Web server) and redirect traffic to Path-1
- Match on Flow 3 (destined to File transfer server) and redirect traffic to Path-3

**The Inference:** Effectively utilizing the network bandwidth by redirecting destination specific traffic using OpenFlow rules.

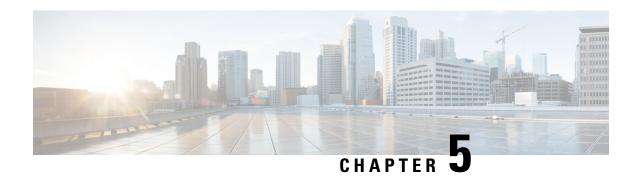

# **Configuring Data Collection Manager**

This module describes the configuring of the Data Collection Manager feature.

Table 8: Feature History for Configuring Data Collection Manager

| Release       | Modification                |
|---------------|-----------------------------|
| Release 5.2.2 | This feature was introduced |

• Data Collection Manager, on page 81

# **Data Collection Manager**

Cisco Data Collection Manager (DCM) is an efficient and reliable data collection agent that is embedded in managed devices, such as routers and switches. DCM works on a push model, which is based on a subscribe-and-notify data pattern, as opposed to the pull model, which is based on a request-and-response data pattern. The Data Collection Manager (DCM) supports advanced on-board data processing that includes baseline calculation, summary calculation, statistical distribution, and percentile computation.

### **Data Collection Manager and Bulkstat**

The Data Collection Manager (DCM) and the bulkstat module are the vital units of a framework which enables the bulk collection mechanism to include multiple data sources and multiple data export mechanisms.

The Bulkstat client application is implemented using the DCM core services to retrieve data and export it to the user. The Bulkstat client provides the only available user interface for DCM access. The client also provides CLI access through a new set of configuration commands and MIB access through the CISCO-DATA-COLLECTION-MIB.

DCM provides data subscription service for different data sources (such as, SNMP MIB objects and show command outputs). It also provides data retrieval management and data filtering services. With DCM, one source can be allocated for periodically collecting all management data.

Bulkstat, is an application which will use DCM to provide the following:

- Profiles and data-groups for different data-sources.
- Data processing Summary, Distribution, Percentile and Auto-baseline.
- Data exports File.

Calendar scheduling.

### **Benefits of DCM**

DCM is very useful for Data Retrieval and Export and Performance Management solutions. This list includes all the benefits of DCM.

- Data export and retrieval: The Data Collection Manager (DCM) provides data retrieval management to ensure that the data collection does not impact device resources. The DCM can export data in a file format using multiple export protocols such as FTP, TFTP, Secure copy protocol (SCP), and Secure File Transfer Protocol (SFTP). The DCM provides a query mechanism with which data can be selectively exported based on the configured time interval and other selection criteria. The DCM application also provides data filtering services and exports the filtered data. You can also set primary and secondary destinations for exporting the collected data in a raw or processed format. Snapshots of the collected data can be stored for later retrieval.
- Performance Management: The Data Collection Manager (DCM) can be used to manage various aspects of performance management. It can collect data with a high granularity to help the Network Management Server (NMS) make dynamic traffic engineering decisions. DCM can also be used to collect resource variables that are important for effective capacity trend information, such as memory, queue depth, broadcast volume, buffer, Frame Relay congestion notification, and backplane utilization.
- Troubleshooting: The streaming function of the DCM can be used for real-time troubleshooting.
- SLA: A service level agreement (SLA) includes a what-if analysis for network changes and application changes, a trend for defined performance variables, exception management for defined capacity and performance variables, and QoS management. The DCM can be used to collect periodic data for reporting purposes.

### **Bulkstat**

Two challenges that network providers usually face are data gathering and data analysis. Network providers need to gather large volumes of data to analyze the performance of the network and to have operational control over their network. Large service providers are strengthening their data gathering and analysis infrastructure. Traditionally, Simple Network Management Protocol (SNMP) agents are used to expose management data on managed systems. But, SNMP is not well suited for gathering large volumes of data, especially over short time intervals. For example, service providers charge customers depending on the network usage. Also this data must be available on customer request. Accounting applications based on SNMP polling models consume significant network bandwidth because they poll large volumes of data frequently. The SNMP protocol data unit (PDU) is a complex data type specific to SNMP and is expensive to process because the SNMP objects and tables must be sorted in a lexicographic order. All the entries in SNMP MIB tables are lexicographically ordered by their object identifiers, because there is an implied ordering in the MIB based on the order of the object identifiers. In such cases, the need to continuously poll large or bulk SNMP statistics can be avoided by using applications known as collectors to retrieve data.

The Bulkstat application is one such collector that uses the services of the Data Collection Manager (DCM) to provide the following functions:

- Collecting SNMP MIB object values.
- Processing the collected data to create summary, percentiles, and auto-baselined values.
- Exporting collected data through simple file transfers.

• Scheduling calendar events for data collection and export.

The Bulkstat application provides command-line access through a set of new configuration commands and exclusive MIB access through CISCO-DATA-COLLECTION-MIB to collect SNMP data.

You can configure Bulkstat for the following functions:

- Specify the way Bulkstat retrieves bulk statistics.
- Specify the time interval in seconds at which Bulkstat transfers data to receivers.
- Specify the maximum size of the bulk statistics file.
- Specify the context, instance, and period at which the system retrieves bulk statistics.
- Configure file-related parameters.
- Configure the interface type on which you want to collect statistics.
- View the parameters that Bulkstat uses to collect statistics by using the show bulkstat commands.

### **Bulkstat Configuration Elements**

The following list shows the elements that you can configure using the Bulkstat interface:

- · Data set
- Instance set
- Filter set
- Data group
- · Process set
- Data profile
- Calendar Scheduling

#### **Data Set**

This section describes the data set elements that you can configure to collect Simple Network Management Protocol (SNMP) data and CLI data. Only objects having the same index elements can be grouped in a single object list.

The SNMP data set contains the following fields:

| Name    | Description                                                                                                    | Configuration Status |
|---------|----------------------------------------------------------------------------------------------------|----------------------|
| Objects | Specifies the object to be collected.  Multiple objects can be configured to form a data set. The textual name of the object can be used for configuring an object. If the device does not recognize the textual name, the object identifier (OID) format can be used for configuring the name. |                      |

| Name         | Description                                                  | Configuration Status |
|--------------|--------------------------------------------------------------|----------------------|
| Object Alias | Specifies the optional alias name that each object can have. | Optional             |

The CLI data set contains the following fields:

| Name | Description                                                                                                    | Configuration Status |
|------|----------------------------------------------------------------------------------------------------|----------------------|
| CLI  | Specifies the CLI command for which the show output needs to be collected. More than one CLI can be specified in the same data set. | Mandatory            |

#### **Filter Set**

This section describes the filter configuration per object.

The filter set elements that you can configure to collect Simple Network Management Protocol (SNMP) data are described here. More than one filter of the same type can be added to the set.

| Name         | Description                                                                                                    | Status |
|--------------|----------------------------------------------------------------------------------------------------|--------|
| Object match | Specifies the value to be used to match against the value retrieved for the object during collection. The value provided needs to match the type of the object. If there is an error in the type matching, the configuration is not accepted.  More than one value can be specified for an object, and more than one object can have matching values. |        |

#### **Instance Set**

This section specifies the instance set elements that you can configure to collect Simple Network Management Protocol (SNMP) data. More than one instance of the same type can be added to the set. Combinations of types of instance set elements are not supported.

The SNMP Instance set contains the following fields:

| Name  | Description                                                                                                    | Configuration Status |
|-------|----------------------------------------------------------------------------------------------------|----------------------|
| Exact | Specifies the instance for which the data should be collected. More than one instance can be specified, but only fully qualified instances should be specified. | Optional             |

| Name       | Description                                                                                                    | Configuration Status |  |
|------------|----------------------------------------------------------------------------------------------------|----------------------|--|
| Wildcard   | Specifies all instances for all objects under the object configured in the data set.                                                                                       | Optional             |  |
| Range      | Specifies the start and end instances. All instances within the range, including the start and end, are collected, but only fully qualified instances should be specified. | Optional             |  |
| Repetition | Specifies the start of the repetition and the number of repetitions. All instances from the start until the number of repetitions within the subtree are collected.        | Optional             |  |
| Interface  | Specifies the interface instead of the index. The ifIndex assigned to the interface will be used as an index. This can be used for MIB objects indexed by ifindex.         | Optional             |  |

#### **Process Set**

Data processing allows users to derive information from raw SNMP data, by calculating summaries and percentiles. Service providers rely on monitored SNMP data to alert network management systems (NMSs) of changing network conditions. By periodically monitoring the device data and comparing it against a set of thresholds, the network can automatically alert the operators, thereby allowing efficient operations.

- Summary: You can enable summary processing on the collected object value and calculate minimum, maximum, and average values. A summary is calculated for only those objects that are marked as process capable in the data group and uses the absolute or delta value as per the object configuration.
- Distribution: You can enable distribution processing on the collected object value by specifying the object type, minimum value, maximum value, and the number of buckets to distribute the value. Based on the configuration, counters are maintained per bucket and are incremented whenever the data falls into a bucket range.
- Percentile: You can enable percentile processing on the collected object value. A percentile is calculated on every process interval expiry. Distribution configuration is mandatory to enable percentile processing. Percentile computation is done assuming that the distribution is normal.
- Auto-baseline: You can enable baseline processing on the collected object value. The baseline internally uses all summary, distribution, and percentile calculations to provide baseline values. You can configure either baseline processing or other forms of processing, such as summary, distribution, and percentile calculations. The auto-baseline feature in DCM calculates the baseline values for variables of interest on the device and allows network management applications or network operators to retrieve the baseline values. The baseline values can be displayed in terms of percentiles or a median with standard deviation.

### **Data Group**

This section describes the data group, which contains the data-group name, data-group type, data set, instance set, filter set, polling interval, SNMP context, and other processing options.

The Data Group elements are:

| Name                 | Description                                                                                                    | Configuration Status                                                                                   |  |
|----------------------|----------------------------------------------------------------------------------------------------|----------------------------------------------------------------------------------------------------|--|
| Data                 | Specifies any one of the data types as defined in the topic <b>Data Set</b> .                                                                                                    | s Mandatory                                                                                            |  |
| Instance             | Specifies any one of the instance types as defined in the topic <b>Instance Set.</b>                                                                                                    | Optional, if not specified.Default behavior of the instance set is wildcard. Only applicable for SNMP. |  |
| Filter               | Specifies any one of the filter types as defined in the topic <b>Filter Set</b> .                                                                                                    | Optional, if not specified. Only applicable for SNMP.                                                  |  |
| Polling Interval     | Specifies the collection periodic interval in seconds. In case of recurring collection, the data is collected at the expiration of the collection interval until the collection is stopped. | Optional                                                                                               |  |
| Context              | Specifies the management context from which to obtain data for this data group.                                                                                                    | Optional                                                                                               |  |
| Process Summary      | Enables summary processing of the data marked to be processed in the corresponding data-set configuration.                                                                                  | Optional                                                                                               |  |
| Process Distribution | Enables distribution processing of<br>the data marked to be processed in<br>the corresponding data-set<br>configuration.                                                                    | Optional                                                                                               |  |
| Process Percentile   | Enables percentile processing of<br>the data marked to be processed in<br>the corresponding data-set<br>configuration.                                                                      | Optional                                                                                               |  |

| Name                  | Description                                                                                                    | Configuration Status |
|-----------------------|----------------------------------------------------------------------------------------------------|----------------------|
| Process Auto-baseline | Enables auto-baselining processing of the data marked to be processed in the corresponding data-set configuration. If auto-baseline process is enabled, the other processes, such as summary, distribution, and percentile configurations, if done previously, are removed because auto-baseline process uses these functionalities internally. | Optional             |
|                       | Note Removing this configuration will not reinstate the other configurations that are removed.                                                                                                    |                      |
| Discard raw           | Specifies whether to store raw data. If data is processed, the user can choose to store only process data by setting the option.                                                                                                    | Optional             |

### **Data Profile**

This section describes the data profile that is used to group multiple data groups. This is done to simplify the configuration and to aggregate data of similar nature. A data profile can have multiple data groups. A data group can have constraints in the data specified in the element. If two sets of data need to be written to the same file, the respective data groups should be linked as part of a single profile.

The Data Profile has these fields:

| Name              | Description                                                                                                    | Status                                |
|-------------------|----------------------------------------------------------------------------------------------------|---------------------------------------|
| Data groups       | Specifies the data group to be linked to this profile. Multiple data groups can be linked to a single profile.                                                                                                    | Mandatory before activating a profile |
| Transfer Interval | Specifies the transfer periodic interval in seconds. In case of recurring transfer, the data is transferred when the transfer interval expires.                                                                                      | Optional                              |
| Process Interval  | Specifies the process periodic interval in seconds. The data is processed during every collection interval as soon as it is collected. When the process interval expires, the processed data is written into a file and transferred. | Optional                              |

| Name             | Description                                                                                                    | Status    |  |
|------------------|----------------------------------------------------------------------------------------------------|-----------|--|
| Primary URL      | Specifies the URL of the primary management station. The files containing the collected data are transferred to this URL when the transfer interval expires.                                                                                                    | Mandatory |  |
| Secondary URL    | Specifies the URL of the secondary management station to be used in case the transfer to the primary management station fails.                                                                                                    | Optional  |  |
| Schema           | Specifies the file data format. The schema ASCII option is supported.                                                                                                    | Optional  |  |
| Retry            | Specifies the number of times that the transfer is retried in case of transfer failures to both primary and secondary management stations. This command has an effect only if the retain command is configured in the profile.                                        | Optional  |  |
|                  | The retry interval is computed by dividing the retention time by the number of retries. For example, if the file is retained for 60 minutes and the retry is 6 times, the transfer is attempted every 10 minutes, until the transfer succeeds or the file is removed. |           |  |
| Buffer-size      | Specifies the maximum size to which the file containing the collected data can grow. When it reaches the limit, the file is closed and the transfer is attempted based on the transfer configuration associated with the data group or profile.                       | Optional  |  |
| Retention Memory | Specifies the time, in seconds, to retain the file in the memory.                                                                                                    | Optional  |  |
| Retention USB    | Specifies the time, in seconds, to retain the file in the USB. This option is available only if the device supports the USB drive.                                                                                                    | Optional  |  |

### **Calendar Scheduling**

The Bulkstat application allows you to schedule each subscription for collection. A subscription can be scheduled for one-time collection or periodic collection. A periodic subscription can be repeated infinitely or for a specified number of repetitions. A timer is instantiated for every activated subscription.

The calendar scheduling elements are:

| Name      | Description                                                                                                    | Configuration Status |
|-----------|----------------------------------------------------------------------------------------------------|----------------------|
| One shot  | Specifies that the data is collected for a specified collection interval.                                                  | Optional             |
| Recurring | Specifies that the data is collected regularly at the specified time, day, month, and for a specified collection interval. |                      |

### File Data Export

The file data export feature on the Data Collection Manager (DCM) exports the collected data based on the transfer configurations. Data can be exported in various formats, and Bulkstat files are one such format to collect data. The format in which the data is inserted into the file conforms to the schema-Ascii format described in CISCO-DATA-COLLECTION-MIB and CISCO-BULK-FILE-MIB. The data sequence in which the data is stored is determined based on the sequence in which the data is received.

The Cisco File Transfer module is responsible for transferring the files as per the transfer configuration. A file can be retained in the device whether the transfer was a success or a failure.

### **Configuring an SNMP Bulkstat Data Set**

The first step in configuring the Simple Network Management Protocol (SNMP) periodic data collection and transfer mechanism is to configure one or more data sets. A data set is used to group objects of similar types, based on the data source. The data set is defined outside of the data group. This external definition gives the user the flexibility to use the same data set across multiple data groups and to collect the output for different instances and different contexts.

All objects in an SNMP data set must be indexed by the same MIB index. However, the objects in the data set must not belong to the same MIB or the MIB table.

Perform this task to configure the SNMP Bulkstat data set.

### **SUMMARY STEPS**

- 1. configure
- 2. bulkstat data data-set -name type snmp
- **3. object** oid [ **alias** alias-name ]

#### **DETAILED STEPS**

#### **Procedure**

|        | Command or Action                                                                        | Purpose                                                                                                    |
|--------|------------------------------------------------------------------------------------------|----------------------------------------------------------------------------------------------------|
| Step 1 | configure                                                                                | Enters global configuration mode.                                                                          |
|        | Example:                                                                                 |                                                                                                    |
|        | RP/0/RSP0/CPU0:router# configure                                                         |                                                                                                    |
| Step 2 | bulkstat data data-set -name type snmp                                                   | Defines an SNMP Bulkstat data set and enters SNMP bulk                                                     |
|        | Example:                                                                                 | statistics data set configuration mode. The creation of an SNMP Bulkstat data set creates a row in the     |
|        | <pre>RP/0/RSP0/CPU0:router (config) # bulkstat data interface-stats type snmp</pre>      | cdcDGBaseObjectEntry table in the SNMP MIB.                                                                |
| Step 3 | object oid [ alias alias-name ]                                                          | Adds a MIB object to the SNMP Bulkstat data set. If the                                                    |
|        | Example:                                                                                 | object is already present in the data set, this command replaces the old object configuration with the new |
|        | RP/0/RSP0/CPU0:router (config-bs-ds-snmp) # object 1.3.6.1.2.1.2.2.1.10 alias ifInOctets |                                                                                                    |
|        |                                                                                          | Note Repeat this command until all objects to be monitored are added to this list.                         |

## **Configuring an SNMP Bulkstat Filter Set**

The Simple Network Management Protocol (SNMP) filter set specifies the filter configuration for every SNMP object.

Perform this task to configure the SNMP Bulkstat filter set.

### **SUMMARY STEPS**

- 1. configure
- 2. bulkstat filter filter-set -name
- **3.** match object-name { eq line | start line | not { eq line | start line } }

### **DETAILED STEPS**

|        | Command or Action                | Purpose                           |
|--------|----------------------------------|-----------------------------------|
| Step 1 | configure                        | Enters global configuration mode. |
|        | Example:                         |                                   |
|        | RP/0/RSP0/CPU0:router# configure |                                   |

|        | Command or Action                                                         | Purpose                                                                                                    |
|--------|---------------------------------------------------------------------------|----------------------------------------------------------------------------------------------------|
| Step 2 | bulkstat filter filter-set -name                                          | Defines an SNMP Bulkstat filter set and enters SNMP bulk statistics filter set configuration mode.             |
|        | Example:                                                                  |                                                                                                    |
|        | <pre>RP/0/RSP0/CPU0:router (config) # bulkstat filter ifType</pre>        |                                                                                                    |
| Step 3 | match object-name { eq line   start line   not { eq line   start line } } | (Optional) Specifies a value to be used to match against the value retrieved for the object during collection. |
|        | Example:                                                                  | Note                                                                                                    |
|        | <pre>RP/0/RSP0/CPU0:router (config-bs-fs) # match ifType eq 6767</pre>    | More than one value can be specified for an object, and more than one object can have match values.            |

### **Configuring an SNMP Bulkstat Instance Set**

The Simple Network Management Protocol (SNMP) instance set specifies the instances for which the data should be collected. Each subscription can collect different entries for specified objects based on the instance configuration. While more than one instance of the same type can be added to the instance set, a combination of different types is not supported.

Perform this task to configure the SNMP Bulkstat instance set.

#### **SUMMARY STEPS**

- 1. configure
- 2. bulkstat instance instance-set -name type snmp
- 3. exact oid oid
- 4. exact interface interface-id
- 5. wildcard
- **6.** wildcard oid oid
- 7. wildcard interface interface-id
- 8. repetition oid oid max value
- 9. range start oid end oid

#### **DETAILED STEPS**

|        | Command or Action                              | Purpose                                                   |
|--------|------------------------------------------------|-----------------------------------------------------------|
| Step 1 | configure                                      | Enters global configuration mode.                         |
|        | Example:                                       |                                                           |
|        | RP/0/RSP0/CPU0:router# configure               |                                                           |
| Step 2 | bulkstat instance instance-set -name type snmp | Defines an SNMP Bulkstat instance set and enters SNMP     |
|        | Example:                                       | Bulkstat instance set configuration mode. The creation of |

|        | Command or Action                                                                                                    | Purpose                                                                                                    |
|--------|----------------------------------------------------------------------------------------------------|----------------------------------------------------------------------------------------------------|
|        | RP/0/RSP0/CPU0:router (config) # bulkstat instance exact type snmp                                                                | an SNMP Bulkstat instance set creates a row in the cdcDGInstanceEntry table in the SNMP MIB.  Note  An instance created using this command can be linked to more than one data group. |
| Step 3 | <pre>exact oid oid  Example:  RP/0/RSP0/CPU0:router (config-bs-is-snmp) # exact oid 1</pre>                                       | (Optional) Indicates that the specified instance, when appended to the object list, is the complete OID.                                                                              |
| Step 4 | <pre>exact interface interface-id  Example:  RP/0/RSP0/CPU0:router (config-bs-is-snmp) # exact interface Ethernet0/0 sub-if</pre> | (Optional) Specifies an interface name and number, for example interface Ethernet 0, instead of specifying the ifIndex OID for the interface.                                         |
| Step 5 | <pre>wildcard Example:     RP/0/RSP0/CPU0:router (config-bs-is-snmp) # wildcard</pre>                                             | (Optional) Specifies whether an object used for evaluating an expression should be made a wildcard during an event configuration.                                                     |
| Step 6 | <pre>wildcard oid oid Example:     RP/0/RSP0/CPU0:router (config-bs-is-snmp) # wildcard oid 1</pre>                               | (Optional) Indicates that all subindices of the specified OID belong to this schema.                                                                                                  |
| Step 7 | wildcard interface interface-id  Example:  RP/0/RSP0/CPU0:router (config-bs-is-snmp) # wildcard interface Ethernet0/0 sub-if      | (Optional) Specifies an interface name and number, for example interface Ethernet 0, instead of specifying the ifIndex OID for the interface.                                         |
| Step 8 | repetition oid oid max value  Example:  RP/0/RSP0/CPU0:router (config-bs-is-snmp) # repetition oid 1.2.3.4 max 2000               | (Optional) Configures data collection to repeat get-next for the maximum number of instances starting from the specified oid instance.                                                |
| Step 9 | <pre>range start oid end oid Example:     RP/0/RSP0/CPU0:router (config-bs-is-snmp) # range     start 1.2.3.4 end 1.2.3.6</pre>   | (Optional) Configures a range of instances for which the data is collected.                                                                                                    |

### **Configuring a Bulkstat Data Group**

The Bulkstat data group element is used to group the data set, filter set, and instance set and also to specify the processing options.

Perform this task to configure the Bulkstat data group.

#### **SUMMARY STEPS**

- 1. configure
- 2. bulkstat data-gorup data-group-name
- **3.** collect type { { command | expression } date date-set-name filter filter-set-name | snmp { data data-set-name instance instance-set-name filter filter-set-name } }
- 4. context context-name
- **5. interval polling** *polling-interval*
- 6. discard
- 7. process

### **DETAILED STEPS**

|        | Command or Action                                                                                                    | Purpose                                                                                                    |
|--------|----------------------------------------------------------------------------------------------------|----------------------------------------------------------------------------------------------------|
| Step 1 | configure                                                                                                    | Enters global configuration mode.                                                                                                    |
|        | Example:                                                                                                    |                                                                                                    |
|        | RP/0/RSP0/CPU0:router# configure                                                                                                    |                                                                                                    |
| Step 2 | bulkstat data-gorup data-group-name  Example:                                                                                                    | Defines a Bulkstat data group and enters Bulkstat data group configuration mode.                                                                                                    |
|        | RP/0/RSP0/CPU0:router (config) # bulkstat data-group if-dg                                                                                                    | The creation of a Simple Network Management Protocol (SNMP) Bulkstat data group creates a row in the cdcDGEntry table in the SNMP MIB.                                                      |
| Step 3 | <pre>collect type { { command   expression } date date-set-name filter filter-set-name   snmp { data data-set-name instance instance-set-name filter filter-set-name } }</pre> | Specifies the collection type to collect data from different sources for this data group.                                                                                                   |
|        | <pre>Example:     RP/0/RSP0/CPU0:router (config-bs-dg) # collect     type snmp data interface-stats instance ins-exact     filter ifType</pre>                                 |                                                                                                    |
| Step 4 | <pre>context context-name Example:     RP/0/RSP0/CPU0:router (config-bs-dg) # context     ctx-name</pre>                                                                       | Specifies the management context from which to obtain data for this data group.                                                                                                    |
| Step 5 | <pre>interval polling polling-interval Example:     RP/0/RSP0/CPU0:router (config-bs-dg) # interval     polling 100</pre>                                                      | Specifies the collection periodic interval in seconds. In case of recurring collection, the data is collected at the expiration of the collection interval until the collection is stopped. |

|        | Command or Action                         |       | Purpose                                                 |
|--------|-------------------------------------------|-------|---------------------------------------------------------|
| Step 6 | discard                                   |       | Specifies whether to discard the raw data.              |
|        | Example:                                  |       |                                                         |
|        | RP/0/RSP0/CPU0:router (config-bs-dg) # di | scard |                                                         |
| Step 7 | process                                   |       | Configures process-related parameters for a data group. |
|        | Example:                                  |       |                                                         |
|        | RP/0/RSP0/CPU0:router (config-bs-dg) # pr | ocess |                                                         |

### **Configuring a Bulkstat Profile**

Perform this task to configure the Bulkstat Profile.

The profile element is used to group multiple data groups. This grouping simplifies the configuration and aggregates data of a similar nature. If two sets of data need to be written to the same file, the respective data groups should be linked as part of a single profile.

#### **SUMMARY STEPS**

- 1. configure
- 2. bulkstat profile profile-name
- 3. data-group data-group name
- **4.** interval transfer { process | raw} seconds
- 5. file-format schema ASCII
- **6. file retain** { **disk** url | **memory** seconds }
- **7. file size** *bytes*
- **8.** file transfer { retry number | url { primary url | secondary url } }
- 9. enable

### **DETAILED STEPS**

|        | Command or Action                                                     | Purpose                                                                                                    |
|--------|-----------------------------------------------------------------------|----------------------------------------------------------------------------------------------------|
| Step 1 | configure                                                             | Enters global configuration mode.                                                                                      |
|        | Example:                                                              |                                                                                                    |
|        | RP/0/RSP0/CPU0:router# configure                                      |                                                                                                    |
| Step 2 | bulkstat profile profile-name                                         | Creates a profile with the given name and enters Bulkstat                                                              |
|        | Example:                                                              | profile configuration mode. If the profile is already created, this command sets the context for the existing profile. |
|        | <pre>RP/0/RSP0/CPU0:router (config) # bulkstat profile if-stats</pre> |                                                                                                    |

|        | Command or Action                                                                                                    | Purpose                                                                                                    |
|--------|----------------------------------------------------------------------------------------------------|----------------------------------------------------------------------------------------------------|
| Step 3 | <pre>data-group data-group name Example:     RP/0/RSP0/CPU0:router (config-bs-profile) #     data-group if-dg</pre>                                                                          | Specifies the data group to be linked to this profile. Multiple data groups can be linked to a single profile.                                                                                                    |
| Step 4 | <pre>interval transfer { process   raw} seconds Example:     RP/0/RSP0/CPU0:router (config-bs-profile) # interval transfer process 2000</pre>                                                | Specifies the transfer periodic interval in seconds. In case of recurring transfer, the data is transferred at the expiration of the transfer interval until the transfer is stopped.                                                                                                    |
| Step 5 | file-format schema ASCII  Example:  RP/0/RSP0/CPU0:router (config-bs-profile) # file-format schemaASCII                                                                                      | Configures the file-related parameter for a profile. Specifies the file data format in ASCII.                                                                                                    |
| Step 6 | <pre>file retain { disk url   memory seconds }  Example:  RP/0/RSP0/CPU0:router (config-bs-profile) # file retain memory 1500</pre>                                                          | Configures the file-related parameter for a profile.  • disk - retains the file in the specified location in the disk for a specified amount of time in seconds.  • memory - retains the file in the memory for a specified amount of time in seconds.                                                                                                  |
| Step 7 | <pre>file size bytes Example:     RP/0/RSP0/CPU0:router (config-bs-profile) # file     size 2048</pre>                                                                                       | Configures the file-related size parameter for a profile.  size - Specifies the maximum buffer size in bytes. When the limit is reached, the file is closed and transfer is attempted based on the transfer configuration associated with the data group or the profile.                                                                                |
| Step 8 | <pre>file transfer { retry number   url { primary url<br/>  secondary url } }  Example:  RP/0/RSP0/CPU0:router (config-bs-profile) # file<br/>transfer url primary tftp://20.1.1.1/iox</pre> | Configures the file-related transfer parameter for a profile.     • primary - specifies the URL of the primary management station. The files containing the collected data are transferred to this URL when the transfer interval expires.     • secondary - specifies the URL to be used in case the transfer to the primary management station fails. |
| Step 9 | <pre>enable Example:     RP/0/RSP0/CPU0:router (config-bs-profile) # enable</pre>                                                                                                    | Enables the profile for collection and transfer.                                                                                                    |

### **Configuring Bulkstat Calendar Scheduling**

### **SUMMARY STEPS**

- 1. configure
- 2. bulkstat schedule schedule at time-detail { oneshot | recurring }
- **3. profile** *profile-name* **start** { **oneshot** | **recurring** *number* }
- **4. profile** *profile-name* **stop**

### **DETAILED STEPS**

#### **Procedure**

|        | Command or Action                                                                             | Purpose                                                                                                    |
|--------|-----------------------------------------------------------------------------------------------|----------------------------------------------------------------------------------------------------|
| Step 1 | configure                                                                                     | Enters global configuration mode.                                                                                                    |
|        | Example:                                                                                      |                                                                                                    |
|        | RP/0/RSP0/CPU0:router# configure                                                              |                                                                                                    |
| Step 2 | bulkstat schedule schedule at time-detail { oneshot   recurring }                             | Defines the Bulkstat calendar scheduler set and enters Bulkstat event scheduler configuration mode.                                                         |
|        | Example:  RP/0/RSP0/CPU0:router (config) # bulkstat schedule event1 at 11:30 jan 10 oneshot   | For the time-detail option, enter the details of the time as prompted. First the time in the 24-hour clock format, followed by the month and then the date. |
| Step 3 | <pre>profile profile-name start { oneshot   recurring number }</pre>                          | Creates a profile and sets the condition to enable the profile for a one-time event or enables the profile for multiple events.                             |
|        | Example:                                                                                      |                                                                                                    |
|        | <pre>RP/0/RSP0/CPU0:router (config-bs-schedule) # profile cpu-process start recurring 5</pre> |                                                                                                    |
| Step 4 | profile profile-name stop                                                                     | Disables the profile.                                                                                                    |
|        | Example:                                                                                      |                                                                                                    |
|        | <pre>RP/0/RSP0/CPU0:router (config-bs-schedule) # profile cpu-process stop</pre>              |                                                                                                    |

### **Configuration Examples and Usecase Scenarios**

The usecase scenarios with examples are discussed here.

### **Usecase-1: Collecting MIB Statistics**

**Goal: To collect IF MIB Statistics** 

| Procedure                                             | Example                                                                                     |  |
|-------------------------------------------------------|---------------------------------------------------------------------------------------------|--|
| Step1: Identifying the inputs and other parameters    | MIB Objects of interest:                                                                    |  |
|                                                       | • 1.3.6.1.2.1.2.2.1.2 (ifDescr)                                                             |  |
|                                                       | • 1.3.6.1.2.1.2.2.1.10 (ifInOctets)                                                         |  |
|                                                       | • 1.3.6.1.2.1.2.2.1.16 (ifOutOctets)                                                        |  |
|                                                       | Export Parameters:                                                                          |  |
|                                                       | Interval: 60 seconds                                                                        |  |
|                                                       | • Protocol: TFTP                                                                            |  |
|                                                       | • Server: 10.105.33.135                                                                     |  |
|                                                       | • Path: dcm_data                                                                            |  |
| Step2: Configuring the <b>Data set if-mib</b>         |                                                                                             |  |
| For detailed procedure:                               | bulkstat data if-mib type snmp<br>object 1.3.6.1.2.1.2.2.1.2                                |  |
| Configuring an SNMP Bulkstat Data Set, on page 89     | object 1.3.6.1.2.1.2.2.1.10<br>object 1.3.6.1.2.1.2.2.1.16                                  |  |
| Step3: Configuring the Instance set if-mib            | bulkstat instance if-mib type snmp                                                          |  |
| For detailed procedure:                               | wildcard                                                                                    |  |
| Configuring an SNMP Bulkstat Instance Set, on page 91 |                                                                                             |  |
| Step4: Configuring Data Group if-group                | bulkstat data-group if-group                                                                |  |
| For detailed procedure:                               | interval polling 30                                                                         |  |
| Configuring a Bulkstat Data Group, on page 92         | collect type snmp data if-mib instance if-mib                                               |  |
| Step5: Configuring <b>Profile snmp_profile</b>        | hulkatat nyafila anyn nyafila                                                               |  |
| For detailed procedure:                               | bulkstat profile snmp_profile file transfer url primary                                     |  |
| Configuring a Bulkstat Profile, on page 94            | tftp://10.105.33.135/dcm_data/<br>interval transfer raw 60<br>data-group if-group<br>enable |  |

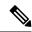

Note

Step2 and Step3 can be interchanged.

### **Usecase-2: Using Filters**

Goal: To collect gigabit ethernet interface statistics (using filters)

| Procedure                                             | Example                                                                                     |
|-------------------------------------------------------|---------------------------------------------------------------------------------------------|
| Step1: Identifying the inputs and other parameters    | MIB Objects of interest:                                                                    |
|                                                       | • 1.3.6.1.2.1.2.2.1.2 (ifDescr)                                                             |
|                                                       | • 1.3.6.1.2.1.2.2.1.10 (ifInOctets)                                                         |
|                                                       | • 1.3.6.1.2.1.2.2.1.16 (ifOutOctets)                                                        |
|                                                       | Export Parameters:                                                                          |
|                                                       | • Interval: 60 seconds                                                                      |
|                                                       | • Protocol: TFTP                                                                            |
|                                                       | • Server: 10.105.33.135                                                                     |
|                                                       | Path: dcm data                                                                              |
|                                                       |                                                                                             |
| Step2: Configuring the <b>Data set if-mib</b>         | bulkstat data if-mib type snmp                                                              |
| For detailed procedure:                               | object 1.3.6.1.2.1.2.2.1.2                                                                  |
| Configuring an SNMP Bulkstat Data Set, on page 89     | object 1.3.6.1.2.1.2.2.1.10<br>object 1.3.6.1.2.1.2.2.1.16                                  |
| Step3: Configuring the Instance set if-mib            | bulkstat instance if-mib type snmp                                                          |
| For detailed procedure:                               | wildcard                                                                                    |
| Configuring an SNMP Bulkstat Instance Set, on page 91 |                                                                                             |
| Step4: Configuring the Filter set if-mib              | Setting the filter (in this case, it is - gigabit ethernet                                  |
| For detailed procedure:                               | interface)                                                                                  |
| Configuring an SNMP Bulkstat Filter Set, on page 90   | bulkstat filter if-mib<br>match 1.3.6.1.2.1.2.2.1.2 start<br>"GigabitEthernet"              |
| Step5: Configuring Data Group if-group                | bulketat data-group if-group                                                                |
| For detailed procedure:                               | bulkstat data-group if-group interval polling 30                                            |
| Configuring a Bulkstat Data Group, on page 92         | collect type snmp data if-mib instance if-mib                                               |
| Step6: Configuring Profile snmp_profile               | hulletet mefile come confile                                                                |
| For detailed procedure:                               | bulkstat profile snmp_profile file transfer url primary                                     |
| Configuring a Bulkstat Profile, on page 94            | tftp://10.105.33.135/dcm_data/<br>interval transfer raw 60<br>data-group if-group<br>enable |

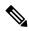

Note

Step2, Step3 and Step4 can interchanged.

### **Usecase-3: Collecting CLI output in XML format**

Goal: To collect show cli output in XML format

| Procedure                                          | Example                                                                                     |  |
|----------------------------------------------------|---------------------------------------------------------------------------------------------|--|
| Step1: Identifying the inputs and other parameters | CLI of interest: add cmd show operational AAA xml                                           |  |
|                                                    | Export Parameters:                                                                          |  |
|                                                    | • Interval: 5 minutes                                                                       |  |
|                                                    | • Protocol: TFTP                                                                            |  |
|                                                    | • Server: 10.64.68.12                                                                       |  |
|                                                    | • Path: dcm_data                                                                            |  |
| Step2: Configuring the <b>Data set process</b>     |                                                                                             |  |
| For detailed procedure:                            | bulkstat data process type command<br>add cmd show operational AAA xml                      |  |
| Configuring an SNMP Bulkstat Data Set, on page 89  |                                                                                             |  |
| Step3: Configuring Data Group cli-group            | bulkstat data-group cli-group interval polling 60                                           |  |
| For detailed procedure:                            |                                                                                             |  |
| Configuring a Bulkstat Data Group, on page 92      | collect type command data sh snmp                                                           |  |
| Step4: Configuring <b>Profile cli_profile</b>      | bulkstat profile cli profile                                                                |  |
| For detailed procedure:                            | file transfer url primary                                                                   |  |
| Configuring a Bulkstat Profile, on page 94         | tftp://10.64.68.12/dcm_data/<br>interval transfer raw 300<br>data-group cli-group<br>enable |  |

Usecase-3: Collecting CLI output in XML format

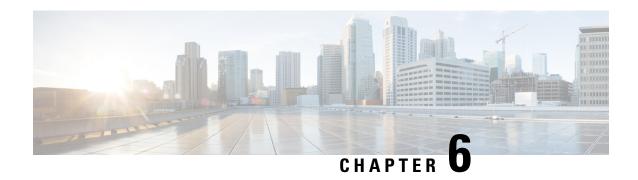

# **Configuring Frequency Synchronization**

Frequency Synchronization is used to distribute precision frequency around a network. Frequency is synchronized accurately using Synchronized Ethernet (SyncE) in devices connected by Ethernet in a network.

This module describes the concepts around this and details the various configurations involved. For information on SyncE commands, see *System Management Command Reference for Cisco ASR 9000 Series Routers*.

This module contains the following topics:

- Overview, on page 101
- Clocking Support for nV Cluster, on page 105
- Configuring Frequency Synchronization, on page 107

### **Overview**

Frequency or timing synchronization is the ability to distribute precision frequency around a network. In this context, timing refers to precision frequency, not an accurate time of day. Precision frequency is required in next generation networks for applications such as circuit emulation.

To achieve compliance to ITU specifications for TDM, differential method circuit emulation must be used, which requires a known, common precision frequency reference at each end of the emulated circuit. The incumbent example of frequency synchronization is provided by SDH equipment. This is used in conjunction with an external timing technology to provide synchronization of precision timing across the network.

SDH equipments are widely replaced by Ethernet equipments and synchronized frequency is required over such Ethernet ports. Synchronous Ethernet (SyncE) is used to accurately synchronize frequency in devices connected by Ethernet in a network. SyncE provides level frequency distribution of known common precision frequency references to a physical layer Ethernet network.

To maintain SyncE links, a set of operational messages are required. These messages ensure that a node is always deriving timing information from the most reliable source and then transfers the timing source quality information to clock the SyncE link. In SDH networks, these are known as Synchronization Status Messages (SSMs). SyncE uses Ethernet Synchronization Message Channel (ESMC) to provide transport for SSMs.

### **Source and Selection Points**

Frequency Synchronization implementation involves Sources and Selection Points.

A Source inputs frequency signals into a system or transmits them out of a system. There are four types of sources:

- Line interfaces. This includes SyncE interfaces and SONET interfaces.
- Clock interfaces. These are external connectors for connecting other timing signals, such as BITS, UTI and GPS.
- PTP clock. If IEEE 1588 version 2 is configured on the router, a PTP clock may be available to frequency synchronization as a source of the time-of-day and frequency.
- Internal oscillator. This is a free-running internal oscillator chip.

Each source has a Quality Level (QL) associated with it which gives the accuracy of the clock. This QL information is transmitted across the network using ESMC or SSMs contained in the SDH frames. This provides information about the best available source the devices in the system can synchronize to. To define a predefined network synchronization flow and prevent timing loops, you can assign priority values to the sources on each router. The combination of QL information and user-assigned priority levels allow each router to choose a source to synchronize its SyncE or SDH interfaces, as described in the ITU standard G.781.

A Selection Point is any point where a choice is made between several frequency signals and possibly one or many of them are selected. Selection points form a graph representing the flow of timing signals between different cards in a router running Cisco IOS XR software. For example, there can be one or many selection points between different Synchronous Ethernet inputs available on a single line card. This information is forwarded to a selection point on the RSP, to choose between the selected source from each card.

The input signals to the selection points can be:

- Received directly from a source.
- Received as the output from another selection point on the same card.
- Received as the output from a selection point on a different card.

The output of a selection point can be used in a number of ways, like:

- To drive the signals sent out of a set of interfaces.
- As input into another selection point on a card.
- As input into a selection point on an another card.

Use **show frequency synchronization selection** command to see a detailed view of the different selection points within the system.

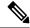

Note

- We recommend you to configure, and enable Frequency Synchronization selection input on two interfaces per line card.
- For link aggregation, you must configure and enable Frequency Synchronization selecction input on a single bundle member.

### **SyncE Hardware Support Matrix**

This table provides details on the harware that supports SyncE:

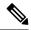

Note

The table also contains support details of upcoming releases. You can read this table in context of the current release and see relevant *Release Notes* for more information on supported features and hardware.

### Table 9: Feature History Table

| Feature Name                                                                                                    | Release Information | Feature Description                                                                                                    |
|----------------------------------------------------------------------------------------------------|---------------------|----------------------------------------------------------------------------------------------------|
| SyncE Support on 5th Generation 10-Port 400 Gigabit Ethernet Line Cards:  • A99-10X400GE-X-SE  • A99-10X400GE-X-TR | Release 7.3.2       | Frequency Synchronization is used to distribute precision frequency around a network. Frequency is synchronized accurately using Synchronized Ethernet (SyncE) in devices connected by Ethernet in a network.  SyncE is now supported on the line cards:  • A99-10X400GE-X-SE  • A99-10X400GE-X-TR |

| Hardware Variant                                                   | Cisco IOS XR                   | Cisco IOS XR 64 bit |
|--------------------------------------------------------------------|--------------------------------|---------------------|
| A9K-8X100GE-L-SE/TR (10GE and 100GE)                               | 5.3.0                          | 6.1.1               |
| A9K-RSP880-SE/TR                                                   | 5.3.0                          | 6.1.1               |
| A9K-8X100GE-L-SE/TR (40-GE)                                        | 6.0.1                          | 6.1.1               |
| A9K-4X100GE-SE/TR<br>A9K-8X100GE-SE/TR                             | 5.3.2 (100G LAN only)<br>6.0.1 | 6.1.1               |
| A9K-MOD400-SE/TR A9K-MOD200-SE/TR with MPA 20x10GE and Legacy MPAs | 6.0.1                          | 6.2.2               |
| A9K-MOD400-SE/TR A9K-MOD200-SE/TR with MPAs 2x100 and 1x100        | 6.1.3                          | 6.2.2               |
| A9K-400G-DWDM-TR                                                   | 5.3.3                          |                     |
|                                                                    | 6.0.1                          |                     |
| A9K-24X10GE-1G-SE/TR<br>A9K-48X10GE-1G-SE/TR                       | 6.2.1                          | 6.3.2               |

| Hardware Variant                                 | Cisco IOS XR | Cisco IOS XR 64 bit |
|--------------------------------------------------|--------------|---------------------|
| A99-RSP-SE/TR (Cisco ASR 9910<br>Series Routers) | 6.1.4        | 6.3.2               |
| RSP880-LT-SE/TR                                  | 6.2.2        | 6.4.1               |
| A9K-RSP440-TR/SE                                 | 4.3.4        |                     |
| Enhanced Ethernet Linecards                      |              |                     |
| A99-RP-SE                                        |              |                     |
| A99-RP2-TR/SE                                    | 5.3.0        | 6.3.2               |
|                                                  |              | 6.4.1               |
| Cisco ASR 9001 Series Routers                    | 4.3.4        |                     |
| Cisco ASR 9901 Series Routers                    | NA           | 6.4.1               |
| A99-RSP-SE/TR (Cisco ASR 9906<br>Series Routers) | 6.3.1        | 6.3.2               |
| A9K-RSP5-SE/TR                                   | NA           | 6.5.15              |
| A99-RP3-SE/TR                                    | NA           | 6.5.15              |
| A9K-8X100GE-X-TR                                 | NA           | 6.5.15              |
| A9K-16X100GE-TR                                  | NA           | 6.5.15              |
| A9K-32X100GE-TR                                  | NA           | 6.5.15              |
| A99-32X100GE-X-TR                                | NA           | 7.1.15              |
| A9K-8HG-FLEX-SE/TR                               | NA           | 7.1.15              |
| A9K-20HG-FLEX-SE/TR                              | NA           | 7.1.15              |
| ASR-9903                                         | NA           | 7.1.3               |
| A9903-20HG-PEC                                   | NA           | 7.1.3               |
| A99-10X400GE-X-SE/TR                             | NA           | 7.3.2               |
| A99-12X100GE                                     | NA           | 7.4.1               |
| A9K-4X100GE                                      | NA           | 7.4.1               |
| ASR-9902                                         | NA           | 7.4.1               |
| A9K-4HG-FLEX-SE/TR                               | NA           | 7.4.1               |
| A99-4HG-FLEX-SE/TR                               | NA           | 7.4.1               |

### SyncE Restrictions

This section lists a few restrictions in configuring frequency synchronization. They are:

• On SyncE line interfaces, you can configure multiple interfaces for SyncE input. However, only one interface from each PHY gets selected as best source and programmed as SyncE input (there is no restriction on SyncE output) on the A9K-24X10GE-1G-SE/TR and A9K-48X10GE-1G-SE/TR line cards.

# **Clocking Support for nV Cluster**

ASR9K cluster consists of two chassis connected together to provide redundancy and to meet higher bandwidth requirements. RSP440 provides two ICS (Inter-Chassis Synchronization) interfaces on the front plate. Clocking functionality support is added to the ICS interfaces. The ICS interfaces could be used for clocking, in the absence of other methods to synchronize frequency and Time-of-day information between the two cluster racks

### **nV Cluster Limitations**

The limitations for the frequency synchronization support for cluster are:

- This feature is supported only on RSP440.
- The two chassis of the cluster have to be co-located. The length of the cable used for the ICS link should be less than 10 meters. This is needed to ensure the phase delay added due the length of the cable is within limits.
- SSM and QL is not supported on ICS links. SSM messages are not exchanged over the ICS interface. Hence, QL value needs to be configured under ICS clock interface configuration.
- The selection of an input clock source is based on the configuration of priority, QL as well as the clock quality. For SyncE, the ICS interfaces are similar to the SyncE line interfaces as far as input clock selection is concerned.
- All Input clock sources to cluster setup has to be redundant.
- No support for 1588 BC on LAG interfaces with member links across racks.

### **Inter-Chassis Synchronization (ICS)**

#### **ICS-Frequency Synchronization**

Frequency synchronization is provided using Inter-Chassis Synchronization links (ICS). These are dedicated interfaces on the RSP used to synchronize the time and frequency.

The ICS link between the Primary DSC and Backup DSC carries the clock. There is no transfer of QL information from Primary DSC to Backup DSC. The clock direction is always from Primary DSC to Backup DSC. The Primary DSC transmits the clock and Backup DSC receives the clock.

The ICS clock interface (sync 2 or sync 3) is a clock input on the Backup DSC. The clock selection algorithm for SyncE is independent on each RSP. So, output clock from the rack which has Primary DSC is the outcome

of the clock selection on the Primary DSC. The output clock from the rack which has Backup DSC is the outcome of the clock selection on the Backup DSC. If the ICS clock interface configuration is such that it is the selected clock on the Backup DSC, then the output clocks from the Primary rack and Backup rack are synchronised.

#### **ICS-Time-of-Day**

The ICS links also carry Time of Day (ToD) information when the ICS clock interfaces are configured for the same. Only the Backup DSC can synchronise with ToD from the Primary DSC and not vice versa. The 1588 clock information transmitted on all 1588 interfaces in the cluster (including interfaces on Backup rack) is of the clock selected at the Primary DSC. Thus, it is important that ICS clock interface on Backup DSC is configured such that it is the clock which is selected for ToD on the Backup DSC.

#### **Recommended ICS Interface Connections**

#### No inter-chassis frequency or time synchronization support:

Figure 2: No inter-chassis frequency support

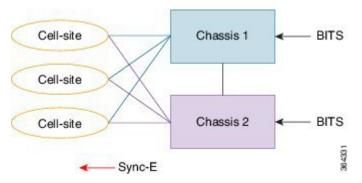

SyncE is used from the ASR9K cluster to provide precision frequency to mobile cell sites. A BITS clock is connected to each chassis of the cluster, meaning that the frequencies of both chassis are synchronized and the cell sites will all be synchronized, regardless of which chassis they synchronize to. In most deployments redundant BITS connections would be made to each chassis, to prevent against failure of any single BITS link.

#### With inter-chassis synchronization support:

Figure 3: With inter-chassis synchronization support

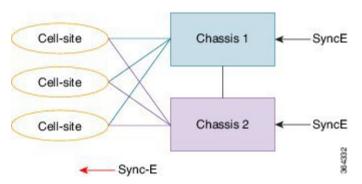

SyncE is used to synchronize the frequency of an ASR9k cluster to an upstream device. To provide redundancy in the case of one of the external SyncE inputs going down, the frequencies of the different cluster chassis

must somehow be synchronized; else cell sites which select links from different chassis to synchronize may be out of sync if one of the SyncE links goes down.

# **Configuring Frequency Synchronization**

## **Enabling Frequency Synchronization on the Router**

This task describes the router-level configuration required to enable frequency synchronization.

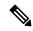

Note

If timing mode system is not configured, the major alarm T4 PLL is in FREERUN mode is raised. This alarm has no functional impact to the system behavior.

#### **SUMMARY STEPS**

- 1. configure
- 2. frequency synchronization
- 3. clock-interface timing-mode {independent | system
- 4. quality itu-t option  $\{1 \mid 2 \text{ generation } \{1 \mid 2\}\}$
- 5. log selection {changes | errors}
- **6.** Use one of these commands:
  - end
  - commit

#### **DETAILED STEPS**

#### **Procedure**

|                                                                                                    | Command or Action                                                                                                    | Purpose                                                                                                    |
|----------------------------------------------------------------------------------------------------|----------------------------------------------------------------------------------------------------|----------------------------------------------------------------------------------------------------|
| Step 1                                                                                                    | configure                                                                                                    | Enters global configuration mode.                                                                                      |
|                                                                                                    | Example:                                                                                                    |                                                                                                    |
|                                                                                                    | RP/0/RSP0/CPU0:router# configure                                                                                       |                                                                                                    |
| Step 2                                                                                                    | frequency synchronization                                                                                              | Enables frequency synchronization on the router.                                                                       |
|                                                                                                    | Example:                                                                                                    |                                                                                                    |
|                                                                                                    | <pre>RP/0/RSP0/CPU0:router(config)# frequency synchronization</pre>                                                    |                                                                                                    |
| Step 3                                                                                                    | clock-interface timing-mode {independent   system                                                                      | Configures the type of timing sources that can be used to                                                              |
| RP/0/RSP0/CPU0:router(config-freqsync)# mode, the colors into reasons and the colors are the colors and the colors are the colors and the colors are the colors are the col | Example:                                                                                                    | drive the output from a clock interface. If this command is not used, the default quality mode is used. In the default |
|                                                                                                    | mode, the clock interface output is driven only by input from line interfaces and the internal oscillator; it is never |                                                                                                    |

|        | Command or Action                                                                | Purpose                                                                                                    |
|--------|----------------------------------------------------------------------------------|----------------------------------------------------------------------------------------------------|
|        |                                                                                  | driven by input from another clock interface. In addition, some heuristic tests are run to detect if the signal being sent out of one clock interface can be looped back by some external box and sent back in via the same, or another clock interface. |
|        |                                                                                  | <ul> <li>independent—Specifies that the output of clock<br/>interfaces is driven only by the line interfaces (SyncE<br/>and SONET/SDH), as in the default mode. Loopback<br/>detection is disabled.</li> </ul>                                           |
|        |                                                                                  | • system—Specifies that the output of a clock interface is driven by the system-selected timing source (the source used to drive all SyncE and SONET/SDH interfaces), including clock interfaces. Loopback detection is disabled.                        |
| Step 4 | quality itu-t option $\{1 \mid 2 \text{ generation } \{1 \mid 2\}\}$<br>Example: | (Optional) Specifies the quality level for the router. The default is <b>option 1</b> .                                                                                                    |
|        | RP/0/RSP0/CPU0:router(config-freqsync)# quality itu-t                            | • option 1—Includes PRC, SSU-A, SSU-B, SEC and DNU.                                                                                                    |
|        | option 2 generation 1                                                            | • option 2 generation 1—Includes PRS, STU, ST2, ST3, SMC, ST4, RES and DUS.                                                                                                    |
|        |                                                                                  | • option 2 generation 2—Includes PRS, STU, ST2, ST3, TNC, ST3E, SMC, ST4, PROV and DUS.                                                                                                    |
|        |                                                                                  | Note The quality option configured here must match the quality option specified in the <b>quality receive</b> and <b>quality transmit</b> commands in interface frequency synchronization configuration mode.                                            |
| Step 5 | log selection {changes   errors}                                                 | Enables logging to frequency synchronization.                                                                                                    |
|        | Example:  RP/0/RSP0/CPU0:router(config-freqsync)# log selection changes          | • <b>changes</b> —Logs every time there is a change to the selected source, in addition to errors.                                                                                                    |
|        |                                                                                  | • errors—Logs only when there are no available frequency sources, or when the only available frequency source is the internal oscillator.                                                                                                    |
| Step 6 | Use one of these commands:                                                       | Saves configuration changes.                                                                                                    |
|        | • end • commit                                                                   | • When you issue the <b>end</b> command, the system prompts you to commit changes:                                                                                                    |
|        | <pre>Example:  RP/0/RSP0/CPU0:router(config-freqsync)# end</pre>                 | Uncommitted changes found, commit them before exiting(yes/no/cancel)? [cancel]:                                                                                                    |

| Command or Action                                             | Purpose                                                                                                    |
|---------------------------------------------------------------|----------------------------------------------------------------------------------------------------|
| <pre>Or  RP/0/RSP0/CPU0:router(config-freqsync)# commit</pre> | <ul> <li>Entering yes saves configuration changes to the<br/>running configuration file, exits the configuration<br/>session, and returns the router to EXEC mode.</li> </ul> |
|                                                               | • Entering <b>no</b> exits the configuration session and returns the router to EXEC mode without committing the configuration changes.                                        |
|                                                               | • Entering cancel leaves the router in the current configuration session without exiting or committing the configuration changes.                                             |
|                                                               | • Use the <b>commit</b> command to save the configuration changes to the running configuration file, and remain within the configuration session.                             |

#### What to do next

Configure frequency synchronization on any interfaces that should participate in frequency synchronization.

### **Configuring Frequency Synchronization on an Interface**

By default, there is no frequency synchronization on line interfaces. Use this task to configure an interface to participate in frequency synchronization.

#### Before you begin

You must enable frequency synchronization globally on the router.

#### **SUMMARY STEPS**

- 1. configure
- 2. interface type interface-path-id
- 3. frequency synchronization
- 4. selection input
- **5. priority** *priority-value*
- **6.** wait-to-restore *minutes*
- 7. ssm disable
- 8. time-of-day-priority priority
- **9.** quality transmit {exact | highest | lowest} itu-t option ql-option
- **10.** quality receive {exact | highest | lowest} itu-t option ql-option
- **11.** Use one of these commands:
  - end
  - commit

#### **DETAILED STEPS**

#### **Procedure**

|        | Command or Action                                                          | Purpose                                                                                                    |
|--------|----------------------------------------------------------------------------|----------------------------------------------------------------------------------------------------|
| Step 1 | configure                                                                  | Enters global configuration mode.                                                                                                    |
|        | Example:                                                                   |                                                                                                    |
|        | RP/0/RSP0/CPU0:router# configure                                           |                                                                                                    |
| Step 2 | interface type interface-path-id                                           | Enters interface configuration mode.                                                                                                    |
|        | Example:                                                                   |                                                                                                    |
|        | <pre>RP/0/RSP0/CPU0:router(config)# interface GigabitEthernet0/1/1/0</pre> |                                                                                                    |
| Step 3 | frequency synchronization                                                  | Enables frequency synchronization on the interface and                                                                                                    |
|        | Example:                                                                   | enters interface frequency synchronization mode to configure the various options. By default, this causes the                                                                                                    |
|        | <pre>RP/0/RSP0/CPU0:router(config-if)# frequency synchronization</pre>     | system selected frequency signal to be used for clocking transmission, but does not enable the use of the interface as an input.                                                                                                    |
| Step 4 | selection input                                                            | (Optional) Specifies the interface as a timing source to be                                                                                                    |
|        | Example:                                                                   | passed to the selection algorithm.                                                                                                    |
|        | <pre>RP/0/RSP0/CPU0:router(config-if-freqsync)# selection input</pre>      |                                                                                                    |
| Step 5 | priority priority-value                                                    | (Optional) Configures the priority of the frequency source                                                                                                    |
|        | Example:  RP/0/RSP0/CPU0:router(config-if-freqsync)#                       | on a controller or an interface. Values can range from 1 (highest priority) to 254 (lowest priority). The default value is 100.                                                                                                    |
|        | or clock that I                                                            | This command is used to set the priority for an interface or clock interface. The priority is used in the clock-selection algorithm to choose between two sources that have the same quality level (QL). Lower priority values are preferred. |
| Step 6 | wait-to-restore minutes                                                    | (Optional) Configures the wait-to-restore time, in minutes,                                                                                                    |
|        | Example:                                                                   | for frequency synchronization on an interface. This is the amount of time after the interface comes up before it is                                                                                                    |
|        | <pre>RP/0/RSP0/CPU0:router(config-if-freqsync)# wait-to-restore 300</pre>  | used for synchronization. Values can range from 0 to 12. The default value is 5.                                                                                                    |
| Step 7 | ssm disable                                                                | (Optional) Disables Synchronization Status Messages                                                                                                    |
|        | Example:                                                                   | (SSMs) on the interface.                                                                                                    |
|        | <pre>RP/0/RSP0/CPU0:router(config-if-freqsync)# ssm disable</pre>          | <ul> <li>For SyncE interfaces, this disables sending ESMC packets, and ignores any received ESMC packets.</li> <li>For SONET and clock interfaces, this causes DNUs to be sent, and ignores any received QL value.</li> </ul>                 |

|         | Command or Action                                                                                                    | Purpose                                                                                                    |
|---------|----------------------------------------------------------------------------------------------------|----------------------------------------------------------------------------------------------------|
| Step 8  | <pre>time-of-day-priority priority  Example:  RP/0/RSP0/CPU0:router(config-if-freqsync)# time-of-day-priority 50</pre>                                                            | (Optional) Specifies the priority of this time source as the time-of-day (ToD) source. The priority is used as the first criterion when selecting between sources for a time-of-day selection point. Values can range from 1 (highest priority) to 254 (lowest priority); the default value is 100.                                                                                                    |
| Step 9  | <pre>quality transmit {exact   highest   lowest} itu-t option ql-option  Example:  RP/0/RSP0/CPU0:router(config-clk-freqsync) # quality transmit highest itu-t option 1 prc</pre> | <ul> <li>(Optional) Adjusts the QL that is transmitted in SSMs.</li> <li>exact ql—Specifies the exact QL to send, unless DNU would otherwise be sent.</li> <li>highest ql—Specifies an upper limit on the QL to be sent. If the selected source has a higher QL than the QL specified here, this QL is sent instead.</li> <li>lowest ql—Specifies a lower limit on the QL to be sent. If the selected source has a lower QL than the QL specified here, DNU is sent instead.</li> <li>The quality option specified in this command must match the globally-configured quality option in the quality itu-toption command.</li> <li>Note</li> <li>For clock interfaces that do not support SSM, only the lowest QL can be specified. In this case, rather than sending DNU, the output is squelched, and no signal is sent.</li> </ul> |
| Step 10 | <pre>quality receive {exact   highest   lowest} itu-t option ql-option  Example:  RP/0/RSP0/CPU0:router(config-clk-freqsync) # quality receive highest itu-t option 1 prc</pre>   | <ul> <li>(Optional) Adjusts the QL value that is received in SSMs, before it is used in the selection algorithm.</li> <li>• exact ql—Specifies the exact QL regardless of the value received, unless the received value is DNU.</li> <li>• highest ql—Specifies an upper limit on the received QL. If the received value is higher than this specified QL, this QL is used instead.</li> <li>• lowest ql—Specifies a lower limit on the received QL. If the received value is lower than this specified QL, DNU is used instead.</li> <li>The quality option specified in this command must match the globally-configured quality option in the quality itu-toption command.</li> <li>Note</li> <li>For clock interfaces that do not support SSM, only the exact QL can be specified.</li> </ul>                                     |
| Step 11 | Use one of these commands:                                                                                                    | Saves configuration changes.                                                                                                    |

| Command or Action                                                                                                    | Purpose                                                                                                    |
|----------------------------------------------------------------------------------------------------|----------------------------------------------------------------------------------------------------|
| • end<br>• commit                                                                                                    | When you issue the <b>end</b> command, the system prompts you to commit changes:                                                                                                    |
| <pre>Example:     RP/0/RSP0/CPU0:router(config-if-freqsync)# end     or     RP/0/RSP0/CPU0:router(config-if-freqsync)# commit</pre> | <ul> <li>Uncommitted changes found, commit them before exiting (yes/no/cancel)? [cancel]:</li> <li>Entering yes saves configuration changes to the running configuration file, exits the configuration session, and returns the router to EXEC mode.</li> <li>Entering no exits the configuration session and returns the router to EXEC mode without committing the configuration changes.</li> <li>Entering cancel leaves the router in the current configuration session without exiting or committing the configuration changes.</li> <li>Use the commit command to save the configuration changes to the running configuration file, and remain within the configuration session.</li> </ul> |

## **Configuring Frequency Synchronization on a Clock Interface**

To enable a clock interface to be used as frequency input or output, you must configure the port parameters and frequency synchronization, as described in this task.

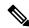

Note

The configuration on clock interfaces must be the same for corresponding clock interfaces across all RSPs to avoid changes in frequency synchronization behavior in the event of an RSP switchover.

#### **SUMMARY STEPS**

- 1. configure
- 2. clock-interface sync port-no location node-id
- 3. port-parameters {bits-input  $mode \mid bits-output \ mode \mid dti}$
- 4. ics
- 5. frequency synchronization
- 6. selection input
- **7. priority** *priority-value*
- 8. wait-to-restore minutes
- 9. ssm disable
- **10. time-of-day-priority** *priority*
- 11. quality transmit {exact | highest | lowest} itu-t option ql-option
- **12.** quality receive {exact | highest | lowest} itu-t option ql-option

- **13.** Use one of these commands:
  - end
  - commit

#### **DETAILED STEPS**

#### **Procedure**

|        | Command or Action                                                               | Purpose                                                                                                    |
|--------|---------------------------------------------------------------------------------|----------------------------------------------------------------------------------------------------|
| Step 1 | configure                                                                       | Enters global configuration mode.                                                                                                    |
|        | Example:                                                                        |                                                                                                    |
|        | RP/0/RSP0/CPU0:router# configure                                                |                                                                                                    |
| Step 2 | clock-interface sync port-no location node-id                                   | Enters clock interface configuration mode to configure the clock interface.                                                                                                    |
|        | Example:                                                                        |                                                                                                    |
|        | <pre>RP/0/RSP0/CPU0:router(config)# clock-interface sync 2 location 0/2/0</pre> |                                                                                                    |
| Step 3 | port-parameters {bits-input mode   bits-output mode   dti}                      | Specifies the type of external clock source for the clock interface. Options are BITS RX, BITS TX or DTI. The possible <i>mode</i> values for BITS interfaces are <b>2m</b> , <b>6m-output-only</b> , <b>e1</b> or <b>t1</b> . |
|        | Example:                                                                        |                                                                                                    |
|        | <pre>RP/0/RSP0/CPU0:router(config-clock-if)# port-parameters dti</pre>          |                                                                                                    |
| Step 4 | ics                                                                             | Enables chassis synchronization.                                                                                                    |
|        | Example:                                                                        |                                                                                                    |
|        | RP/0/RSP0/CPU0:router(config)# ics                                              |                                                                                                    |
| Step 5 | frequency synchronization                                                       | Enters clock interface frequency synchronization mode to                                                                                                    |
|        | Example:                                                                        | configure frequency synchronization parameters.                                                                                                    |
|        | RP/0/RSP0/CPU0:router(config-clock-if)# frequency                               | Note                                                                                                    |
|        | <pre>synchronization RP/0/RSP0/CPU0:router(config-clk-freqsync)#</pre>          | The remaining steps in this task are the same as those used to configure the interface frequency synchronization.                                                                                                    |
| Step 6 | selection input                                                                 | (Optional) Specifies the interface as a timing source to be                                                                                                    |
|        | Example:                                                                        | passed to the selection algorithm.                                                                                                    |
|        | <pre>RP/0/RSP0/CPU0:router(config-if-freqsync)# selection input</pre>           |                                                                                                    |
| Step 7 | priority priority-value                                                         | (Optional) Configures the priority of the frequency source on a controller or an interface. Values can range from 1 (highest priority) to 254 (lowest priority). The default value                                             |
|        | Example:                                                                        |                                                                                                    |
|        | <pre>RP/0/RSP0/CPU0:router(config-if-freqsync)# priority 100</pre>              | is 100.                                                                                                    |
|        |                                                                                 | This command is used to set the priority for an interface or clock interface. The priority is used in the                                                                                                    |

|         | Command or Action                                                                                  | Purpose                                                                                                    |
|---------|----------------------------------------------------------------------------------------------------|----------------------------------------------------------------------------------------------------|
|         |                                                                                                    | clock-selection algorithm to choose between two sources that have the same quality level (QL). Lower priority values are preferred.                                                                                           |
| Step 8  | wait-to-restore minutes                                                                            | (Optional) Configures the wait-to-restore time, in minutes,                                                                                                    |
|         | <pre>Example: RP/0/RSP0/CPU0:router(config-if-freqsync)# wait-to-restore 300</pre>                 | for frequency synchronization on an interface. This is the amount of time after the interface comes up before it is used for synchronization. Values can range from 0 to 12. The default value is 5.                          |
| Step 9  | ssm disable                                                                                        | (Optional) Disables Synchronization Status Messages                                                                                                    |
|         | Example:                                                                                           | (SSMs) on the interface.                                                                                                    |
|         | <pre>RP/0/RSP0/CPU0:router(config-if-freqsync)# ssm disable</pre>                                  | <ul> <li>For SyncE interfaces, this disables sending ESMC packets, and ignores any received ESMC packets.</li> <li>For SONET and clock interfaces, this causes DNUs to be sent, and ignores any received QL value.</li> </ul> |
| Step 10 | time-of-day-priority priority                                                                      | (Optional) Specifies the priority of this time source as the                                                                                                    |
|         | Example:                                                                                           | time-of-day (ToD) source. The priority is used as the first criterion when selecting between sources for a time-of-day                                                                                                    |
|         | <pre>RP/0/RSP0/CPU0:router(config-if-freqsync)# time-of-day-priority 50</pre>                      | selection point. Values can range from 1 (highest priority) to 254 (lowest priority); the default value is 100.                                                                                                    |
| Step 11 | quality transmit {exact   highest   lowest} itu-t option                                           | (Optional) Adjusts the QL that is transmitted in SSMs.                                                                                                    |
|         | ql-option                                                                                          | • exact ql—Specifies the exact QL to send, unless DNU                                                                                                    |
|         | Example:                                                                                           | would otherwise be sent.                                                                                                    |
|         | <pre>RP/0/RSP0/CPU0:router(config-clk-freqsync)# quality transmit highest itu-t option 1 prc</pre> | • <b>highest</b> <i>ql</i> —Specifies an upper limit on the QL to be sent. If the selected source has a higher QL than the QL specified here, this QL is sent instead.                                                        |
|         |                                                                                                    | • <b>lowest</b> <i>ql</i> —Specifies a lower limit on the QL to be sent. If the selected source has a lower QL than the QL specified here, DNU is sent instead.                                                               |
|         |                                                                                                    | The quality option specified in this command must match the globally-configured quality option in the <b>quality itu-t option</b> command.                                                                                    |
|         |                                                                                                    | Note For clock interfaces that do not support SSM, only the lowest QL can be specified. In this case, rather than sending DNU, the output is squelched, and no signal is sent.                                                |
| Step 12 | quality receive {exact   highest   lowest} itu-t option ql-option                                  | (Optional) Adjusts the QL value that is received in SSMs, before it is used in the selection algorithm.                                                                                                    |
|         | Example:                                                                                           | • exact ql—Specifies the exact QL regardless of the value received, unless the received value is DNU.                                                                                                    |

|         | Command or Action                                                                                                    | Purpose                                                                                                    |
|---------|----------------------------------------------------------------------------------------------------|----------------------------------------------------------------------------------------------------|
|         | <pre>RP/0/RSP0/CPU0:router(config-clk-freqsync)# quality receive highest itu-t option 1 prc</pre>                                    | • <b>highest</b> <i>ql</i> —Specifies an upper limit on the received QL. If the received value is higher than this specified QL, this QL is used instead.                                                                                                    |
|         |                                                                                                    | • <b>lowest</b> <i>ql</i> —Specifies a lower limit on the received QL. If the received value is lower than this specified QL, DNU is used instead.                                                                                                    |
|         |                                                                                                    | The quality option specified in this command must match the globally-configured quality option in the <b>quality itu-t option</b> command.                                                                                                    |
|         |                                                                                                    | Note For clock interfaces that do not support SSM, only the exact QL can be specified.                                                                                                    |
| Step 13 | Use one of these commands:                                                                                                    | Saves configuration changes.                                                                                                    |
|         | • end • commit                                                                                                    | • When you issue the <b>end</b> command, the system prompts you to commit changes:                                                                                                    |
|         | <pre>Example:     RP/0/RSP0/CPU0:router(config-if-freqsync)# end     or     RP/0/RSP0/CPU0:router(config-if-freqsync)# commit </pre> | Uncommitted changes found, commit them before exiting (yes/no/cancel)? [cancel]:  • Entering yes saves configuration changes to the running configuration file, exits the configuration session, and returns the router to EXEC mode.  • Entering no exits the configuration session and returns the router to EXEC mode without committing the configuration changes.  • Entering cancel leaves the router in the current configuration session without exiting or committing the configuration changes.  • Use the commit command to save the configuration changes to the running configuration file, and remain within the configuration session. |

## **Configuring Clock Interface with DTI input**

This procedure describes the steps involved to configure a Clock interface with DTI input.

**1.** To configure a clock interface, use **clock-interface sync** *value* **location** *node* command in the configuration mode.

RP/0/RSP0/CPU0:router(config) # clock-interface sync 1 location 0/RSP0/CPU0

**2.** To configure port parameters for the given clock interface, use **port-parameters dti** command in the clock-interface configuration mode.

```
RP/0/RSP0/CPU0:router(config-clock-if)# port-parameters dti
```

**3.** To enable frequency synchronization, use **frequency synchronization** command in the clock-interface configuration mode.

```
RP/0/RSP0/CPU0:router(config-clock-if)# frequency synchronization
```

**4.** To configure selection input for the given clock interface, use **selection input** command in the frequency-synchronization clock-configuration mode.

```
RP/0/RSP0/CPU0:router(config-clk-freqsync)# selection input
```

**5.** To configure priority for the clock interface, use **priority** *number* command in the frequency-synchronization clock-configuration mode.

```
RP/0/RSP0/CPU0:router(config-clk-freqsync)# priority 1
```

**6.** To configure wait-to-restore time for the clock interface, use **wait-to-restore** *number* command in the frequency-synchronization clock-configuration mode.

```
RP/0/RSP0/CPU0:router(config-clk-freqsync)# wait-to-restore 0
```

7. To disable SSM packets for the clock interface, use **ssm disable** command in the frequency-synchronization clock-configuration mode.

```
RP/0/RSP0/CPU0:router(config-clk-freqsync)# ssm disable
```

**8.** To configure quality settings for the clock interface, use **quality receive exact itu-t option** *number* **generation** *number* **PRS** command in the frequency-synchronization clock-configuration mode.

```
RP/0/RSP0/CPU0:router(config-clk-freqsync)# quality receive exact itu-t option 2
generation 2 PRS
```

#### **Verification**

To display the current running configuration of an interface, use **show run clock-interface** command.

```
RP/0/RSP0/CPU0:router# show run clock-interface sync 1 location 0/RSP0/CPU0
```

```
clock-interface sync 1 location 0/RSP0/CPU0
port-parameters
   dti
!
frequency synchronization
   selection input
   priority 1
   wait-to-restore 0
   ssm disable
   quality receive exact itu-t option 2 generation 2 PRC
!
!RP/0/RSP0/CPU0:router#
```

### **Configuring GPS Settings for a sync2 interface**

This procedure describes the steps involved to configure GPS settings for a sync2 interface.

**1.** To configure a clock interface, use **clock-interface sync** *port-number* **location** *interface-location* command in the configuration mode.

```
RP/0/RSP0/CPU0:router(config) # clock-interface sync 2 location 0/RSP0/CPU0
```

**2.** To configure port parameters for the given clock interface, use **port-parameters** command in the clock-interface configuration mode.

```
RP/0/RSP0/CPU0:router(config-clock-if)# port-parameters
```

3. To configure GPS input parameters, use gps-input tod-format gprmc pps-input ttl command.

```
RP/0/RSP0/CPU0:router(config-clk-parms)# gps-input tod-format
gprmc pps-input ttl
```

**4.** To return to the clock-interface configuration mode, use **exit** command.

```
RP/0/RSP0/CPU0:router(config-clk-parms)# exit
```

**5.** To enable frequency synchronization, use **frequency synchronization** command in the clock-interface configuration mode.

```
RP/0/RSP0/CPU0:router(config-clock-if)# frequency synchronization
```

**6.** To configure selection input for the given clock interface, use **selection input** command in the frequency-synchronization clock-configuration mode.

```
RP/0/RSP0/CPU0:router(config-clk-freqsync)# selection input
```

**7.** To configure priority for the clock interface, use **priority** *number* command in the frequency-synchronization clock-configuration mode.

```
RP/0/RSP0/CPU0:router(config-clk-freqsync)# priority 10
```

**8.** To configure wait-to-restore time for the clock interface, use **wait-to-restore** *number* command in the frequency-synchronization clock-configuration mode.

```
RP/0/RSP0/CPU0:router(config-clk-freqsync)# wait-to-restore 0
```

**9.** To disable SSM packets for the clock interface, use **ssm disable** command in the frequency-synchronization clock-configuration mode.

```
RP/0/RSP0/CPU0:router(config-clk-freqsync)# ssm disable
```

**10.** To configure quality settings for the clock interface, use **quality receive exact itu-t option** *number* **generation** *number* **PRS** command in the frequency-synchronization clock-configuration mode.

```
RP/0/RSP0/CPU0:router(config-clk-freqsync)# quality receive exact itu-t option 2
generation 2 PRS
```

#### Verification

To verify the configured GPS parameters, use **show run clock-interface** command.

```
RP/0/RSP0/CPU0:router# show run clock-interface sync 2 location 0/RSP0/CPU0 clock-interface sync 2 location 0/RSP0/CPU0 port-parameters gps-input tod-format gprmc pps-input ttl !
```

### **GPS ToD Support for NMEA**

National Marine Electronics Associations (NMEA) 0183 is a standard protocol used by GPS receivers to transmit data and is responsible for creating a standard uniform interface for digital data exchange between different marine electronic products. NMEA provides protocol strings to send out GPS updates. GPRMC is one such NMEA string that provides exact data and time (Greenwich time), latitude, longitude, heading, and speed. Router receives GPS ToD messages in serial ASCII stream through the RS422 interface in three formats - NTP Type 4, Cisco, and GPRMC. The timing data is extracted from this stream.

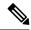

Note

Cisco ASR 9000 Series Routers can support ToD in NMEA or GPRMC format. Currently, this is supported only on RS422.

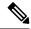

Note

You can refer to the below support information in context of the current release and see relevant *Release Notes* for more information on supported features and hardware.

Supported hardware are:

- A9K-RSP440-SE/TR
- A9K-RSP880-SE/TR
- A99-RP2-SE/TR
- A9K-RSP880-LT-SE/TR
- A99-RSP-SE/TR

### **Configuring ICS**

This task enables inter-chassis synchronization for interfaces.

#### **SUMMARY STEPS**

- 1. configure
- 2. clock-interface sync port-no location node-id
- 3. port-parameters ics
- 4. frequency synchronization

- 5. selection input
- **6. priority** *priority-value*
- **7.** wait-to-restore minutes
- 8. time-of-day-priority priority
- 9. quality receive { exact | highest | lowest} itu-t option option

#### **DETAILED STEPS**

#### **Procedure**

|        | Command or Action                                                          | Purpose                                                                                                    |
|--------|----------------------------------------------------------------------------|----------------------------------------------------------------------------------------------------|
| Step 1 | configure                                                                  | Enters global configuration mode.                                                                                       |
|        | Example:                                                                   |                                                                                                    |
|        | RP/0/RSP0/CPU0:router# configure                                           |                                                                                                    |
| Step 2 | clock-interface sync port-no location node-id                              | Enters clock interface configuration mode to configure the                                                              |
|        | Example:                                                                   | clock interface.                                                                                                    |
|        | RP/0/RSP0/CPU0:router(config)# clock-interface sync 2 location 1/RSP0/CPU0 |                                                                                                    |
| Step 3 | port-parameters ics                                                        | Enables inter-chassis synchronization.                                                                                  |
|        | Example:                                                                   |                                                                                                    |
|        | <pre>RP/0/RSP0/CPU0:router(config-clock-if)# port-parameters ics</pre>     |                                                                                                    |
| Step 4 | frequency synchronization                                                  | Enters clock interface frequency synchronization mode to                                                                |
|        | Example:                                                                   | configure frequency synchronization parameters.                                                                         |
|        | RP/0/RSP0/CPU0:router(config-clock-if)# frequency                          | <b>Note</b> The remaining steps in this task are the same as those used                                                 |
|        | <pre>synchronization RP/0/RSP0/CPU0:router(config-clk-freqsync)#</pre>     | to configure the interface frequency synchronization.                                                                   |
| Step 5 | selection input                                                            | (Optional) Specifies the interface as a timing source to be                                                             |
|        | Example:                                                                   | passed to the selection algorithm.                                                                                      |
|        | RP/0/RSP0/CPU0:router(config-if-freqsync)#                                 |                                                                                                    |
|        | selection input                                                            |                                                                                                    |
| Step 6 | priority priority-value                                                    | (Optional) Configures the priority of the frequency source                                                              |
|        | Example:                                                                   | on a controller or an interface. Values can range from 1 (highest priority) to 254 (lowest priority). The default value |
|        | <pre>RP/0/RSP0/CPU0:router(config-if-freqsync)# priority 100</pre>         | is 100.                                                                                                    |
|        |                                                                            | This command is used to set the priority for an interface or                                                            |
|        |                                                                            | clock interface. The priority is used in the clock-selection algorithm to choose between two sources that have the same |
|        |                                                                            | quality level (QL). Lower priority values are preferred.                                                                |

|        | Command or Action                                                                                                    | Purpose                                                                                                    |
|--------|----------------------------------------------------------------------------------------------------|----------------------------------------------------------------------------------------------------|
| Step 7 | <pre>wait-to-restore minutes Example:     RP/0/RSP0/CPU0:router(config-if-freqsync)# wait-to-restore 300</pre>                                                               | (Optional) Configures the wait-to-restore time, in minutes, for frequency synchronization on an interface. This is the amount of time after the interface comes up before it is used for synchronization. Values can range from 0 to 12. The default value is 5.                                    |
| Step 8 | <pre>time-of-day-priority priority Example:     RP/0/RSP0/CPU0:router(config-if-freqsync)#     time-of-day-priority 50</pre>                                                 | (Optional) Specifies the priority of this time source as the time-of-day (ToD) source. The priority is used as the first criterion when selecting between sources for a time-of-day selection point. Values can range from 1 (highest priority) to 254 (lowest priority); the default value is 100. |
| Step 9 | <pre>quality receive { exact   highest   lowest} itu-t option option  Example:  RP/0/RSP0/CPU0:router (config-clk-freqsync) # quality receive exact itu-t option 1 PRC</pre> |                                                                                                    |

## **Verifying the Frequency Synchronization Configuration**

After performing the frequency synchronization configuration tasks, use this task to check for configuration errors and verify the configuration.

#### **SUMMARY STEPS**

- 1. show frequency synchronization configuration-errors
- 2. show frequency synchronization interfaces brief
- 3. show frequency synchronization interfaces node-id
- 4. show processes fsyncmgr location node-id

#### **DETAILED STEPS**

#### **Procedure**

#### **Step 1** show frequency synchronization configuration-errors

#### Example:

RP/0/RSP0/CPU0:router# show frequency synchronization configuration-errors

Node 0/2/CPU0:

interface GigabitEthernet0/2/0/0 frequency synchronization

\* Frequency synchronization is enabled on this interface, but isn't enabled globally.

interface GigabitEthernet0/2/0/0 frequency synchronization quality transmit exact itu-t option 2 generation 1 PRS

 $^{\star}$  The QL that is configured is from a different QL option set than is configured globally.

Displays any errors that are caused by inconsistencies between shared-plane (global) and local-plane (interface) configurations. There are two possible errors that can be displayed:

- Frequency Synchronization is configured on an interface (line interface or clock-interface), but is not configured globally. Refer to Enabling Frequency Synchronization on the Router, on page 107
- The QL option configured on some interface does not match the global QL option. Under an interface (line interface or clock interface), the QL option is specified using the **quality transmit** and **quality receive** commands. The value specified must match the value configured in the global **quality itu-t option** command, or match the default (option 1) if the global **quality itu-t option** command is not configured.

Once all the errors have been resolved, meaning there is no output from the command, continue to the next step.

#### Step 2 show frequency synchronization interfaces brief

#### **Example:**

RP/0/RSP0/CPU0:router# show frequency synchronization interfaces brief

```
D - Down
Flags: > - Up
                                    S - Assigned for selection
     d - SSM Disabled x - Peer timed out i - Init state
Fl Interface
                   QLrcv QLuse Pri QLsnt Source
>Sx GigabitEthernet0/2/0/0 Fail Fail 100 DNU None
Dd GigabitEthernet0/2/0/1 n/a Fail 100 n/a None
RP/0/RSP0/CPU0:router# show frequency synchronization clock-interfaces brief
     > - Up D - Down S - Assigned for selection d - SSM Disabled s - Output squelched L - Looped back
Flags: > - Up
Node 0/0/CPU0:
_____
 Fl Clock Interface QLrcv QLuse Pri QLsnd Source
 Node 0/1/CPU0:
 Fl Clock Interface QLrcv QLuse Pri QLsnd Source
 D Sync0 None Fail 100 SSU-B Internal0 [0/1/CPU0]
                  None Fail 100 SSU-B Internal0 [0/1/CPU0]
 D Sync1 >S Internal0
                  n/a SSU-B 255 n/a None
```

Verifies the configuration. Note the following points:

- All line interface that have frequency synchronization configured are displayed.
- All clock interfaces and internal oscillators are displayed.
- Sources that have been nominated as inputs (in other words, have **selection input** configured) have 'S' in the Flags column; sources that have not been nominated as inputs do not have 'S' displayed.

#### Note

Internal oscillators are always eligible as inputs.

• '>' or 'D' is displayed in the flags field as appropriate.

If any of these items are not true, continue to the next step.

#### **Step 3** show frequency synchronization interfaces node-id

#### Example:

```
RP/0/RSP0/CPU0:router# show frequency synchronization interfaces GigabitEthernet0/2/0/2
Interface GigabitEthernet0/2/0/2 (shutdown)
 Assigned as input for selection
 SSM Enabled
 Input:
   Down
   Last received QL: Failed
   Effective QL: Failed, Priority: 100
   Selected source: Sync0 [0/0/CPU0]
   Selected source QL: Opt-I/PRC
   Effective QL: Opt-I/PRC
 Next selection points: LC INGRESS
RP/0/RSP0/CPU0:router# show frequency synchronization clock-interfaces location 0/1/CPU0
Node 0/1/CPU0:
_____
 Clock interface Sync0 (Down: mode not configured)
   SSM supported and enabled
   Input:
     Down
     Last received QL: Opt-I/PRC
     Effective QL: Failed, Priority: 100
   Output:
     Selected source:
                       Internal0 [0/1/CPU0]
     Selected source QL: Opt-I/SSU-B
     Effective QL: Opt-I/SSU-B
 Next selection points: RP SYSTEM
 Clock interface Sync1 (Down: mode not configured)
   SSM supported and enabled
   Input:
     Last received QL: Opt-I/PRC
     Effective QL: Failed, Priority: 100
     Selected source: Internal0 [0/1/CPU0]
     Selected source QL: Opt-I/SSU-B
     Effective QL:
                        Opt-I/SSU-B
 Next selection points: RP_SYSTEM
 Clock interface Internal (Up)
   Assigned as input for selection
   Input:
     Default QL:
                 Opt-I/SSU-B
     Effective QL: Opt-I/SSU-B, Priority: 255
 Next selection points: RP SYSTEM RP CLOCK INTF
```

Investigates issues within individual interfaces. If the clock interface is down, a reason is displayed. This may be because there is missing or conflicting platform configuration on the clock interface.

#### **Step 4 show processes fsyncmgr location** *node-id*

#### **Example:**

RP/0/RSP0/CPU0:router# show processes fsyncmgr location 0/0/CPU0

```
Job Td: 134
                  PID: 30202
       Executable path: /pkg/bin/fsyncmgr
           Instance #: 1
           Version ID: 00.00.0000
              Respawn: ON
        Respawn count: 1
Max. spawns per minute: 12
         Last started: Mon Mar 9 16:30:43 2009
        Process state: Run
        Package state: Normal
     Started on config: cfg/gl/freqsync/g/a/enable
                 core: MAINMEM
            Max. core: 0
            Placement: None
          startup path: /pkg/startup/fsyncmgr.startup
                Ready: 0.133s
     Process cpu time: 1730768.741 user, -133848.-361 kernel, 1596920.380 total
```

Verifies that the fsyncmgr process is running on the appropriate nodes.

**Verifying the Frequency Synchronization Configuration** 

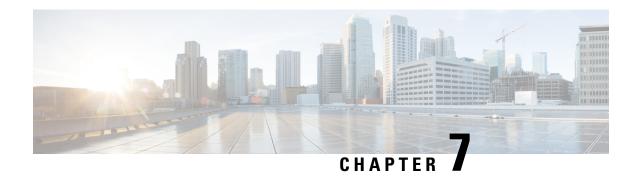

# **Configuring Precision Time Protocol**

*Precision Time Protocol* (PTP) is a protocol that defines a method to distribute time around a network. PTP support is based on the IEEE 1588-2008 standard.

This module describes the concepts around this protocol and details the various configurations involved. For information on PTP commands, see *System Management Command Reference for Cisco ASR 9000 Series Routers*.

This module contains the following topics:

- Overview, on page 125
- ITU-T Telecom Profiles for PTP, on page 140
- Configuring PTP, on page 145
- Configuration Examples, on page 160

### Overview

The Precision Time Protocol (PTP), as defined in the IEEE 1588 standard, synchronizes with nanosecond accuracy the real-time clocks of the devices in a network. The clocks are organized into a server-client hierarchy. PTP identifies the port that is connected to a device with the most precise clock. This clock is referred to as the server clock. All the other devices on the network synchronize their clocks with the server and are referred to as members. Constantly-exchanged timing messages ensure continued synchronization. PTP ensures that the best available clock is selected as the source of time (the grandmaster clock) for the network and that other clocks in the network are synchronized to the grandmaster.

#### Table 10: PTP Clocks

| Network Element  | Description                                                                                                    |
|------------------|----------------------------------------------------------------------------------------------------|
| Grandmaster (GM) | A network device physically attached to the primary time source. All clocks are synchronized to the grandmaster clock. |

| Network Element        | Description                                                                                                    |
|------------------------|----------------------------------------------------------------------------------------------------|
| Ordinary Clock (OC)    | An ordinary clock is a 1588 clock with a single PTP port that can operate in one of the following modes:                                                                                                    |
|                        | <ul> <li>server mode—Distributes timing information<br/>over the network to one or more client clocks,<br/>thus allowing the client to synchronize its clock<br/>to the server.</li> </ul>                                              |
|                        | client mode—Synchronizes its clock to a server clock. You can enable the client mode on up to two interfaces simultaneously in order to connect to two different server clocks.                                                         |
| Boundary Clock (BC)    | The device participates in selecting the best server clock and can act as the server clock if no better clocks are detected.                                                                                                    |
|                        | Boundary clock starts its own PTP session with a number of downstream clients. The boundary clock mitigates the number of network hops and results in packet delay variations in the packet network between the Grandmaster and client. |
| Transparent Clock (TC) | A transparent clock is a device or a switch that calculates the time it requires to forward traffic and updates the PTP time correction field to account for the delay, making the device transparent in terms of time calculations.    |

#### PTP consists of two parts:

- The port State machine and Best Master Clock Algorithm: This provides a method to determine the ports in the network that will remain passive (neither server nor client), run as a server (providing time to other clocks in the network), or run as clients (receiving time from other clocks in the network).
- Delay-Request/Response mechanism and a Peer-delay mechanism: This provides a mechanisms for client ports to calculate the difference between the time of their own clocks and the time of their server clock.

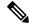

Note

Cisco ASR 9000 Series routers do not support Peer-delay mechanism.

The implementation of PTP on Cisco IOS XR software is designed to operate effectively in Telecommunication networks, which are different from the networks for which PTP was originally designed.

PTP is configurable on Gigabit Ethernet interfaces (1G, 10G, 40G, and 100G), Bundle Ethernet interfaces, and sub-interfaces. PTP is not configurable on LAG Ethernet sub-interfaces.

#### **Frequency and Time Selection**

The selection of the source to synchronize the backplane clock frequency is made by frequency synchronization, and is outside of the scope of PTP. The Announce, Sync, and Delay-request frequencies must be the same on the server and client.

#### **Delay-Response Mechanism**

The Delay Request-response mechanism (defined in section 11.3 of IEEE Std 1588-2008) lets a client port estimate the difference between its own clock-time and the clock-time of its server. The following options are supported:

- One-step mechanism The timestamp for a Sync message is sent in the Sync message itself.
- Two-step mechanism The timestamp for a Sync message is sent later in a Follow-up message.

When running a port in client state, a router can send Delay-request messages and handle incoming Sync, Follow-up, and Delay-response messages. The timeout periods for both Sync and Delay-response messages are individually configurable.

#### **Hybrid Mode**

Your router allows the ability to select separate sources for frequency and time-of-day (ToD). Frequency selection can be between any source of frequency available to the router, such as: BITS, GPS, SyncE or IEEE 1588 PTP. The ToD selection is between the source selected for frequency and PTP, if available (ToD selection is from GPS, DTI or PTP). This is known as hybrid mode, where a physical frequency source (BITS or SyncE) is used to provide frequency synchronization, while PTP is used to provide ToD synchronization.

Frequency selection uses the algorithm described in ITU-T recommendation G.871, and is described in the *Configuring Frequency Synchronization* module in this document. The ToD selection is controlled using the time-of-day priority configuration. This configuration is found under the source interface frequency synchronization configuration mode and under the global PTP configuration mode. It controls the order for which sources are selected for ToD. Values in the range of 1 to 254 are allowed, with lower numbers indicating higher priority.

#### **Port States**

State machine indicates the behavior of each port. The possible states are:

| State        | Description                                                                                                    |
|--------------|----------------------------------------------------------------------------------------------------|
| INIT         | Port is not ready to participate in PTP.                                                                                                    |
| LISTENING    | First state when a port becomes ready to participate in PTP: In this state, the port listens to PTP servers for a (configurable) period of time. |
| PRE-MASTER   | Port is ready to enter the Server state.                                                                                                    |
| MASTER       | Port provides timestamps for any client or boundary clocks that are listening.                                                                   |
| UNCALIBRATED | Port receives timestamps from a server clock but, the router's clock is not yet synchronized to the server.                                      |

| State   | Description                                                                                                    |
|---------|----------------------------------------------------------------------------------------------------|
| SLAVE   | Port receives timestamps from a server clock and the router's clock is synchronized to the server.                                        |
| PASSIVE | Port is aware of a better clock than the one it would advertise if it was in server state and is not a client clock to that server clock. |

### **Leap Seconds**

In prior releases, IOS-XR only offered a static and time-consuming solution to manage leap seconds. For every upcoming leap second inclusion, the number of leap seconds had to be hard-coded into a Software Maintenance Update (SMU) and also installed on the router for the same. It is a prolonged and tedious process to provide and install a SMU each time a new leap second is announced.

From Release 6.4.1 onward, Cisco IOS-XR supports leap-second configuration instead of SMU installations or reloads.

Time is measured using a common timescale. Leap second factor is used to adjust the current time to compensate for any drift from the common timescale. Leap seconds are introduced to dynamically adjust the UTC offset in response to leap second events. The two most relevant timescales are:

- TAI International Atomic Time: This is a notional passage of time determined by weighted average of readings across a large number of atomic clocks.
- UTC Universal Coordinated Time: This differs from TAI by an integer number of seconds to remain in synchronization with mean solar time. UTC is related to a notion of time called UT1, which represents the mean solar time at 0° longitude. Leap seconds are periodically inserted to ensure UTC and UT1 are never more than 0.9 seconds apart.

PTP uses TAI timescale. UTC time is derived using UTC offset. UTC offset and the number of seconds in the last minute of the current UTC day are sent in the PTP header of Announce messages.

UTC is calculated as: **UTC = TAI - offset**.

IOS-XR PTP implementation uses the following sources (in order of decreasing precedence) to determine the current UTC offset value:

- The current grandmaster clock, if present.
- UTC offset configuration, if present.
- The previous grandmaster clock, if one exists.
- The hardware (e.g. a locally connected GPS receiver), if available.
- Zero, indicating that no UTC offset information is available.

If any upcoming leap second (being advertised at the time synchronization with a grandmaster) is lost, that too will be applied at the appropriate time while in holdover

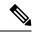

Note

- Leap seconds are generally added by including an extra second (23:59:60), either on June 30th or on December 31st.
- UTC offset is + 37 seconds, as of 01 Jan 2017.

### **Multiple PTP Profile Interoperability**

Communication between two different profiles was not possible previously due to various factors like, incompatible domain numbers, BMCA, or clock-class leading to drop in packets. Also, you cannot compare devices running different profiles in such configurations. For example, the domain number for G.8275.1 profile (24) is incompatible with the domain number for G.8275.2 profile (44).

Multiple PTP Profile Interoperability feature lets you develop a configuration to communicate with a peer device running a different PTP profile than the profile that is configured on the source router. This means that multiple profiles can interoperate on a single device in this implementation.

Interoperation is achieved by converting packets on ingress/egress so that it is acceptable to the profile configured on the receiving device. This prevents packet loss and allows comparison of different profiles. You can configure the interoperation using the **interop** command. Configuration details are described in a later section in this chapter. For command details, refer to Precision Time Protocol (PTP) Commands chapter in the *System Management Command Reference for Cisco ASR 9000 Series Routers* guide.

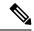

Note

- Multiple ingress conversions are performed for interfaces configured with multiple servers.
- Only G.8275.1 and G.8275.2 profiles can be configured to interoperate.

### **PTP Support Information**

This table lists different types of support information related to PTP:

| Transport Media | • UDP over IPv4 |
|-----------------|-----------------|
|                 | • Ethernet      |
|                 | • IPv6          |
|                 |                 |

| Messages        | • Signaling                                                                                                    |
|-----------------|----------------------------------------------------------------------------------------------------|
|                 | • Announce                                                                                                    |
|                 | • Sync                                                                                                    |
|                 | • Follow-up                                                                                                    |
|                 | Delay-request                                                                                                    |
|                 | Delay-response                                                                                                    |
|                 | Management                                                                                                    |
|                 |                                                                                                    |
| Transport Modes | • Unicast: This is the default mode. All packets are sent as unicast messages.                                                                                                    |
|                 | <ul> <li>Mixed: Announce and Sync messages are sent<br/>as multicast messages. Signaling, Delay-request,<br/>and Delay-response messages are sent as unicast<br/>messages.</li> </ul> |
|                 | <ul> <li>Multicast: All packets are sent as multicast<br/>messages.</li> </ul>                                                                                                    |

# **PTP Hardware Support Matrix**

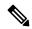

Note

The table also contains support details of upcoming releases. You can read this table in context of the current release and see relevant *Release Notes* for more information on supported features and hardware.

This table provides a detailed information on the supported hardware:

| Hardware Variant                        | 1588/PTP               | Cisco IOS XR | Cisco IOS XR 64 bit | Comments                                                     |
|-----------------------------------------|------------------------|--------------|---------------------|--------------------------------------------------------------|
| A9K-8X100GE-L-SE/IR<br>(10GE and 100GE) | Default & G.8265.1     | 5.3.3        | 6.3.2<br>6.4.1      | PTP over Ethernet<br>does not work on<br>100G ports on Cisco |
|                                         | G.8275.1 &<br>G.8275.2 | 6.2.1        | 6.3.2<br>6.4.1      | IOS XR until 6.4.1.<br>Support was<br>introduced in 6.4.1.   |
|                                         | G.8273.2               | 6.2.1        | 6.3.2               |                                                              |
|                                         | PTP Multiprofile       | 6.5.1        | 6.5.1               |                                                              |

| Hardware Variant    | 1588/PTP               | Cisco IOS XR | Cisco IOS XR 64 bit | Comments                              |
|---------------------|------------------------|--------------|---------------------|---------------------------------------|
| A9K-RSP880-SE/TR    | 1588/PTP               | 5.3.3        | 6.3.2               | -                                     |
|                     | Default & G.8265.1     |              | 6.4.1               |                                       |
|                     | 1588/PTP               | 6.2.1        | 6.3.2               |                                       |
|                     | G.8275.1 &<br>G.8275.2 |              | 6.4.1               |                                       |
|                     | 1588/PTP               | 6.2.1        | 6.3.2               |                                       |
|                     | G.8273.2               |              | 6.4.1               |                                       |
|                     | PTP Multiprofile       | 6.5.1        | 6.5.1               |                                       |
| A9K-8X100GE-L-SE/TR | 1588/PTP               | 6.0.1        | 6.3.2               | -                                     |
| (40-GE)             | Default & G.8265.1     |              | 6.4.1               |                                       |
|                     | 1588/PTP               | 6.2.1        | 6.3.2               |                                       |
|                     | G.8275.1 &<br>G.8275.2 |              | 6.4.1               |                                       |
|                     | 1588/PTP               | NA           | NA                  |                                       |
|                     | G.8273.2               |              |                     |                                       |
|                     | PTP Multiprofile       | 6.5.1        | 6.5.1               |                                       |
| A9K-4X100GE-SE/TR   | 1588/PTP               | 6.2.1        | 6.4.1               | PTP over Ethernet                     |
| A9K-8X100GE-SE/TR   | Default & G.8265.1     |              |                     | does not work on 100G ports on Cisco  |
|                     | 1588/PTP               | 6.2.1        | 6.4.1               | IOS XR until 6.4.1.<br>Support was    |
|                     | G.8275.1 &<br>G.8275.2 |              |                     | introduced in 6.4.1.                  |
|                     | 1588/PTP               | 6.4.1        | 6.4.1               | In 6.2.1, only<br>G.8275.1 PTP        |
|                     | G.8273.2               |              |                     | profile is supported on the cards; No |
|                     | PTP Multiprofile       | 6.5.1        | 6.5.1               | support for G.8273.2<br>PTP profile.  |

| Hardware Variant       | 1588/PTP               | Cisco IOS XR | Cisco IOS XR 64 bit | Comments                                  |
|------------------------|------------------------|--------------|---------------------|-------------------------------------------|
| A9K-MOD400-SE/TR       | 1588/PTP               | 6.1.3        | 6.4.1               | -                                         |
| & A9K-MOD200-SE/TR     | Default & G.8265.1     |              |                     |                                           |
| with Legacy MPAs       | 1588/PTP               | 6.2.2        | 6.4.1               | -                                         |
|                        | G.8275.1 &<br>G.8275.2 |              |                     |                                           |
|                        | 1588/PTP               | -            | -                   | -                                         |
|                        | G.8273.2               |              |                     |                                           |
|                        | PTP Multiprofile       | 6.5.1        | 6.5.1               | -                                         |
| A9K-MOD400-SE/TR       | 1588/PTP               | 6.1.3        | 6.4.1               | PTP over Ethernet                         |
| & A9K-MOD200-SE/TR     | Default & G.8265.1     |              |                     | does not work on 100G ports on Cisco      |
| with MPA 20x10GE       | 1588/PTP               | 6.2.2        | 6.4.1               | IOS XR until 6.4.1.<br>Support was        |
| ,<br>A9K-MPA-1X100GE   | G.8275.1 &             |              |                     | introduced in 6.4.1.                      |
| and<br>A9K-MPA-2X100GE | G.8275.2               |              |                     | In 6.2.2, only                            |
| A)K-WII A-2X100GL      | 1588/PTP               | 6.5.1        | 6.5.1               | G.8275.1 PTP profile is supported         |
|                        | G.8273.2               |              |                     | on the cards. No                          |
|                        | PTP Multiprofile       | 6.5.1        | 6.5.1               | support for G.8273.2<br>PTP profile until |
|                        |                        |              |                     | 6.5.1.                                    |
| A9K-24X10GE-1G-SE/TR   | 1588/PTP               | 6.2.2        | 6.3.2               | -                                         |
| A9K-48X10GE-1G-SE/TR   | Default & G.8265.1     | 6.3.1        |                     |                                           |
|                        | 1588/PTP               | 6.2.2        | 6.3.2               |                                           |
|                        | G.8275.1 &             | 6.3.1        |                     |                                           |
|                        | G.8275.2               |              |                     | _                                         |
|                        | 1588/PTP               | 6.3.1        | 6.3.2               |                                           |
|                        | G.8273.2               |              |                     |                                           |
|                        | PTP Multiprofile       | 6.5.1        | 6.5.1               |                                           |

| Hardware Variant                                    | 1588/PTP               | Cisco IOS XR | Cisco IOS XR 64 bit | Comments                          |
|-----------------------------------------------------|------------------------|--------------|---------------------|-----------------------------------|
| A99-RSP-SE/TR<br>(Cisco ASR 9910<br>Series Routers) | 1588/PTP               | 6.3.1        | 6.3.2               | -                                 |
|                                                     | Default & G.8265.1     |              |                     |                                   |
|                                                     | 1588/PTP               | 6.3.1        | 6.3.2               | 1                                 |
|                                                     | G.8275.1 &<br>G.8275.2 |              |                     |                                   |
|                                                     | 1588/PTP               | 6.4.1        | 6.3.2               |                                   |
|                                                     | G.8273.2               |              |                     |                                   |
|                                                     | PTP Multiprofile       | 6.5.1        | 6.5.1               | -                                 |
| A9K-RSP880-LT-SE/TR                                 | 1588/PTP               | 6.2.2        | 6.4.1               | -                                 |
|                                                     | Default & G.8265.1     |              |                     |                                   |
|                                                     | 1588/PTP               | 6.2.2        | 6.4.1               |                                   |
|                                                     | G.8275.1 &<br>G.8275.2 |              |                     |                                   |
|                                                     | 1588/PTP               | 6.4.1        | 6.4.1               |                                   |
|                                                     | G.8273.2               |              |                     |                                   |
|                                                     | PTP Multiprofile       | 6.5.1        | 6.5.1               |                                   |
| A9K-RSP440-TR/SE                                    | 1588/PTP               | 4.3.4        | NA                  | Enhanced Ethernet                 |
| A99-RP-SE                                           | Default & G.8265.1     |              |                     | linecards do not support G.8273.2 |
| Enhanced Ethernet<br>Linecards                      | 1588/PTP               | NA           | NA                  | with G.8275.1 PTP profile.        |
| Linecards                                           | G.8275.1 &<br>G.8275.2 |              |                     | prome                             |
|                                                     | 1588/PTP               | NA           | NA                  |                                   |
|                                                     | G.8273.2               |              |                     |                                   |
| A99-RP2-TR/SE                                       | 1588/PTP               | 5.3.3        | 6.3.2               | -                                 |
|                                                     | Default & G.8265.1     |              | 6.4.1               |                                   |
|                                                     | 1588/PTP               | 6.2.1        | 6.3.2               |                                   |
|                                                     | G.8275.1 &<br>G.8275.2 |              | 6.4.1               |                                   |
|                                                     | 1588/PTP               | NA           | NA                  | ]                                 |
|                                                     | G.8273.2               |              |                     |                                   |

| Hardware Variant                   | 1588/PTP                        | Cisco IOS XR | Cisco IOS XR 64 bit | Comments                                                |
|------------------------------------|---------------------------------|--------------|---------------------|---------------------------------------------------------|
| Cisco ASR 9001<br>Series Routers   | 1588/PTP<br>Default & G.8265.1  | 4.3.4        | NA                  | Enhanced Ethernet<br>based hardware does<br>not support |
|                                    | 1588/PTP<br>G.8275.1 &          | NA           | NA                  | G.8273.2 with<br>G.8275.1 PTP<br>profile.               |
|                                    | G.8275.2                        |              |                     | prome.                                                  |
|                                    | 1588/PTP                        | NA           | NA                  |                                                         |
|                                    | G.8273.2                        |              |                     |                                                         |
| Cisco ASR 9901<br>Series Routers   | 1588/PTP                        | NA           | 6.4.1               | -                                                       |
| Series Routers                     | Default & G.8265.1              |              |                     |                                                         |
|                                    | 1588/PTP                        | NA           | 6.4.1               |                                                         |
|                                    | G.8275.1 &<br>G.8275.2          |              |                     |                                                         |
|                                    | 1588/PTP                        | NA           | 6.6.1               |                                                         |
|                                    | G.8273.2                        |              |                     |                                                         |
|                                    | PTP Multiprofile                | NA           | 6.5.1               |                                                         |
| A99-RSP-SE/TR                      | 1588/PTP                        | 6.3.1        | 6.3.2               | -                                                       |
| (Cisco ASR 9906<br>Series Routers) | Default & G.8265.1              |              |                     |                                                         |
|                                    | 1588/PTP                        | 6.3.1        | 6.3.2               |                                                         |
|                                    | G.8275.1 &<br>G.8275.2          |              |                     |                                                         |
|                                    | 1588/PTP                        | 6.4.1        | 6.3.2               |                                                         |
|                                    | G.8273.2                        |              |                     |                                                         |
|                                    | PTP Multiprofile                | 6.5.1        | 6.5.1               |                                                         |
| A9K-RSP5-SE                        | 1588/PTP Default & G.8265.1     | NA           | 6.5.15              | -                                                       |
|                                    | 1588/PTP G.8275.2               | NA           | 6.5.15              | ]                                                       |
|                                    | 1588/PTP G.8275.1<br>& G.8273.2 | NA           | 6.6.1               |                                                         |
|                                    | PTP Multiprofile                | NA           | 6.5.15              |                                                         |

| Hardware Variant | 1588/PTP                        | Cisco IOS XR | Cisco IOS XR 64 bit | Comments |
|------------------|---------------------------------|--------------|---------------------|----------|
| A9K-RSP5-TR      | 1588/PTP Default & G.8265.1     | NA           | 6.5.15              | -        |
|                  | 1588/PTP G.8275.2               | NA           | 6.5.15              |          |
|                  | 1588/PTP G.8275.1<br>& G.8273.2 | NA           | 6.6.1               |          |
|                  | PTP Multiprofile                | NA           | 6.5.15              |          |
| A99-RP3-SE       | 1588/PTP Default & G.8265.1     | NA           | 6.5.15              | -        |
|                  | 1588/PTP G.8275.2               | NA           | 6.5.15              |          |
|                  | 1588/PTP G.8275.1<br>& G.8273.2 | NA           | 6.6.1               |          |
|                  | PTP Multiprofile                | NA           | 6.5.15              |          |
| A99-RP3-TR       | 1588/PTP Default & G.8265.1     | NA           | 6.5.15              | -        |
|                  | 1588/PTP G.8275.2               | NA           | 6.5.15              |          |
|                  | 1588/PTP G.8275.1<br>& G.8273.2 | NA           | 6.6.1               |          |
|                  | PTP Multiprofile                | NA           | 6.5.15              |          |
| A9K-8X100GE-X-TR | 1588/PTP Default & G.8265.1     | NA           | 6.5.15              | -        |
|                  | 1588/PTP G.8275.2               | NA           | 6.5.15              |          |
|                  | 1588/PTP G.8275.1<br>& G.8273.2 | NA           | 6.6.1               |          |
|                  | PTP Multiprofile                | NA           | 6.5.15              |          |
| A9K-16X100GE-TR  | 1588/PTP Default &<br>G.8265.1  | NA           | 6.5.15              | NA       |
|                  | 1588/PTP G.8275.2               | NA           | 6.5.15              | •        |
|                  | 1588/PTP G.8275.1<br>& G.8273.2 | NA           | 6.6.1               |          |
|                  | PTP Multiprofile                | NA           | 6.5.15              | 1        |

| Hardware Variant                        | 1588/PTP                        | Cisco IOS XR | Cisco IOS XR 64 bit | Comments                                                        |
|-----------------------------------------|---------------------------------|--------------|---------------------|-----------------------------------------------------------------|
| A99-16X100GE-X-SE<br>A99-32X100GE-TR/CM | 1588/PTP Default & G.8265.1     | NA           | 6.6.1               | NA                                                              |
|                                         | 1588/PTP G.8275.2               | NA           | 6.6.1               | -                                                               |
|                                         | 1588/PTP G.8275.1<br>& G.8273.2 | NA           | 6.6.1               |                                                                 |
|                                         | PTP Multiprofile                | NA           | 6.6.1               | -                                                               |
| A9K-32X100GE-TR                         | 1588/PTP Default & G.8265.1     | NA           | 6.5.15              | -                                                               |
|                                         | 1588/PTP G.8275.2               | NA           | 6.5.15              | -                                                               |
|                                         | 1588/PTP G.8275.1<br>& G.8273.2 | NA           | 6.6.1               |                                                                 |
|                                         | PTP Multiprofile                | NA           | 6.5.15              | -                                                               |
| Cisco ASR 9903<br>Series Routers        | 1588/PTP Default & G.8265.1     | NA           | 7.1.3               | You must configure 'one-step' clock operation on the PTP master |
|                                         | 1588/PTP G.8275.2               | NA           | 7.1.3               |                                                                 |
|                                         | 1588/PTP G.8275.1<br>& G.8273.2 | NA           | 7.1.3               | interface.                                                      |
|                                         | PTP Multiprofile                | NA           | 7.1.3               | -                                                               |
| A9903-20HG-PEC                          | 1588/PTP Default & G.8265.1     | NA           | 7.1.3               |                                                                 |
|                                         | 1588/PTP G.8275.2               | NA           | 7.1.3               |                                                                 |
|                                         | 1588/PTP G.8275.1<br>& G.8273.2 | NA           | 7.1.3               |                                                                 |
|                                         | PTP Multiprofile                | NA           | 7.1.3               |                                                                 |
| A99-32X100GE-X-SE/IR                    | 1588/PTP Default &<br>G.8265.1  | NA           | 7.1.15              |                                                                 |
|                                         | 1588/PTP G.8275.2               | NA           | 7.1.15              |                                                                 |
|                                         | 1588/PTP G.8275.1<br>& G.8273.2 | NA           | 7.1.15              |                                                                 |
|                                         | PTP Multiprofile                | NA           | 7.1.15              |                                                                 |

| Hardware Variant                         | 1588/PTP                        | Cisco IOS XR | Cisco IOS XR 64 bit | Comments                                                                                                    |
|------------------------------------------|---------------------------------|--------------|---------------------|----------------------------------------------------------------------------------------------------|
| A9K-8HG-FLEX-SE/TR                       | 1588/PTP Default & G.8265.1     | NA           | 7.1.15              | You must configure 'one-step' clock operation on the PTP master interface.                                                                  |
|                                          | 1588/PTP G.8275.2               | NA           | 7.1.15              |                                                                                                    |
|                                          | 1588/PTP G.8275.1<br>& G.8273.2 | NA           | 7.1.15              |                                                                                                    |
|                                          | PTP Multiprofile                | NA           | 7.1.15              |                                                                                                    |
| A9K-20HG-FLEX-SE/IR                      | 1588/PTP Default &<br>G.8265.1  | NA           | 7.1.15              | You must configure 'one-step' clock operation on the PTP master interface.                                                                  |
|                                          | 1588/PTP G.8275.2               | NA           | 7.1.15              |                                                                                                    |
|                                          | 1588/PTP G.8275.1<br>& G.8273.2 | NA           | 7.1.15              |                                                                                                    |
|                                          | PTP Multiprofile                | NA           | 7.1.15              |                                                                                                    |
| A99-10X400GE-X-SE/IR                     | 1588/PTP Default & G.8265.1     | NA           | 7.3.2               | You must configure 'one-step' clock operation on the PTP master interface. Class B Performance (Applicable to 1588/PTP G.8275.1 & G.8273.2) |
|                                          | 1588/PTP G.8275.2               | NA           | 7.3.2               |                                                                                                    |
|                                          | 1588/PTP G.8275.1<br>& G.8273.2 | NA           | 7.3.2               |                                                                                                    |
|                                          | PTP Multiprofile                | NA           | 7.3.2               |                                                                                                    |
| A99-12x100GE<br>A99-12X100GE-CM          | 1588/PTP Default & G.8265.1     | NA           | 7.4.1               |                                                                                                    |
|                                          | 1588/PTP G.8275.2               | NA           | 7.4.1               |                                                                                                    |
|                                          | 1588/PTP G.8275.1<br>& G.8273.2 | NA           | 7.4.1               | Class B<br>Performance                                                                                                    |
|                                          | PTP Multiprofile                | NA           | 7.4.1               |                                                                                                    |
| A99-8X100GE-SE/IRCM<br>A9K-8X100GE-CM    | 1588/PTP Default & G.8265.1     | 6.2.2        | 6.2.2               |                                                                                                    |
| A9K-8X100G-LB-SE/TR                      | 1588/PTP G.8275.2               | 6.2.2        | 6.2.2               |                                                                                                    |
| A9K-400G-DWDM-TR<br>A99-48X10GE-1G-SE/TR | 1588/PTP G.8275.1<br>& G.8273.2 | 6.2.2        | 6.2.2               |                                                                                                    |
|                                          | PTP Multiprofile                | 6.2.2        | 6.2.2               |                                                                                                    |

| Hardware Variant | 1588/PTP                        | Cisco IOS XR | Cisco IOS XR 64 bit | Comments                                                                                                    |
|------------------|---------------------------------|--------------|---------------------|----------------------------------------------------------------------------------------------------|
| A9K-4X100GE      | 1588/PTP Default & G.8265.1     | NA           | 7.4.1               |                                                                                                    |
|                  | 1588/PTP G.8275.2               | NA           | 7.4.1               |                                                                                                    |
|                  | 1588/PTP G.8275.1<br>& G.8273.2 | NA           | 7.4.1               | Class B<br>Performance                                                                                                    |
|                  | PTP Multiprofile                | NA           | 7.4.1               |                                                                                                    |
| A9K-400GE-SE/TR  | 1588/PTP Default & G.8265.1     | NA           | 7.4.1               |                                                                                                    |
|                  | 1588/PTP G.8275.2               | NA           | 7.4.1               |                                                                                                    |
|                  | 1588/PTP G.8275.1<br>& G.8273.2 | NA           | 7.4.1               | Class B<br>Performance                                                                                                    |
|                  | PTP Multiprofile                | NA           | 7.4.1               |                                                                                                    |
| A99-400GE-SE/TR  | 1588/PTP Default & G.8265.1     | NA           | 7.4.1               |                                                                                                    |
|                  | 1588/PTP G.8275.2               | NA           | 7.4.1               |                                                                                                    |
|                  | 1588/PTP G.8275.1<br>& G.8273.2 | NA           | 7.4.1               | Class B<br>Performance                                                                                                    |
|                  | PTP Multiprofile                | NA           | 7.4.1               |                                                                                                    |
| ASR 9902         | 1588/PTP Default & G.8265.1     | NA           | 7.4.1               | Port 12 to Port 35 provides Class B Performance and requires two-step clock operation on PTP master interface Port 0 to port 11 and port 36 to port 47 provide Class C performance and requires one-step clock operation on PTP master interface. |
|                  | 1588/PTP G.8275.2               | NA           | 7.4.1               |                                                                                                    |
|                  | 1588/PTP G.8275.1<br>& G.8273.2 | NA           | 7.4.1               |                                                                                                    |
|                  | PTP Multiprofile                | NA           | 7.4.1               |                                                                                                    |

| Hardware Variant   | 1588/PTP                        | Cisco IOS XR | Cisco IOS XR 64 bit | Comments                                                                   |
|--------------------|---------------------------------|--------------|---------------------|----------------------------------------------------------------------------|
| ASR-9903           | 1588/PTP Default & G.8265.1     | NA           | 7.4.1               | You must configure 'one-step' clock operation on the PTP master interface. |
|                    | 1588/PTP G.8275.2               | NA           | 7.4.1               |                                                                            |
|                    | 1588/PTP G.8275.1<br>& G.8273.2 | NA           | 7.4.1               |                                                                            |
|                    | PTP Multiprofile                | NA           | 7.4.1               |                                                                            |
| A9K-4HG-FLEX-SE/TR | 1588/PTP Default & G.8265.1     | NA           | 7.4.1               | You must configure 'one-step' clock operation on the PTP master interface. |
|                    | 1588/PTP G.8275.2               | NA           | 7.4.1               |                                                                            |
|                    | 1588/PTP G.8275.1<br>& G.8273.2 | NA           | 7.4.1               |                                                                            |
|                    | PTP Multiprofile                | NA           | 7.4.1               |                                                                            |
| A99-4HG-FLEX-SE/TR | 1588/PTP Default & G.8265.1     | NA           | 7.4.1               | You must configure 'one-step' clock operation on the PTP master interface. |
|                    | 1588/PTP G.8275.2               | NA           | 7.4.1               |                                                                            |
|                    | 1588/PTP G.8275.1<br>& G.8273.2 | NA           | 7.4.1               |                                                                            |
|                    | PTP Multiprofile                | NA           | 7.4.1               |                                                                            |

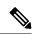

Note

The following 2<sup>nd</sup> generation line cards support all IEEE-1588 PTP telecom profiles (Default, G.8265.1, G.8275.2, G.8275.1, G.8273.2, and PTP Multiprofile) in Cisco IOS XR 32 bit:

Table 11: 2nd Generation Line Cards Supporting IEEE-1588 PTP

| Hardware Variant  | Hardware Variant | Hardware Variant |
|-------------------|------------------|------------------|
| A9K-2X100GE-SE/TR | A9K-40GE-SE/TR   | A9K-40GE-SE/TR   |
| A9K-1X100GE-SE/TR | A9K-MOD160-SE/TR | A9K-VSM-500      |
| A9K-36X10GE-SE/TR | A9K-MOD80-SE/TR  | A9K-SIP-700      |
| A9K-4T16GE-SE/TR  | A9K-4T16GE-SE/TR |                  |

## **Restrictions**

• PTP Grandmaster (GM) is not supported with all the PTP profiles.

- RSP IEEE 1588 port on RSP/RP is not supported.
- If PTP clock operation CLI is not configured, the default clock operation is two-step on all ASR9000 hardware variants.
- Due to the difference in PTP timestamp unit, which involves the PHY injecting the timestamp instead of the NPU, you must configure PTP clock operation **one-step** on the PTP master interface of the line cards which are explicitly specified in the PTP Hardware Support Matrix, on page 130. Rest of the line cards only support PTP clock operation **two-step** on the PTP master interface.
- PTP clock operation one-step or two-step restriction is only for PTP master interface. PTP slave interface can operate in either one-step or two-step.
- Cisco ASR 9000 Series Routers do not support Class B 1 Pulse Per Second (PPS) performance with Forward Error Correction (FEC) enabled optics.
- G.8275.1 and G.8275.2 profiles are not supported on Cisco ASR 9001 chassis, Cisco ASR 9000 Ethernet line cards, Cisco ASR 9000 Enhanced Ethernet line cards, and A9K-400G-DWDM-SE/TR line cards.
- As recommended in Appendix VI of ITU-T G.8275.1 document, G.8275.1 profile is supported only on Bundle Link Aggregation (LAG) member links and not supported on a bundle interface.
- G.8273.2 Telecom Boundary Clock (T-BC) performance is not supported on 40G interfaces.
- The G.8273.2 Class B performance is observed when the same type of line card is used for both PTP server and PTP client ports. Class A performance is observed when different types of line cards are used for PTP server and PTP client on T-BC.
- G.8275.2 profile is supported on Cisco ASR 9000 Series Routers. However, the performance standards
  of this profile are not aligned with any of the ITU-T standards because performance specifications for
  G.8275.2 profile has not yet been made available by ITU-T.
- Transparent Clock (TC) is not supported.
- PTP Multiprofile is not supported for G.8273.2 Class B performance.
- Platform Fault Manager (PFM) alarms for the 10MHz port are not supported on A9K-RSP5-SE, A9K-RSP5-TR, A99-RP3-SE, and A99-RP3-TR.
- Select 5th generation line cards (A9K-20HG-FLEX-xx and A9K-8HG-FLEX-xx) will support PTP
  Telecom Profile G.8275.2 in combination with transit G.8265.1/G.8275.2 packets, in a future version of
  these cards.

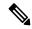

Note

Forwarding PTP packets as IP or MPLS isn't possible without the redirecting device not being PTP-aware. If each node across the PTP path isn't performing the T-BC function, timing accuracy can't be maintained.

### **ITU-T Telecom Profiles for PTP**

Cisco IOS XR software supports ITU-T Telecom Profiles for PTP as defined in the ITU-T recommendation. A profile consists of PTP configuration options applicable only to a specific application.

Separate profiles can be defined to incorporate PTP in different scenarios based on the IEEE 1588-2008 standard. A telecom profile differs in several ways from the default behavior defined in the IEEE 1588-2008 standard and the key differences are mentioned in the subsequent sections.

The following sections describe the ITU-T Telecom Profiles that are supported for PTP.

### **G.8265.1 Profile**

G.8265.1 profile fulfills specific frequency-distribution requirements in telecom networks. Features of G.8265.1 profile are:

- Clock advertisement: G.8265.1 profile specifies changes to values used in Announce messages for
  advertising PTP clocks. The clock class value is used to advertise the quality level of the clock, while
  the other values are not used.
- *Clock Selection*: G.8265.1 profile also defines an alternate Best Master Clock Algorithm (BMCA) to select port states and clocks is defined for the profile. This profile also requires to receive Sync messages (and optionally, Delay-Response messages) to qualify a clock for selection.
- *Port State Decision*: The ports are statically configured to be Master or Slave instead of using FSM to dynamically set port states.
- *Packet Rates*: The packet rates higher than rates specified in the IEEE 1588-2008 standard are used. They are:
  - Sync/Follow-Up Packets: Rates from 128 packets-per-second to 16 seconds-per-packet.
  - Delay-Request/Delay-Response Packets: Rates from 128 packets-per-second to 16 seconds-per-packet.
  - Announce Packets: Rates from 8 packets-per-second to 64 packets-per-second.
- Transport Mechanism: G.8265.1 profile only supports IPv4 PTP transport mechanism.
- Mode: G.8265.1 profile supports transport of data packets only in unicast mode.
- Clock Type: G.8265.1 profile only supports Ordinary Clock-type (a clock with only one PTP port).
- Domain Numbers: The domain numbers that can be used in a G.8265.1 profile network ranges from 4 to 23. The default domain number is 4.
- *Port Numbers*: All PTP port numbers can only be 1 because all clocks in a this profile network are Ordinary Clocks.

G.8265.1 profile defines an alternate algorithm to select between different master clocks based on the local priority given to each master clock and their quality levels (QL). This profile also defines Packet Timing Signal Fail (PTSF) conditions to identify the master clocks that do not qualify for selection. They are:

- PTSF-lossSync condition: Raised for master clocks that do not receive a reliable stream of Sync and Delay-Resp messages. Cisco IOS XR software requests Sync and Delay-Resp grants for each configured master clock to track the master clock with this condition.
- PTSF-lossAnnounce condition: Raised for master clocks that do not receive a reliable stream of Announce messages.

 PTSF-unusable condition: Raised for master clocks that receives a reliable stream of Announce, Sync, and Delay-Resp messages, but not usable by slave clocks. Cisco IOS XR software does not use this condition.

### Hardware variant-specific behavior

The profile G8265.1 displays the following behavior on these hardware variants A9K-RSP5-SE, A9K-RSP5-TR, A99-RP3-SE, and A99-RP3-TR:

- Configuring either a master or slave clock type is mandatory.
- G.8265.1 is only a frequency synchronization profile and the servo state is displayed as FREQ\_LOCKED
  and the PTP slave interface remains as slave. Phase synchronization is not supported.
- G.8265.1 profile supports only PTP pure mode and not PTP hybrid mode.

### **G.8273.2 Profile**

The G.8273.2 profile allows distribution of time and phase synchronization across packet-based networks. Cisco's implementation supports the enhanced Class C timing mode.

Class C mode enables highly accurate clock synchronization crucial for telecom networks with stringent timing requirements, including 5G networks. This mode significantly reduces the Maximum Absolute Time Error (Max|TE|) and improves the synchronization of Telecom Boundary Clocks (T-BC) and Telecom Time Secondary Clocks (T-TSC).

Class C timing support is available for both PTP and Frequency Synchronization, ensuring comprehensive synchronization capabilities for your network.

For information on how to configure PTP, see Configuring PTP.

## **G.8275.1 Profile**

G.8275.1 profile fulfills the time-of-day and phase synchronization requirements in telecom networks with all network devices participating in the PTP protocol. G.8275.1 profile with SyncE provides better frequency stability for the time-of-day and phase synchronization.

Features of G.8275.1 profile are:

- Synchronization Model: G.8275.1 profile adopts hop-by-hop synchronization model. Each network device in the path from master to slave synchronizes its local clock to upstream devices and provides synchronization to downstream devices.
- Clock Selection: G.8275.1 profile also defines an alternate BMCA that selects a clock for synchronization
  and port state for the local ports of all devices in the network is defined for the profile. The parameters
  defined as a part of the BMCA are:
  - · Clock Class
  - Clock Accuracy
  - Offset Scaled Log Variance
  - Priority 2
  - · Clock Identity

- Steps Removed
- Port Identity
- notSlave flag
- · Local Priority
- *Port State Decision*: The port states are selected based on the alternate BMCA algorithm. A port is configured to a **master-only** port state to enforce the port to be a master for multicast transport mode.
- *Packet Rates*: The nominal packet rate for Announce packets is 8 packets-per-second and 16 packets-per-second for Sync/Follow-Up and Delay-Request/Delay-Response packets.
- Transport Mechanism: G.8275.1 profile only supports Ethernet PTP transport mechanism.
- *Mode*: G.8275.1 profile supports transport of data packets only in multicast mode. The forwarding is done based on forwardable or non-forwardable multicast MAC address.
- *Clock Type*: G.8275.1 profile supports the following clock types:
  - *Telecom Grandmaster (T-GM)*: Provides timing for other network devices and does not synchronize its local clock to other network devices.
  - *Telecom Time Slave Clock (T-TSC)*: A slave clock synchronizes its local clock to another PTP clock, but does not provide PTP synchronization to any other network devices.
  - *Telecom Boundary Clock (T-BC)*: Synchronizes its local clock to a T-GM or an upstream T-BC clock and provides timing information to downstream T-BC or T-TSC clocks.
- *Domain Numbers*: The domain numbers that can be used in a G.8275.1 profile network ranges from 24 to 43. The default domain number is 24.

### Hardware variant-specific behavior

The profile G8275.1 displays the following behavior on these hardware variants A9K-RSP5-SE, A9K-RSP5-TR, A99-RP3-SE, and A99-RP3-TR:

- SyncE input is mandatory as only PTP hybrid mode is supported.
- The frequency is derived from the SyncE interface and phase adjustments are based on PTP.
- If you configure SyncE before you configure PTP, the Servo state is set to FREQ\_LOCKED by default.
- After the Servo is in PHASE\_LOCKED state, if the SyncE input is lost or removed, the Servo transitions to HOLDOVER state.
- After the Servo is in PHASE\_LOCKED state, if the PTP input is lost or removed, the Servo transitions to FREQ\_LOCKED state.

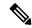

Note

For the hardware variants A9K-8X100GE-X-TR, A9K-16X100GE-TR and A9K-32X100GE-TR you are not required to shut the 100 GE link to configure this profile.

### **G.8275.2 Profile**

G.8275.2 profile fulfills the time-of-day and phase synchronization requirements in telecom networks with partial timing support from the network. Features of G.8275.2 profile are:

- *Clock Selection*: G.8275.2 profile also defines an alternate BMCA that selects a clock for synchronization and port state for the local ports of all devices in the network is defined for the profile. The parameters defined as a part of the BMCA are:
  - Clock Class
  - Clock Accuracy
  - Offset Scaled Log Variance
  - Priority 2
  - · Clock Identity
  - · Steps Removed
  - Port Identity
  - · notSlave flag
  - Local Priority

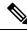

Note

See ITU-T G.8275.2 document to determine the valid values for Clock Class parameter.

- *Port State Decision*: The port states are selected based on the alternate BMCA algorithm. A port is configured to a **master-only** port state to enforce the port to be a master for unicast transport mode.
- Packet Rates:
  - Synchronization/Follow-Up—minimum is one packet-per-second and maximum of 128 packets-per-second.
  - Packet rate for Announce packets—minimum of one packet-per-second and maximum of eight packets-per-second.
  - Delay-Request/Delay-Response packets—minimum is one packet-per-second and maximum of 128 packets-per-second
- Transport Mechanism: G.8275.2 profile supports only IPv4 and IPv6 PTP transport mechanism.
- Mode: G.8275.2 profile supports transport of data packets only in unicast mode.
- *Clock Type*: G.8275.2 profile supports the following clock types:
  - *Telecom Grandmaster (T-GM)*: Provides timing for other network devices and does not synchronize its local clock to other network devices.
  - *Telecom Time Slave Clock (T-TSC)*: A slave clock synchronizes its local clock to another PTP clock, but does not provide PTP synchronization to any other network devices.

- *Telecom Boundary Clock (T-BC)*: Synchronizes its local clock to a T-GM or an upstream T-BC clock and provides timing information to downstream T-BC or T-TSC clocks.
- *Domain Numbers*: The domain numbers that can be used in a G.8275.2 profile network ranges from 44 to 63. The default domain number is 44.

### Hardware variant-specific behavior

The profile G8275.2 displays the following behavior on these hardware variants A9K-RSP5-SE, A9K-RSP5-TR, A99-RP3-SE, and A99-RP3-TR:

- Hybrid PTP and pure PTP are supported on this profile.
- The physical-layer-frequency command must be used to configure Hybrid PTP.
- To switch from Hybrid PTP to Pure PTP, you must remove the physical-layer-frequency configuration and frequency synchronization configuration to remove SyncE inputs from line card interfaces and RSP clock-interfaces.

# **Configuring PTP**

### **Prerequisite**

You must be in a user group associated with a task group that includes the proper task IDs. The command reference guides include the task IDs required for each command. If you suspect user group assignment is preventing you from using a command, contact your AAA administrator for assistance.

### **PTP Interface and Profile Configuration**

When a global PTP profile is attached to an interface, its values are used as default settings for that interface. When additional settings are configured under an interface itself, these settings override the defaults in that profile. When no profile is attached to an interface, the configuration on the interface is used to determine the PTP settings for that interface.

When configuring PTP, use one of the following approaches:

- Create a profile (or multiple profiles) containing all the default settings to use on all PTP interfaces.
   Override any settings that differ for particular interfaces by using the interface configuration under the interfaces themselves.
- Configure all settings separately for each interface, without using any global profiles. Use this approach
  if the interfaces do not have consistent settings, or if you are configuring only a small number of PTP
  interfaces.

## **Configuring Frequency Synchronization and Quality Settings for PTP**

This procedure describes the steps involved to configure frequecy and quality settings for PTP on a router.

**1.** To enable frequency synchronization on the router, use **frequency synchronization** command in the configuration mode.

RP/0/RSP0/CPU0:router(config)# frequency synchronization

- **2.** To configure ITU-T quality parameters, use **quality itu-t option** *option* **generation** *number* command in the frequency synchronization configuration mode.
  - option 1: Includes PRC, SSU-A, SSU-B, SEC, and DNU. This is the default option.
  - option 2 generation 1: Includes PRS, STU, ST2, ST3, SMC, and DUS.
  - option 2 generation 2: Includes PRS, STU, ST2, ST3, TNC, ST3E, SMC, and DUS.

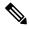

Note

The quality option configured here must match the quality option specified in the quality receive and quality transmit commands.

```
RP/0/RSP0/CPU0:router(config-freqsync)# quality itu-t
option 2 generation 2
```

### **Verification**

To display the frequency synchronization selection, use **show frequency synchronization selection** command.

```
RP/0/RSP0/CPU0:router# show frequency synchronization selection
Node 0/RSP1/CPU0:
_____
Selection point: TO-SEL-B (3 inputs, 1 selected)
 Last programmed 06:49:27 ago, and selection made 06:49:15 ago
 Next selection points
   SPA scoped
                : None
   Node scoped : T4-SEL-C CHASSIS-TOD-SEL
   Chassis scoped: LC TX SELECT
   Router scoped : None
 Uses frequency selection
 Used for local line interface output
 S Input
                                                    QL Pri Status
                     Last Selection Point
 1 Sync1 [0/RSP1/CPU0] n/a
                                             PRC 1 Locked
                           0/5/CPU0 ETH_RXMUX 1
    HundredGigE0/5/0/2
                                                    PRC
                                                           1 Available
    Internal0 [0/RSP1/CPU0] n/a
                                                     SEC 255 Available
Selection point: T4-SEL-A (1 inputs, 1 selected)
 Last programmed 06:49:27 ago, and selection made 06:49:15 ago
 Next selection points
   SPA scoped : None
Node scoped : T4-SEL-C
   Chassis scoped: None
   Router scoped : None
 Uses frequency selection
 S Input
                            Last Selection Point
                                                     OL Pri Status
                           ----- ---
                                                               ========
  1 HundredGigE0/5/0/2
                                                          1 Available
                           0/5/CPU0 ETH RXMUX 1
                                                    PRC
Selection point: T4-SEL-C (2 inputs, 1 selected)
 Last programmed 06:49:15 ago, and selection made 06:49:15 ago
 Next selection points
   SPA scoped : None
Node scoped : None
   Chassis scoped: None
   Router scoped : None
 Uses frequency selection
```

```
Used for local clock interface output
 S Input
                                                OL Pri Status
                        Last Selection Point
 1 Sync1 [0/RSP1/CPU0] 0/RSP1/CPU0 T0-SEL-B 1 PRC 1 Locked
    HundredGigE0/5/0/2
                         0/RSP1/CPU0 T4-SEL-A 1
                                                PRC 1 Available
Selection point: CHASSIS-TOD-SEL (1 inputs, 1 selected)
 Last programmed 6d04h ago, and selection made 6d04h ago
 Next selection points
   SPA scoped : None
Node scoped : None
   Chassis scoped: None
   Router scoped : None
 Uses time-of-day selection
 S Input
                         Last Selection Point
                                              Pri Time Status
 1 Sync1 [0/RSP1/CPU0]
                         0/RSP1/CPU0 T0-SEL-B 1 100 Yes Available
Node 0/3/CPU0:
_____
Selection point: ETH_RXMUX (0 inputs, 0 selected)
 Last programmed 9w6d ago, and selection made 9w6d ago
 Next selection points
   SPA scoped : None
   Node scoped : None
   Chassis scoped: T0-SEL-B T4-SEL-A
   Router scoped : None
 Uses frequency selection
Selection point: LC TX SELECT (1 inputs, 1 selected)
 Last programmed 9w6d ago, and selection made 9w6d ago
 Next selection points
   SPA scoped : None
Node scoped : None
   Chassis scoped: None
   Router scoped : None
 Uses frequency selection
 Used for local line interface output
                   Last Selection Point
                                                QL Pri Status
 __ _____ __ ___ ___ _____
 24 Sync1 [0/RSP1/CPU0]
                        0/RSP1/CPU0 T0-SEL-B 1
                                                PRC 1 Available
Node 0/5/CPU0:
Selection point: ETH RXMUX (1 inputs, 1 selected)
 Last programmed 06:49:27 ago, and selection made 06:49:27 ago
 Next selection points
   SPA scoped : None
   Node scoped : None
   Chassis scoped: T0-SEL-B T4-SEL-A
   Router scoped : None
 Uses frequency selection
                         Last Selection Point
                                                QL Pri Status
 S Input
 1 HundredGigE0/5/0/2
                                                PRC
Selection point: LC TX SELECT (1 inputs, 1 selected)
 Last programmed 6d04h ago, and selection made 6d04h ago
 Next selection points
   SPA scoped : None
   Node scoped
              : None
   Chassis scoped: None
   Router scoped : None
 Uses frequency selection
```

## **Configuring Global Profile**

This procedure describes the steps involved to create a global configuration profile for a PTP interface that can then be assigned to any interface as required.

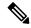

Note

Prior to Cisco IOS XR Software Release 6.3.3, the default PTP timers for G2875.1 were not set to standard values. This could lead to interoperability issues with other routers running the timers with updated values. Hence, to prevent such issues arising due to difference in packet rates, you must explicitly configure the **announce interval** value to 8, **sync frequency** value to 16 and **delay-request frequency** value to 16 while configuring global g.2875.1 profile.

1. To enter the PTP configuration mode, use **ptp** command in the configuration mode.

```
RP/0/RSP0/CPU0:router(config) # ptp
```

**2.** To configure a PTP profile, use **profile** command in the ptp configuration mode.

```
RP/0/RSP0/CPU0:router(config-ptp) # profile tp64
```

**3.** To configure frequency for a Sync message for the given PTP profile, use **sync frequency** *rate* command in the ptp-profile configuration mode.

```
RP/0/RSP0/CPU0:router(config-ptp-profile) # sync frequency 16
```

**4.** To configure delay-request frequency for the given PTP profile, use **delay-request frequency** *rate* command in the ptp-profile configuration mode.

```
RP/0/RSP0/CPU0:router(config-ptp-profile) # delay-request frequency 16
```

### Verification

To display the configured PTP profile details, use **show run ptp** command.

```
RP/0/RSP0/CPU0:router# show run ptp

Wed Feb 28 11:16:05.943 UTC
ptp
clock
  domain 24
  profile g.8275.1 clock-type T-BC
!
profile slave
  transport ethernet
  sync frequency 16
  announce interval 1
  delay-request frequency 16
!
```

```
profile master
transport ethernet
sync frequency 16
announce interval 1
delay-request frequency 16!
profile slave1
transport ethernet
sync frequency 64
announce interval 1
delay-request frequency 64
```

## **Configuring PTP Slave Interface**

This procedure describes the steps involved to configure a PTP interface to be a Slave.

1. To configure an interface, use **interface** type interface-path-id command in the configuration mode.

```
RP/0/RSP0/CPU0:router(config)# interface TenGigE 0/1/0/5
```

2. To enter the PTP configuration mode for the given interface, use **ptp** command in the interface configuration mode.

```
RP/0/RSP0/CPU0:router(config-if) # ptp
```

**3.** To configure a PTP profile (or specify a previously defined profile), use **profile** *name* command in the ptp interface configuration mode.

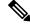

Note

Any additional commands entered in ptp-interface configuration mode overrides the global profile settings.

```
RP/0/RSP0/CPU0:router(config-if-ptp)# profile tp64
```

**4.** To configure the transport mode for all PTP messages in the given PTP profile, use **transport** *mode\_type* command in the ptp interface configuration mode.

```
RP/0/RSP0/CPU0:router(config-if-ptp)# transport ipv4
```

**5.** To configure timeout for PTP announce messages in the given PTP profile, use **announce interval** *interval-value* command in the ptp interface configuration mode.

```
RP/0/RSP0/CPU0:router(config-if-ptp)# announce interval 1
```

**6.** To configure the port state, use **port state** command in the ptp interface configuration mode.

```
RP/0/RSP0/CPU0:router(config-if-ptp) # port state slave-only
```

7. To configure IPv4 or IPv6 address for PTP master, use **master ipv4|ipv6** address command in the ptp interface configuration mode.

```
RP/0/RSP0/CPU0:router(config-if-ptp)# master ipv4 192.168.2.1
```

```
RP/0/RSP0/CPU0:router(config-if-ptp) # master ipv6 2001:DB8::1
```

**8.** To return to the interface configuration mode, use **exit** command.

```
RP/0/RSP0/CPU0:router(config-if-ptp)# exit
```

**9.** To configure a gateway for the given interface, use **ipv4 address** *address mask* command in the interface configuration mode.

```
RP/0/RSP0/CPU0:router(config-if)# ipv4 address 1.7.1.2 255.255.255.0
```

### **Verification**

To verify the port state details, use show run interface interface-name command.

```
RP/0/RSP0/CPU0:router# show run interface TenGigE 0/1/0/5

Fri Aug 3 19:57:14.184 UTC interface TenGigE 0/1/0/5 ptp profile tp64 transport ipv4 port state slave-only master ipv4 192.168.2.1 ! announce interval 1 ! ipv4 address 1.7.1.1 255.255.255.0
```

## **Configuring PTP Master Interface**

This procedure describes the steps involved to configure a PTP interface to be a Master.

1. To configure an interface, use **interface** type interface-path-id command in the configuration mode.

```
RP/0/RSP0/CPU0:router(config)# interface TenGigE 0/1/0/5
```

2. To enter the PTP configuration mode for the given interface, use **ptp** command in the interface configuration mode.

```
RP/0/RSP0/CPU0:router(config-if) # ptp
```

**3.** To configure a PTP profile (or specify a previously defined profile), use **profile** *name* command in the ptp interface configuration mode.

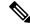

Note

Any additional commands entered in PTP interface configuration mode override settings in this profile.

```
RP/0/RSP0/CPU0:router(config-if-ptp)# profile tp64
```

**4.** To configure the transport mode for all PTP messages in the given PTP profile, use **transport** *mode\_type* command in the ptp interface configuration mode.

```
RP/0/RSP0/CPU0:router(config-if-ptp)# transport ipv4
```

**5.** To configure timeout for PTP announce messages in the given PTP profile, use **announce interval** *interval-value* command in the ptp interface configuration mode.

```
RP/0/RSP0/CPU0:router(config-if-ptp)# announce interval 1
```

**6.** To return to the interface configuration mode, use **exit** command.

```
RP/0/RSP0/CPU0:router(config-if-ptp)# exit
```

7. To configure a gateway for the given interface, use **ipv4 address** *address mask* command in the interface configuration mode.

```
RP/0/RSP0/CPU0:router(config-if)# ipv4 address 1.7.1.2 255.255.255.0
```

### **Verification**

To verify the port state details, use **show run interface** *interface-name* command.

```
RP/0/RSP0/CPU0:router# show run interface TenGigE 0/1/0/5
Fri Aug 3 13:57:44.366 PST
interface TenGigE 0/1/0/5
ptp
  profile tp64
  transport ipv4
!
  announce interval 1
!
  ipv4 address 1.7.1.2 255.255.255.0
!
```

## **Configuring PTP Hybrid Mode**

This procedure describes the steps involved to configure router in a hybrid mode. You can do this by selecting PTP for Time-of-Day (ToD) and another source for frequency.

**1.** To enable frequency synchronization on the router, use **frequency synchronization** command in the configuration mode.

```
RP/0/RSP0/CPU0:router(config)# frequency synchronization
```

**2.** To configure a SyncE source, create an interface to be a SyncE input. This can be configured using **interface** command in the configuration mode.

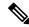

Note

The time-of-day-priority setting specifies that SyncE to be used as a ToD source if there is no source available with a lower priority.

```
RP/0/RSP0/CPU0:router(config)# interface GigabitEthernet 0/1/0/0
RP/0/RSP0/CPU0:router(config-if)# frequency synchronization
RP/0/RSP0/CPU0:router(config-if-freqsync)# selection input
RP/0/RSP0/CPU0:router(config-if-freqsync)# time-of-day-priority 100
RP/0/RSP0/CPU0:router(config-if-freqsync)# commit
```

**3.** To configure PTP as the source for ToD, enable PTP on the router using **ptp** command in the configuration mode. ToD priority values can range from 1 (highest priority) to 254 (lowest priority).

```
RP/0/RSP0/CPU0:router(config)# ptp
RP/0/RSP0/CPU0:router(config-ptp)# time-of-day-priority 1
RP/0/RSP0/CPU0:router(config)# commit
```

**4.** To confiure a PTP interface, use **interface** command in configuration mode. To enable this interface as a PTP Master, use **master** command in ptp-interface configuration mode.

```
RP/0/RSP0/CPU0:router(config) # interface gigabitEthernet 0/1/0/1
RP/0/RSP0/CPU0:router(config-if) # ipv4 address 10.0.0.1/24
RP/0/RSP0/CPU0:router(config-if) # ptp
RP/0/RSP0/CPU0:router(config-if-ptp) # master ipv4 10.0.0.2
RP/0/RSP0/CPU0:router(config-if-ptp) # commit
```

#### Verification

To display the frequency synchronization selection, use **show frequency synchronization selection** command.

```
RP/0/RSP0/CPU0:router# show frequency synchronization selection
Node 0/RSP1/CPU0:
Selection point: TO-SEL-B (3 inputs, 1 selected)
 Last programmed 06:49:27 ago, and selection made 06:49:15 ago
 Next selection points
   SPA scoped
              : None
   Node scoped : T4-SEL-C CHASSIS-TOD-SEL
   Chassis scoped: LC TX SELECT
   Router scoped : None
 Uses frequency selection
 Used for local line interface output
               Last Selection Point QL Pri Status
 S Input
 1 Sync1 [0/RSP1/CPU0] n/a
                                                PRC 1 Locked
                         0/5/CPU0 ETH_RXMUX 1
    HundredGigE0/5/0/2
                                                PRC
                                                       1 Available
                                                 SEC 255 Available
    Internal0 [0/RSP1/CPU0] n/a
Selection point: T4-SEL-A (1 inputs, 1 selected)
 Last programmed 06:49:27 ago, and selection made 06:49:15 ago
 Next selection points
   SPA scoped : None
Node scoped : T4-SEL-C
   Chassis scoped: None
   Router scoped : None
 Uses frequency selection
 S Input
                         Last Selection Point
                                                 QL Pri Status
 1 HundredGigE0/5/0/2
                        0/5/CPU0 ETH RXMUX 1
                                                PRC
                                                      1 Available
```

```
Selection point: T4-SEL-C (2 inputs, 1 selected)
 Last programmed 06:49:15 ago, and selection made 06:49:15 ago
 Next selection points
  SPA scoped : None
  Node scoped : None
  Chassis scoped: None
  Router scoped : None
 Uses frequency selection
 Used for local clock interface output
                     Last Selection Point QL Pri Status
 S Input
                      1
                                                   Locked
   HundredGigE0/5/0/2
                                           PRC 1 Available
Selection point: CHASSIS-TOD-SEL (1 inputs, 1 selected)
 Last programmed 6d04h ago, and selection made 6d04h ago
 Next selection points
  SPA scoped : None
  Node scoped : None
  Chassis scoped: None
  Router scoped : None
 Uses time-of-day selection
                       Last Selection Point Pri Time Status
 S Input
 Node 0/3/CPU0:
______
Selection point: ETH RXMUX (0 inputs, 0 selected)
 Last programmed 9w6d ago, and selection made 9w6d ago
 Next selection points
  SPA scoped : None
  Node scoped : None
  Chassis scoped: T0-SEL-B T4-SEL-A
  Router scoped : None
 Uses frequency selection
Selection point: LC_TX_SELECT (1 inputs, 1 selected)
 Last programmed 9w6d ago, and selection made 9w6d ago
 Next selection points
  SPA scoped : None
  Node scoped : None
  Chassis scoped: None
  Router scoped : None
 Uses frequency selection
 Used for local line interface output
 S Input Last Selection Point QL Pri Status
 0/RSP1/CPU0 T0-SEL-B 1
 24 Sync1 [0/RSP1/CPU0]
                                           PRC 1 Available
Node 0/5/CPU0:
Selection point: ETH RXMUX (1 inputs, 1 selected)
 Last programmed 06:49:27 ago, and selection made 06:49:27 ago
 Next selection points
  SPA scoped : None
  Node scoped : None
  Chassis scoped: T0-SEL-B T4-SEL-A
  Router scoped : None
 Uses frequency selection
 S Input
                       Last Selection Point
                                            QL Pri Status
 1 HundredGigE0/5/0/2
                                            PRC
                                                1 Available
                      n/a
```

```
Selection point: LC TX SELECT (1 inputs, 1 selected)
 Last programmed 6d04h ago, and selection made 6d04h ago
 Next selection points
   SPA scoped : None
   Node scoped : None
   Chassis scoped: None
   Router scoped : None
 Uses frequency selection
 Used for local line interface output
                          Last Selection Point QL Pri Status
 S Input
                           _____
                                                         ---
                                                             _____
 24 Sync1 [0/RSP1/CPU0]
                         0/RSP1/CPU0 T0-SEL-B 1
                                                   PRC
                                                         1 Available
```

## **Configuring Leap Seconds**

This procedure describes the steps involved in leap second configuration. The configuration can be executed in two ways:

- By directly providing the UTC offset value in the command.
- By providing the path to a **file** in the command, where the UTC offset information is stored (or available).
- 1. To enter the PTP configuration mode, use **ptp** command in the configuration mode.

```
RP/0/RSP0/CPU0:router(config)# ptp
```

- 2. To configure the UTC offset information by providing the offset value directly, use { utc-offset {baseline | date } { offset-value } } command in the ptp configuration mode.
  - Using the **baseline** keyword, enter a positive number for the *offset-value* (it is assumed that a negative UTC offset will not be required).
  - **OR** provide a date (in YYYY-MM-DD format) and the *offset-value*. UTC offset used by PTP will be updated on this date. If you do not specify a date, the configuration is applied for the current day, at midnight.

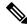

Note

In both cases, providing the UTC offset-value directly in the command is mandatory.

```
RP/0/RSP0/CPU0:router(config-ptp) # utc-offset baseline 37
RP/0/RSP0/CPU0:router(config-ptp) # utc-offset 2018-07-01 38
```

**3.** To configure UTC offset information by providing the path to a file containing the UTC offset information, use { **utc-offset leap-second-file** { *file-path* } } [ **poll-frequency** *days* ] command in the ptp configuration mode. Optionally, you can provide a polling frequency in days, at which to poll the file for changes. If a frequency for polling is not specified, the file will polled on the day the file is set to expire.

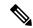

Note

The format of this file must be based on the canonical list present at http://www.ietf.org/timezones/data/leap-seconds.list.

```
RP/0/RSP0/CPU0:router(config-ptp) # utc-offset leap-second-file http://<remote-url>
RP/0/RSP0/CPU0:router(config-ptp) # utc-offset leap-second-file file://<local-path>
poll-frequency 7
```

### **Verification**

To display the current UTC offset value, use **show ptp utc-offset** command.

```
RP/0/RSP0/CPU0:router# show ptp utc-offset

Current offset: +36 seconds (not valid)

Pending leap seconds:

From 2017-01-01 offset will be +37 seconds

From 2018-07-01 offset will be +38 second

From 2019-07-01 offset will be +39 seconds

Source: User-configured
```

To display the current UTC offset value and related details, use **show ptp utc-offset detail** command.

```
RP/0/RSP0/CPU0:router# show ptp utc-offset detail
```

```
Current offset: +36 seconds (valid)
Known leap seconds:
From 1996-01-01 offset was +30 seconds
From 1997-07-01 offset was +31 seconds
From 1999-01-01 offset was +32 seconds
From 2006-01-01 offset was +33 seconds
From 2009-01-01 offset was +34 seconds
From 2012-07-01 offset was +35 seconds
From 2015-07-01 offset was +36 seconds
From 2017-01-01 offset will be +37 seconds
Source: file:///test/xxxuser/leapsec/test/list-leap-seconds.list
Expiry date: 2017-12-28
```

## Configuring Multiple PTP Profile Interoperability

This procedure describes the steps involved in configuring interoperability for PTP profiles.

1. To configure an interface and then enter the PTP configuration mode, use **interface** and **ptp** commands respectively.

```
RP/0/RSP0/CPU0:router(config) # interface tenGigE 0/0/0/9
RP/0/RSP0/CPU0:router(config-if) # ptp
```

2. To configure PTP profile, use **profile** command in the interface-ptp configuration mode.

```
RP/0/RSP0/CPU0:router(config-if-ptp)# profile interop-slave
```

**3.** To configure interoperability, use **interop** command in the interface-ptp configuration mode.

```
RP/0/RSP0/CPU0:router(config-if-ptp)# interop
```

**4.** To configure the Telecom profile and domain number to interoperate with, use **profile {profile-type}** and **domain** *domain-number* commands in the interface-ptp-interop configuration mode.

```
RP/0/RSP0/CPU0:router(config-if-ptp-interop)# profile g.8275.2
RP/0/RSP0/CPU0:router(config-if-ptp-interop)# domain 44
```

**5.** To enable conversion of packets on ingress, use **ingress-conversion** command in the interface-ptp-interop configuration mode. The **ingress-conversion** command, converts the packets received from the incoming Announce messages.

```
RP/0/RSP0/CPU0:router(config-if-ptp-interop)#
ingress-conversion
```

**6.** To explicitly configure the other related parameters, use the respective commands in the interop-ingress submode.

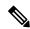

Note

Default values are used for parameters that are not explicitly configured during ingress-conversion. For example, default values will be used for parameters like **ClockAccuracy** or **OffsetScaledLogVariance** if they are not explicitly configured.

```
RP/0/RSP0/CPU0:router(config-if-ptp-interop-ingress) #
priority1 10
priority2 10
```

7. To enable conversion of packets on egress, use **egress-conversion** command in the interface-ptp-interop configuration mode. The **egress-conversion** command converts the packets sent through the outgoing Announce messages. The configuration is the same as for ingress conversion.

```
RP/0/RSP0/CPU0:router(config-if-ptp-interop) #
egress-conversion
```

### **Verification**

To display the interop conversions, use **show ptp interop** command.

```
RP/0/RSP0/CPU0:router# show ptp interop tenGigE 0/0/0/9
Egress Conversions:
                              Default -> G.8275.2
   Profile:
   Domain:
                                  0 -> 10
   Priority1:
                                    1 -> 128
                                 100 -> 100
   Priority2:
   ClockClass:
                                   52 -> 140
   ClockAccuracy:
                                    0 \to 0x21
                                    0 -> 0x4e5d
   OffsetScaledLogVariance:
  Ingress Conversions:
   Profile:
                             G.8275.2 -> Default
   Domain:
                                   10 -> 0
   Master 51.51.51.51:
     Priority1:
                                    1 -> 100
     Priority2:
                                    2 -> 254
                                    3 -> 13
     ClockClass:
```

ClockAccuracy: 0x20 -> 0x20
OffsetScaledLogVariance: 0x4e5d -> 0x4e5d

## **Configuring PTP Telecom Profile Interface**

This procedure describes the steps involved to create an interface for PTP ITU-T Telecom Profiles.

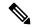

Note

It is also possible to make these definitions within a global PTP profile and attach them to the interface using the profile command in PTP interface configuration mode.

1. To configure an interface, use **interface** type interface-path-id command in the configuration mode.

```
RP/0/RSP0/CPU0:router(config) # interface gigabitethernet 0/1/0/1
```

2. To enter the PTP configuration mode for the given interface, use **ptp** command in the interface configuration mode.

```
RP/0/RSP0/CPU0:router(config-if) # ptp
```

**3.** To configure a PTP profile (or specify a previously defined profile), use **profile** *name* command in the ptp-interface configuration mode.

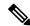

Note

Any additional commands entered in ptp-interface configuration mode overrides the global profile settings.

```
RP/0/RSP0/CPU0:router(config-if-ptp)# profile tele64
```

**4.** To configure frequency for Sync or Delay-request messages for the given ptp interface, use **sync frequency** *rate* command or **delay-request frequency** *rate* command appropriately in the ptp-interface configuration mode. The valid configurable values are **2**, **4**, **8**, **16**, **32**, **64** or **128**.

```
RP/0/RSP0/CPU0:router(config-if-ptp)# sync frequency 128
RP/0/RSP0/CPU0:router(config-if-ptp)# delay-request frequency 128
```

5. To configure duration for different PTP messages, use one of the following commands in the ptp-interface configuration mode: announce grant-duration duration, sync grant-duration duration, or delay-response grant-duration duration. The duration value can be between 60 and 1000 seconds.

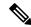

Note

This duration value represents the length of grant that is requested for a port in Slave state and represents the maximum grant-duration allowed when the port is in Master state.

```
RP/0/RSP0/CPU0:router(config-if-ptp)# announce grant-duration 120
RP/0/RSP0/CPU0:router(config-if-ptp)# sync grant-duration 120
```

```
RP/0/RSP0/CPU0:router(config-if-ptp)# delay-response grant-duration 120
```

**6.** To configure a timeout value, length of time by when a PTP message must be received (before PTSF-lossSync is raised), use one of the following commands in the ptp-interface configuration mode: **sync timeout** *timeout* or **delay-response timeout** *timeout*. The timeout value can be between **100 to 10000 micro seconds**.

```
RP/0/RSP0/CPU0:router(config-if-ptp)# sync timeout 120
RP/0/RSP0/CPU0:router(config-if-ptp)# delay-response timeout 120
```

7. To configure a response for unicast-grant invalid-request, use unicast-grant invalid-request {reduce | deny} command. The response for requests with unacceptable parameters would either be denied or granted with reduced parameters.

```
RP/0/RSP0/CPU0:router(config-if-ptp) # unicast-grant
invalid-request reduce
```

**8.** To configure IPv4 or IPv6 address for a PTP master, use **master** {**ipv4** | **ipv6**} *ip-address* command in the ptp-interface configuration mode.

```
RP/0/RSP0/CPU0:router(config-if-ptp)# master ipv4 192.168.2.1
RP/0/RSP0/CPU0:router(config-if-ptp)# master ipv6 2001:DB8::1
```

**9.** To override the clock-class received in Announce messages from the specified Master, use **clock-class** *class* command in the ptp-master-interface configuration mode. The class values can range from **0 to 255**.

```
RP/0/RSP0/CPU0:router(config-if-ptp-master)# clock-class 2
```

### **Verification**

To display the PTP interface details, use **show ptp interfaces brief** command.

| Fri Feb 9 11:16:45.248 UTC Intf Port Port Line |        |                 |              |          |                            |
|------------------------------------------------|--------|-----------------|--------------|----------|----------------------------|
| Name                                           | Number | State           | Encap        | State    | Mechanism                  |
| BE1<br>Gi0/0/0/40                              | 1<br>2 | Slave<br>Master | IPv4<br>IPv4 | up<br>up | 2-step DRRM<br>2-step DRRM |

To verify the configured profile details, use **show run interface** *interface-name* command.

```
RP/0/RSP0/CPU0:router# show run interface Gi0/0/0/33

Wed Feb 28 11:49:16.940 UTC
interface GigabitEthernet0/0/0/33

ptp
    profile slave
    multicast target-address ethernet 01-1B-19-00-00-00
    transport ethernet
    port state slave-only
    clock operation two-step
!
ipv4 address 21.1.1.2 255.255.255.0
frequency synchronization
```

```
selection input
priority 5
wait-to-restore 0
```

## **Configuring PTP Telecom Profile Clock**

This procedure describes the steps involved to configure PTP clock and its settings to be consistent with ITU-T Telecom Profiles for Frequency.

1. To enter the PTP configuration mode, use **ptp** command in the configuration mode.

```
RP/0/RSP0/CPU0:router(config) # ptp
```

2. To enter the PTP-clock configuration mode, use **clock** command in the ptp-configuration mode.

```
RP/0/RSP0/CPU0:router(config-ptp)# clock
```

**3.** To configure the domain-number for a PTP profile, use **domain** *number* command in the ptp-configuration mode. The allowed domain number range for G.8265.1 profile is between **4 and 23** and the range for G.8275.1 profile is between **24 and 43**.

```
RP/0/RSP0/CPU0:router(config-ptp)# domain 24
```

**4.** To configure timescale, use **timescale** *source* command in the ptp-clock configuration mode.

```
RP/0/RSP0/CPU0:router(config-ptp-clock)# timescale PTP
```

**5.** To configure the time-source that will be advertised in Announce messages, use **time-source** command in the ptp-clock configuration mode. The allowed options are: atomic-clock, GPS, hand-set, internal-oscillator, NTP, other, PTP, and terrestrial-radio.

```
RP/0/RSP0/CPU0:router(config-ptp-clock)# time-source GPS
```

**6.** To exit the ptp-clock configuration mode, use **exit** command.

```
RP/0/RSP0/CPU0:router(config-ptp-clock)# exit
```

7. To configure the desired telecom profile and the clock type for the profile, use **clock profile** { **g.8265.1** | **g.8275.1** | **g.8275.2**} **clock-type** {**T-GM** | **T-BC** | **T-TSC**} command in the ptp configuration mode.

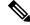

Note

The **clock-selection telecom-profile** and **clock-advertisement telecom-profile** commands are deprecated from Release 6.1.2. They are replaced by the **clock profile** command.

```
RP/0/RSP0/CPU0:router(config-ptp)# clock profile g.8275.1 clock-type T-BC
```

### **Verification**

To display the configured PTP clock profile details, use **show run ptp** command.

```
RP/0/RSP0/CPU0:router# show run ptp !
ata
clock
 domain 24
 profile g.8275.1 clock-type T-BC
profile slave
 sync frequency 16
  announce frequency 8
 delay-request frequency 16
profile master
 sync frequency 16
  announce frequency 8
 delay-request frequency 16
log
 servo events
 best-master-clock changes
```

To verify that PTP has been enabled on the router and the device is in LOCKED Phase, use **show ptp platform servo** command.

```
RP/0/RSP0/CPU0:router # show ptp platform servo
Fri Feb 9 11:16:54.568 UTC
Servo status: Running
Servo stat index: 2
Device status: PHASE LOCKED
Servo log level: 0
Phase Alignment Accuracy: 1 ns
Sync timestamp updated: 111157
Sync timestamp discarded: 0
Delay timestamp updated: 111157
Delay timestamp discarded: 0
Previous Received Timestamp T1: 1518155252.263409770 T2: 1518155252.263410517 T3:
1518155252.287008362 T4: 1518155252.287009110
Last Received Timestamp T1: 1518155252.325429435 T2: 1518155252.325430194 T3:
1518155252.348938058 T4: 1518155252.348938796
Offset from master: 0 secs, 11 nsecs
Mean path delay : 0 secs, 748 nsecs
setTime():2 stepTime():1 adjustFreq():10413 adjustFreqTime():0
Last setTime: 1.000000000 flag:1 Last stepTime:-736216, Last adjustFreq:465
```

# **Configuration Examples**

## **Slave Configuration Example**

The following example shows a PTP slave configuration:

```
interface TenGigE 0/1/0/5
ptp
  profile tp64
  transport ipv4
  port state slave-only
```

```
master ipv4 1.7.1.2
!
announce interval 1
!
ipv4 address 1.7.1.1 255.255.255.0
```

## **Master Configuration Example**

This example shows a PTP master configuration:

```
ptp
  profile tp64
  transport ipv4
  announce interval 1
!
ipv4 address 1.7.1.2 255.255.255.0
```

## **PTP Hybrid Mode Configuration Example**

This example shows the configuration of PTP hybrid mode:

```
ptp
time-of-day priority 10
interface GigabitEthernet0/1/1/0
 transport ipv4
 port state slave-only
 master ipv4 192.168.52.38
 sync frequency 64
 announce interval 1
 delay-request frequency 64
interface GigabitEthernet 0/1/0/1
ipv4 address 192.168.52.41 255.255.255.0
speed 100
 frequency synchronization
 selection input
 priority 10
 wait-to-restore 0
 ssm disable
  time-of-day-priority 100
```

## **ITU-T Telecom Profiles Configuration Examples**

**Master global** configuration for the telecom profile:

```
-- For G.8265.1 profile --
ptp
clock
domain 4
profile g.8265.1
 profile master
 transport ipv4
 sync frequency 16
 announce interval 1
 delay-request frequency 16
interface gi 0/2/0/4
ptp
 profile master
 transport ipv4
 clock operation two-step
ipv4 address 17.1.1.1/24
-- For G.8275.1 profile --
ptp
clock
domain 24
profile g.8275.1
 profile master
 transport ethernet
 sync frequency 16
 announce interval 1
 delay-request frequency 16
interface gi 0/2/0/4
ptp
 profile master
 transport ethernet
 multicast target-address ethernet 01-1B-19-00-00-00
 clock operation two-step
 ipv4 address 17.1.1.1/24
```

### Slave global configuration for the telecom profile:

```
-- For G.8265.1 profile --
ptp
clock
domain 4
profile g.8265.1
 profile slave
 transport ipv4
 sync frequency 16
 announce interval 1
 delay-request frequency 16
interface gi 0/1/0/0
ptp
 profile slave
  transport ipv4
 Master ipv4 18.1.1.1
 port state slave-only
```

```
clock operation two-step
 ipv4 address 18.1.1.2/24
-- For G.8275.1 profile --
ptp
clock
domain 24
profile g.8275.1 clock-type T-TSC
 profile slave
 transport ethernet
 sync frequency 16
 announce interval 1
 delay-request frequency 16
interface gi 0/1/0/0
ptp
 profile slave
 transport ethernet
 multicast target-address ethernet 01-1B-19-00-00-00
 clock operation two-step
 ipv4 address 18.1.1.2/24
-*- For G.8275.2 profile -*-
ptp
clock
 domain 44
 profile g.8275.2 clock-type T-TSC
profile slave
 transport ipv6
 port state slave-only
 sync frequency 64
 announce frequency 8
 unicast-grant invalid-request deny
 delay-request frequency 64
log
 servo events
 best-master-clock changes
 !
interface GigabitEthernet0/2/0/12
ptp
 profile slave
 master ipv6 30::2
ipv6 address 30::1/64
```

**Global configuration** with clock type as T-Boundary Clock (**T-BC**) for the telecom profile:

```
-- For G.8275.1 profile --
```

```
ptp
clock
domain 24
profile g.8275.1 clock-type T-BC
 profile master
 transport ethernet
 sync frequency 16
 announce interval 1
 delay-request frequency 16
 exit
 profile slave
 transport ethernet
 sync frequency 16
 announce interval 1
 delay-request frequency 16
interface gi 0/2/0/4
ata
 profile slave
  transport ethernet
 multicast target-address ethernet 01-1B-19-00-00-00
  clock operation two-step
 ipv4 address 17.1.1.2/24
interface gi 0/2/0/0
ptp
 profile master
 transport ethernet
 multicast target-address ethernet 01-1B-19-00-00-00
 clock operation two-step
 ipv4 address 18.1.1.1/24
```

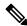

Note

When G.8275.1 profile is configured on a 100G interface, keywords **commit replace** and **rollback config last 1** does not work and the router configuration rollback fails entirely. Use **rollback config last 1 best-effort** instead.

```
-*- For G.8275.2 profile -*-
ptp
clock
 domain 44
 profile g.8275.2 clock-type T-BC
profile slave
 transport ipv6
 port state slave-only
 sync frequency 64
 announce frequency 8
 unicast-grant invalid-request deny
 delay-request frequency 64
profile master
 transport ipv6
 sync frequency 64
  announce frequency 8
  unicast-grant invalid-request deny
```

```
delay-request frequency 64
!
log
  servo events
  best-master-clock changes
!
!
interface GigabitEthernet0/2/0/11
ptp
  profile master
!
ipv6 address 30::1/64
!
interface GigabitEthernet0/2/0/12
ptp
  profile slave
  master ipv6 40::2
!
ipv6 address 40::1/64
```

ITU-T Telecom Profiles Configuration Examples

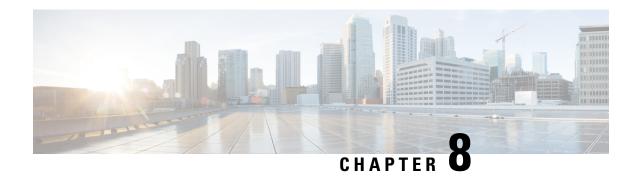

# **Network Synchronization Design Best Practices**

This chapter provides guidelines and best practices to follow when designing timing requirements for your network.

Network Synchronization Design Best Practices, on page 167

# **Network Synchronization Design Best Practices**

The synchronization of a network is essential for ensuring that all devices in a network run on the same clock time. It also ensures that the applications in the network function correctly. To design your network synchronization accurately, you must have a clear understanding of your network requirements, timing budget, application requirements, and the desired level of synchronization accuracy. This section describes some best practices to follow when designing your network synchronization.

### **Network Synchronization Decision Tree**

Use the network synchronization decision tree for determining the appropriate synchronization solution for your network deployment. Network synchronization helps in ensuring that the network operates with accurate and synchronized time.

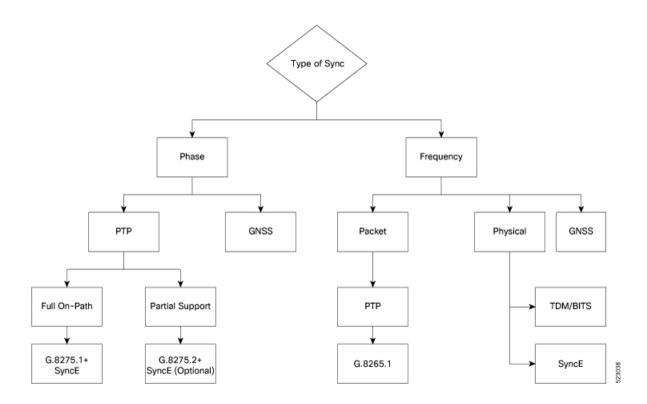

## **General Guidelines for Successful Synchronization Deployments**

Network synchronization is crucial for maintaining reliable and efficient network operations, ensuring data integrity, complying with regulations, and facilitating troubleshooting and management tasks. The following guidelines help in deploying successful network synchronization for your network:

- Ensure that you use a standards-based solution designed for your need. For example, use the correct profile.
- Configure the appropriate clock source for your network. It can be Global Navigation Satellite System (GNSS) based such as a Global Positioning System (GPS) clock, or a Precision Time Protocol (PTP) grandmaster clock.
  - Frequency synchronization requires Building Integrated Timing Supply (BITS) or synchronous Ethernet, and Phase synchronization requires PTP and/or GNSS.
  - Use a combination of GNSS over the air and/or PTP or synchronous Ethernet over transport.

For more information on SyncE and PTP, refer to System Management Configuration Guide for Cisco ASR 9000 Series Routers.

- Set up the synchronization protocols that are required, which includes PTP, Network Time Protocol (NTP), or synchronous Ethernet.
  - NTP uses the system clock for logging events in the system, or to show clock output, whereas PTP and GNSS work on the IEEE 1588 hardware clock in the system.
  - The NTP clock of a node can't be used to synchronize the downstream network using PTP. However, a node can synchronize its NTP clock with the available PTP or GNSS clock.

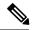

Note

Most NTP implementations are software-based. Software-based time synchronization is less accurate than hardware-based synchronization, but it's still useful for applications where low levels of accuracy, such as 10's or 100's of milliseconds, are acceptable.

- Use PTP for phase synchronization in the absence of a GNSS.
- Synchronous Ethernet (SyncE) is a recommendation from ITU Telecommunication Standardization Sector (ITU-T) on how to deliver a frequency in a network. If you require a frequency-only synchronization solution, use SyncE instead of PTP.
- Configure the appropriate synchronization profiles and preferences for your network. It might include
  the accuracy, priority, and other parameters that determine how your network handles synchronization
  events.
- Design your network for phase synchronization with optimal time error budgets.
  - Use boundary clocks to reduce time error and to reset Packet Delay Variation (PDV).
  - Ensure that PTP awareness is implemented consistently throughout, including the transport system, and that boundary clocks accurately transmit time to minimize accumulated time error.
- For phase synchronization, use a hybrid clock that incorporates both SyncE and PTP.

For more information on PTP Hybrid Mode, refer to System Management Configuration Guide for Cisco ASR 9000 Series Routers.

- Reduce the number of hops:
  - Distribute sources of time to meet the budget. If you have too many hops, install a GNSS receiver further out into the network.
  - Don't centralize two Primary Reference Time Clocks (PRTC) and Telecom Grandmasters (T-GM) in two different locations and try to run a synchronization signal accurately across the whole network.
- Minimize Packet Delay Variation (PDV) and jitter. Ensure that microwaves, Gigabit-capable Passive Optical Networks (GPON), Digital Subscriber Line (DSL), and Dense Wavelength Division Multiplexing (DWDM) are PTP aware.
- Monitor your synchronization deployment to ensure that it's functioning correctly and meeting your desired level of accuracy.

For more information, refer to Verifying the Frequency Synchronization Configuration in the *System Management Configuration Guide for Cisco ASR 9000 Series Routers*.

• Be aware of any relevant industry standards and practices when deploying synchronization.

## **Guidelines for Phase Synchronization Deployments**

Follow these guidelines for phase synchronization deployments.

• Set up the necessary network infrastructure to support phase synchronization. It includes installing timing devices such as GPS receivers, synchronous Ethernet interfaces, and timing servers.

- Configure the phase synchronization protocols such as setting up PTP as appropriate.
- As best practice, use the G.8275.1 telecommunication profile standard with complete on-path support, including Layer-2 multicast in combination with SyncE.
- Minimize phase time error by performing the following tasks:
  - Remove asymmetric routing issues.
  - Reduce the number of hops, unless telecommunication grandmaster (T-GM) clocks are deployed in the preaggregation network.
  - Decrease PDV or packet jitter.
- If you use IP protocols for PTP, you can run into issues with rerouting, asymmetric routing, Equal Cost Multi-Path (ECMP), bundles, and so on.
- If you need tight timing budgets over many hops, ensure that your hardware supports the highest levels
  of clock accuracy.
- For GNSS deployments:
  - Meet all the requirements for cable and antenna installations.
  - Consult with a professional if you don't have experience with GNSS installation and calibration.
- Make sure that your deployment is working as intended. Monitor it regularly to identify any potential issues.
- Consult with Cisco technical support if you encounter any issues or have questions.

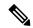

Note

When PTP is used with MACsec, achieving high accuracy can be challenging. PTP requires exact timestamping to maintain tight network synchronization. MACsec affixes and detaches a header that is between 24–32 bytes in size. This process can lead to significant inconsistencies in the time delays between where the link is connected and the location where the egress timestamps are applied.

## **PTP over IP Network Design**

When using networks to carry frequency over Precision Time Protocol over Internet Protocol (PTPoIP), the goal is to minimize Packet Delay Variation (PDV) by reducing the number of hops. Use the following guidelines:

- The placement of the telecom grandmaster (T-GM) clock plays an important role in ensuring that the network operates within your timing budget. For example, place a pair of T-GM clocks in a centralized location only if the network has a small number of hops. In larger networks with multiple hops, it may be necessary to distribute T-GM clocks throughout the network to ensure proper timing management at each hop.
- Use a dedicated frequency synchronization protocol such as synchronous Ethernet or 1588v2, which is designed specifically to maintain precise frequency synchronization between devices.

- Use the G.8265.1 standard. Frequency synchronization using the G.8265.1 standard is a way to make sure multiple devices on a network are operating at the same frequency, allowing for more accurate and reliable communication.
- Configure Quality of Service (QoS) policies to prioritize network traffic and reduce delays. This can be done by using traffic shaping, traffic policing, and queue management.

## **Selecting the Correct Profile For Network Synchronization**

### **G.8275.1 PTPoE**

G.8275.1 is a technical specification standard for Precision Time Protocol over Ethernet (PTPoE). It defines how you can use the Precision Time Protocol (PTP) to synchronize clocks over Ethernet networks with layer 2 multicast. PTPoE is an extension of PTP that allows it to be used over Ethernet networks. It's used in applications where precise time synchronization is required.

For more information, refer to G.8275.1 in the System Management Configuration Guide for Cisco ASR 9000 Series Routers.

#### **G.8275.2 PTPoIP**

G.8275.2 is a technical specification standard for Precision Time Protocol over Internet Protocol (PTPoIP). It defines the use of the Precision Time Protocol (PTP) over packet-based networks such as Internet Protocol (IP) networks, to provide precise time synchronization of network devices.

For more information, refer to G.8275.2in the System Management Configuration Guide for Cisco ASR 9000 Series Routers.

### **Feature Adaptability on Each Profile**

The following table lists the adaptability of features on each profile:

| Feature             | G.8275.1 PTPoE                    | G.8275.2 PTPoIP                                                                  |  |
|---------------------|-----------------------------------|----------------------------------------------------------------------------------|--|
| Network Model       | Full on-path support              | Partial on-path support                                                          |  |
| IP Routing          | Not applicable                    | Can cause issues in rings and asymmetry from a number of causes                  |  |
| Transit Traffic     | Not allowed                       | Can result in jitter and asymmetry                                               |  |
| Performance         | Optimal                           | Variable                                                                         |  |
| Configuration Model | Physical port                     | L3 device                                                                        |  |
| PTP over Bundles    | No issues                         | Work in progress for Telecom<br>Boundary Clocks (T-BC)                           |  |
| Asymmetry           | Reduced due to T-BC on every node | Optimal when deployed as a Partial<br>Support Telecom Boundary Clock<br>(T-BC-P) |  |

| Feature    | G.8275.1 PTPoE                    | G.8275.2 PTPoIP                   |
|------------|-----------------------------------|-----------------------------------|
| PDV/Jitter | Reduced due to T-BC on every node | Optimal when deployed as a T-BC-P |

## **Reducing Asymmetry**

Asymmetry occurs in a PTP unaware network for the following scenarios:

- When routing large networks, complex topologies, rings, and Equal-cost multi-path (ECMP)
- When using PTP unaware transit nodes, especially with varying traffic patterns
- In the transport layer such as Passive Optical Network (PON), cable, DWDM, and complex optics

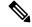

Note

Every 2 seconds of asymmetry results in 1 microsecond of time error.

To reduce asymmetry in a PTP unaware network:

- Use QoS: QoS can help reduce asymmetry in an unaware network.
- Implement Telecom Boundary Clocks (T-BC): T-BCs can handle asymmetry in the nodes when implemented correctly.

## **Reducing Packet Delay Variation**

To reduce the effects of Packet Delay Variation (PDV) on PTP clock recovery, you must have a steady layer of packets that arrive in minimum time.

- Implement Telecom Boundary Clocks (T-BC) in the PTP unaware node. T-BC introduces a time reference to the PTP unaware node, which then synchronizes its clock with the T-BC.
- Use a high-quality network connection between the T-BC and the PTP unaware node. A high-quality network connection, such as a dedicated fiber link, can help reduce PDV due to network impairments.

## **Remediating Transport Asymmetry**

Transport asymmetry occurs when data is transported at varying rates in different directions over a communication link, leading to an imbalance in transport. To correct this issue:

• Ensure that your transport layer is PTP aware.

In optical devices, use a wavelength division multiplexing (WDM) technology such as Optical Service Channel (OSC) for managing your fiber optic infrastructure effectively.

## Synchronizing Across Networks

To avoid synchronization issues when connecting to other mobile networks:

- Make sure to align all mobile networks to a common source of time. For example, align mobile networks to the Coordinated Universal Time (UTC) from a Global Navigation Satellite System (GNSS) such as Global Positioning System (GPS).
- Monitor your clocks at the interconnect points.

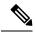

Note

In 5G networks, using standalone GNSS receivers at every radio site may not provide the sub-100 nanosecond accuracy required for the timing requirements of Fronthaul radio systems.

**Synchronizing Across Networks** 

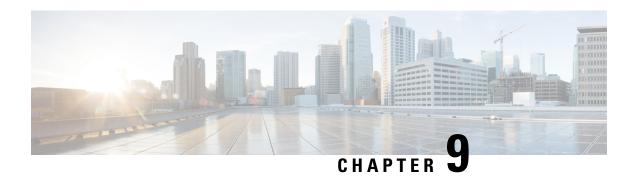

# **Configuring Zero Touch Provisioning**

Zero Touch Provisioning (ZTP) works as a Third Party App (TPA) in Route-Switch Processor (RSP) and Route Processor (RP). ZTP was designed to perform two different operations:

- Download and apply an initial configuration.
- Download and execute a shell script.

ZTP works as following:

- **1.** XR scripts that run on boot, invoke DHCP request.
- 2. DHCP server returns a user script.
- 3. User script then provisions router.

Prior to Cisco IOS XR Release 6.1.1, ZTP was executed within the default network namespace and could not access the data interfaces directly. Starting with Cisco IOS XR Release 6.1.1, ZTP is executed inside the global Virtual Routing and Forwarding (VRF) network namespace with full access to all the data interfaces.

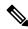

Note

ZTP functionality and commands are available on XR 64 Bit only for Cisco ASR9000.

ZTP requires two external services: a DHCP server and an HTTP server. ZTP is launched from Cisco IOS XR process manager when the system reaches the last process to be scheduled for execution. At the beginning of its execution, ZTP will scan the configuration for the presence of a username. If there are no username configured, ZTP will invoke a DHCP client on the management interface for IPv4 and IPv6 simultaneously, and wait for a response.

This module contains the following topics:

- Manual ZTP Invocation, on page 176
- Authentication on Data Ports, on page 177
- ZTP Bootscript, on page 178
- ZTP Utilities, on page 179
- Customize the ZTP Configurable Options, on page 180
- Examples, on page 181

## **Manual ZTP Invocation**

Manual Zero Touch Provisioning (ZTP) can be invoked manually via CLI commands. This manual way helps you to provision the router in stages. Ideal for testing out ZTP configuration without a reboot. If you would like to invoke a ZTP on an interfaces(data ports or management port), you don't have to bring up and configure the interface first. You can execute the **ztp initiate** command, even if the interface is down, ZTP script will bring it up and invoke dhclient. So ZTP could run over all interfaces no matter it is up or down.

Use the **ztp initiate**, **ztp breakout**, **ztp terminate**, **ztp enable**, **ztp disable**, and **ztp clean** commands to force ZTP to run over more interfaces.

- ztp initiate— Invokes a new ZTP DHCP session. Logs can be found in /disk0:/ztp/ztp.log.
- ztp terminate—Terminates any ZTP session in progress.
- **ztp enable**—Enables ZTP at boot.
- ztp disable—Disables ZTP at boot.
- ztp clean—Removes only the ZTP state files.

From release 6.2.3, the log file ztp.log is saved in /var/log folder, and a copy of log file is available at /disk0:/ztp/ztp.log location using a soft link. However, executing ztp clean clears files saved on disk and not on /var/log folder where current ZTP logs are saved. In order to have a log from current ZTP run, you must manually clear the ZTP log file from /var/log/ folder.

For more information of the commands, see the ZTP command chapter in the *System Management Command Reference for Cisco ASR 9000 Series Routers*.

This task shows the most common use case of manual ZTP invocation: invoke 10x10 breakout discovery and ZTP.

### **SUMMARY STEPS**

- 1. ztp breakout
- 2. ztp initiate dataport

### **DETAILED STEPS**

### **Procedure**

|        | Command or Action                            | Purpose                                                                                                    |  |
|--------|----------------------------------------------|----------------------------------------------------------------------------------------------------|--|
| Step 1 | ztp breakout                                 | ZTP will enable breakout ports.                                                                                                    |  |
|        | Example:                                     |                                                                                                    |  |
|        | RP/0/RSP0/CPU0:router# ztp breakout          |                                                                                                    |  |
| .   .  | ztp initiate dataport                        | Invoke DHCP sessions on all dataport or Line Card interfaces found. ZTP runs in the background. Please use <b>show logging</b> or look at /disk0:/ztp/ztp.log to check |  |
|        | Example:                                     |                                                                                                    |  |
|        | RP/0/RSP0/CPU0:router# ztp initiate dataport | progress.                                                                                                    |  |

## **Authentication on Data Ports**

On fresh boot, ZTP process is initiated from management ports and may switch to data ports. To validate the connection with DHCP server, authentication is performed on data ports through DHCP option 43 for IPv4 and option 17 for IPv6. These DHCP options are defined in option space and are included within **dhcpd.conf** and **dhcpd6.conf** configuration files. You must provide following parameters for authentication while defining option space:

- Authentication code—The authentication code is either 0 or 1; where 0 indicates that authentication is not required, and 1 indicates that MD5 checksum is required.
- Client identifier—The client identifier must be 'exr-config'.
- MD5 checksum—This is chassis serial number. It can be obtained using **echo -n \$SERIALNUMBER** | **md5sum** | **awk** '{**print \$1**}'.

Here is the sample **dhcpd.conf** configuration. In the example below, the option space called **VendorInfo** is defined with three parameters for authentication:

```
class "vendor-classes" {
   match option vendor-class-identifier;
option space VendorInfo;
option VendorInfo.clientId code 1 = string;
option VendorInfo.authCode code 2 = unsigned integer 8;
option VendorInfo.md5sum code 3 = string
option vendor-specific code 43 = encapsulate VendorInfo;
subnet 10.65.2.0 netmask 255.255.255.0 {
  option subnet-mask 255.255.255.0;
  option routers 10.65.2.1;
  range 10.65.2.1 10.65.2.200;
host xrv9k-1-mgmt {
   hardware ethernet 00:50:60:45:67:01;
   fixed-address 10.65.2.39;
   vendor-option-space VendorInfo;
   option VendorInfo.clientId "exr-config";
   option VendorInfo.authCode 1;
   option VendorInfo.md5sum "aedf5c457c36390c664f5942ac1ae3829";
   option bootfile-name "http://10.65.2.1:8800/admin-cmd.sh";
```

Here is the sample **dhcpd6.conf** configuration file. In the example below, the option space called **VendorInfo** is defined that has code width 2 and length width 2 (as per dhcp standard for IPv6) with three parameters for authentication:

```
log-facility local7;
option dhcp6.name-servers 2001:1451:c632:1::1;
option dhcp6.domain-search "cisco.com";
dhcpv6-lease-file-name "/var/lib/dhcpd/dhcpd6.leases";
option dhcp6.info-refresh-time 21600;
option dhcp6.bootfile-url code 59 = string;
option dhcp6.user-class code 15 = string;
option space CISCO-EXR-CONFIG code width 2 length width 2;
option CISCO-EXR-CONFIG.client-identifier code 1 = string;
option CISCO-EXR-CONFIG.authCode code 2 = integer 8;
option CISCO-EXR-CONFIG.md5sum code 3 = string;
option vsio.CISCO-EXR-CONFIG code 9 = encapsulate CISCO-EXR-CONFIG;
```

```
subnet6 2001:1451:c632:1::/64{
range6 2001:1451:c632:1::2 2001:1451:c632:1::9;
 #host NCS5501-2 {
      #host-identifier option dhcp6.client-id
00:02:00:00:00:09:46:4f:43:32:30:35:31:52:30:57:34:00;
       option CISCO-EXR-CONFIG.client-identifier "exr-config";
       option CISCO-EXR-CONFIG.authCode 1;
       #invalid md5
       #option CISCO-EXR-CONFIG.md5sum "90fd845ac82c77f834d57a034658d0f1";
       #valid md5
       option CISCO-EXR-CONFIG.md5sum "90fd845ac82c77f834d57a034658d0f0";
       if option dhcp6.user-class = 00:04:69:50:58:45 {
       option dhcp6.bootfile-url "http://[2001:1851:c632:1::1]/NCS5501-2/image.iso";
       else {
       #option dhcp6.bootfile-url
"http://[2001:1851:c632:1::1]/NCS5501-2/ncs5500-mini-x.iso.sh";
       option dhcp6.bootfile-url "http://[2001:1851:c632:1::1]/NCS5501-2/ztp.cfg";
 #}
```

# **ZTP Bootscript**

If you want to hard code a script to be executed every boot, configure the following.

```
conf t
   ztp bootscript /disk0:/myscript
commit.
```

The above configuration will wait for the first data-plane interface to be configured and then wait an additional minute for the management interface to be configured with an IP address, to ensure that we have connectivity in the third party namespace for applications to use. If the delay is not desired, use:

```
conf t
   ztp bootscript preip /disk0:/myscript
commit
```

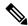

Note

When the above command is first configured, you will be prompted if you wish to invoke it now. The prompt helps with testing.

This is the example content of /disk0:/myscript:

```
hostname myhostname %%
xrapply /tmp/config

#
# Force an invoke of ZTP again. If there was a username normally it would not run. This forces it.
# Kill off ztp if it is running already and suppress errors to the console when ztp runs below and
# cleans up xrcmd that invokes it. ztp will continue to run however.
# xrcmd "ztp terminate noprompt" 2>/dev/null
xrcmd "ztp initiate noprompt" 2>/dev/null
```

## **ZTP Utilities**

ZTP includes a set of shell utilities that can be sourced within the user script. **ztp\_helper.sh** is a shell script that can be sourced by the user script. **ztp\_helper.sh** provides simple utilities to access some XR functionalities. Following are the bash functions that can be invoked:

• xrcmd—Used to run a single XR exec command:

```
xrcmd "show running"
```

• **xrapply**—Applies the block of configuration, specified in a file:

```
cat >/tmp/config <<%%
!! XR config example
hostname nodel-mgmt-via-xrapply
%%
xrapply /tmp/config</pre>
```

• **xrapply\_with\_reason**—Used to apply a block of XR configuration along with a reason for logging purpose:

```
cat >/tmp/config <<%%
!! XR config example
hostname nodel-mgmt-via-xrapply
%%
xrapply with reason "this is a system upgrade" /tmp/config</pre>
```

• **xrapply\_string**—Used to apply a block of XR configuration in one line:

• **xrapply\_string\_with\_reason**—Used to apply a block of XR configuration in one line along with a reason for logging purposes:

```
xrapply_string_with_reason "system renamed again" "hostname venus\n interface TenGigE0/0/0/0\n ipv4 address 172.30.0.144/24\n"
```

• xrreplace—Used to apply XR configuration replace in XR namespace via a file.

```
cat rtr.cfg <<%%
!! XR config example
hostname node1-mgmt-via-xrreplace</pre>
```

```
%%
xrreplace rtr.cfg
```

• admincmd—Used to run an admin CLI command in XR namespace. Logs can be found in /disk0:/ztp/ztp\_admincmd.log

```
admincmd running [show platform]

ztp-user connected from 192.0168.0.1 using console on host
sysadmin-vm:0_RPO# show platform | nomore
Tue Jan 30 23:12:30.757 UTC
Location Card Type HW State SW State Config State

0/RPO NCS-5501 OPERATIONAL OPERATIONAL NSHUT
0/FTO NCS-1RU-FAN-FW OPERATIONAL N/A NSHUT
0/FT1 NCS-1RU-FAN-FW OPERATIONAL N/A NSHUT
0/PMO NCS-1100W-ACFW OPERATIONAL N/A NSHUT
0/PM1 NCS-1100W-ACFW OPERATIONAL N/A NSHUT
```

• xrapply\_with\_extra\_auth—Used to apply XR configuration that requires authentication, in XR namespace via a file. The xrapply\_with\_extra\_auth API is used when configurations that require additional authentication to be applied such as alias, flex groups.

```
cat >/tmp/config <<%%
!! XR config example
alias exec alarms show alarms brief system active
alias exec version run cat /etc/show_version.txt
%%
xrapply with extra auth >/tmp/config
```

• xrreplace\_with\_extra\_auth—Used to apply XR configuration replace in XR namespace via a file The xrreplace\_with\_extra\_auth API is used when configurations that require additional authentication to be applied such as alias, flex groups

```
cat >/tmp/config <<%%
!! XR config example
alias exec alarms show alarms brief system active
alias exec version run cat /etc/show_version.txt
%%
xrreplace with extra auth >/tmp/config
```

# **Customize the ZTP Configurable Options**

Starting with Cisco IOS XR Release 7.0.1, you can customize the following ZTP configurable options in the *ztp.ini* file:

- ZTP: You can enable or disable ZTP at boot using CLI or by editing the *ztp.ini* file.
- Retry: Set the ZTP DHCP retry mechanism: The available values are infinite and once.
- Fetcher Priority: You can modify the default priority of the Fetcher. Allowed range is from 0 to 9. Priority is in the increasing order.
- progress\_bar: Enable Progress Bar on the console. By default, the progress bar is disabled. To enable the progress bar, add the following entry in the ztp.ini file.

```
[Options] progress_bar: True
```

The following example shows the sample of the ztp.ini file:

```
[Startup]
start: True
retry_forever: True

[Fetcher Priority]
Mgmt4: 0
Mgmt6: 1
DPort4: 2
DPort6: 3
```

### **Enable ZTP Using CLI**

If you want to enable ZTP using CLI, use the ztp enable command.

### Configuration example

```
Router#ztp enable
Fri Jul 12 16:09:02.154 UTC
Enable ZTP? [confirm] [y/n] :y
ZTP Enabled.
```

### **Disable ZTP Using CLI**

If you want to disable ZTP using CLI, use the **ztp disable** command.

### Configuration example

```
Router#ztp disable
Fri Jul 12 16:07:18.491 UTC
Disable ZTP? [confirm] [y/n] :y
ZTP Disabled.
Run ZTP enable to run ZTP again.
```

# **Examples**

ZTP logs its operation on the flash file system in the directory /disk0:/ztp/. ZTP logs all the transaction with the DHCP server and all the state transition.

The following example displays the execution of a simple configuration script downloaded from a data interface using the command **ztp initiate interface Ten 0/0/0/0 verbose**, this script will unshut all the interfaces of the system and configure a load interval of 30 seconds on all of them.

```
arInt=($(echo $interfaces | grep -oE '(Te|Fo|Hu)[0-9]*/[0-9]*/[0-9]*'))
for int in ${arInt[*]}; do
    echo -ne "interface $int\n no shutdown\n load-interval 30\n" >> $config_file
    done
    xrapply_with_reason "Initial ZTP configuration" $config_file
}

### Script entry point
if [ -f $config_file ]; then
    /bin/rm -f $config_file
else
    /bin/touch $config_file
fi
activate_all_if;
exit 0
```

### The following example displays the the console log of ztp initiate interface hundredGigE 0/1/0/4:

```
RP/0/RSP0/CPU0:vkg1#ztp initiate interface hundredGigE 0/1/0/4 verbose
Invoke ZTP? (this may change your configuration) [confirm] [y/n] :y
ZTP will now run in the background.
Please use "show logging" or look at /disk0:/ztp/ztp.log to check progress.
RP/0/RSP0/CPU0:vkg1#(Global VRF NS
                                                   ) Fri Sep 1 12:47:46 UTC 2017: (pid
2984) (/pkg/bin/ztp.sh)
                                              : State change to IS_STARTING
                             ) Fri Sep 1 12:47:49 UTC 2017: (pid 2984) (/pkg/bin/ztp.sh)
(Global VRF NS
                       : Mgmt interface is brought up and ipv6 enabled
(Global VRF NS
                             ) Fri Sep 1 12:48:04 UTC 2017: (pid 2984) (/pkg/bin/ztp.sh)
                       : Final interface list: Hq0 1 0 4
(Global VRF NS
                               ) Fri Sep 1 12:48:09 UTC 2017: (pid 4270)
                                       : Starting Global VRF dhclient for: Hg0 1 0 4
(/pkg/bin/ztp_invoke_dhcp.sh)
                             ) Fri Sep 1 12:48:14 UTC 2017: (pid 2984) (/pkg/bin/ztp.sh)
(Global VRF NS
                       : ERROR: There is no gateway IP as the server is behind the gateway
                             ) Fri Sep 1 12:48:34 UTC 2017: (pid 2984) (/pkg/bin/ztp.sh)
(Global VRF NS
                       : Download finished. Waiting on config to be applied now.
                              ) Fri Sep 1 12:49:00 UTC 2017: (pid 2984) (/pkg/bin/ztp.sh)
(Global VRF NS
                       : ZTP is applying config
(Global VRF NS
                             ) Fri Sep 1 12:49:13 UTC 2017: (pid 2984) (/pkg/bin/ztp.sh)
                       : Exiting SUCCESSFULLY
```